Algunos temas de estadística Implementados en R

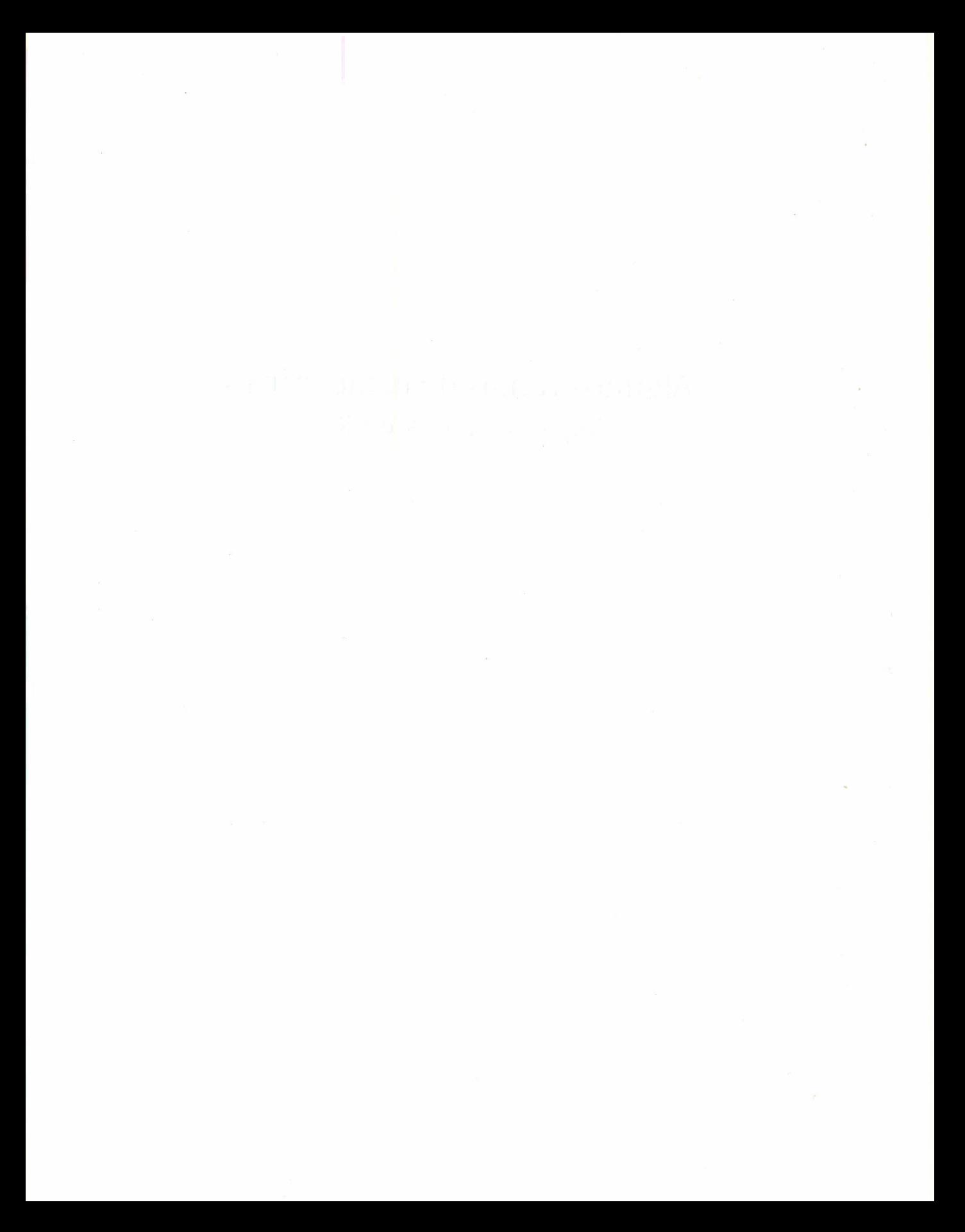

# **Algunos temas de estadística Implementados en R**

CARLOS ALBERTO RAMOS SOLER SANDRA PATRlCIA CÁRDENAS OjEDA

Universidad Pedagógica y Tecnológica de Colombia Tunja 2010

Algunos temas de estadística implementados en *R /* Carlos Alberto Ramos Soler, Sandra Patricia Cárdenas Ojeda. - Tunja: Uptc, 2010. 142 p.: il. - (Colección investigación Uptc, no. 36) Incluye bibliografía ISBN 978-958-660-168-9 1. Estadística en R.- I. Ramos Soler, Carlos Alberto.- II. Cárdenas Ojeda, Sandra Patricia. -III. Tit. - IV. Ser. CDD 519.5/R147

Primera edición, 2010 300 ejemplares

Algunos temas de estadística implementados en *R* ISBN978-958-660-168-9 Colección investigación Uptc; n.º 36

© Carlos Alberto Ramos Soler © Sandra Patricia Ojeda Cárdenas © Universidad Pedagógica y Tecnológica de Colombia

Alfonso López Díaz, Rector Wilson Alcides Valenzuela Pérez, Vicerrector Académico Manuel Humberto Restrepo Domínguez, Director de Investigaciones

Resultado del proyecto de investigación "Capacitación sobre el manejo del paquete estadístico Ry su implementación como material didáctico en el programa de Licenciatura de Matemáticas y Estadística" del Grupo de Investigación en Estadística GIE.

Libro financiado por la Dirección de Investigaciones de la Uptc.

Se autoriza la reproducción parcial o total, citando siempre la fuente.

Coordinación Editorial: Yolanda Romero A. Corrección de Estilo: Luis Enrique Clavijo Morales

#### Impresión:

Grupo Imprenta y Publicaciones Coordinador Pablo Alejandro Sánchez Pereira UPTC - Avenida Central del Norte Tels.: (0\*8) 7422174/76. Fax - Ext.: 1530 imprenta.publicaciones@uptc.edu.co Tunja - Boyacá - Colombia

## **CONTENIDO**

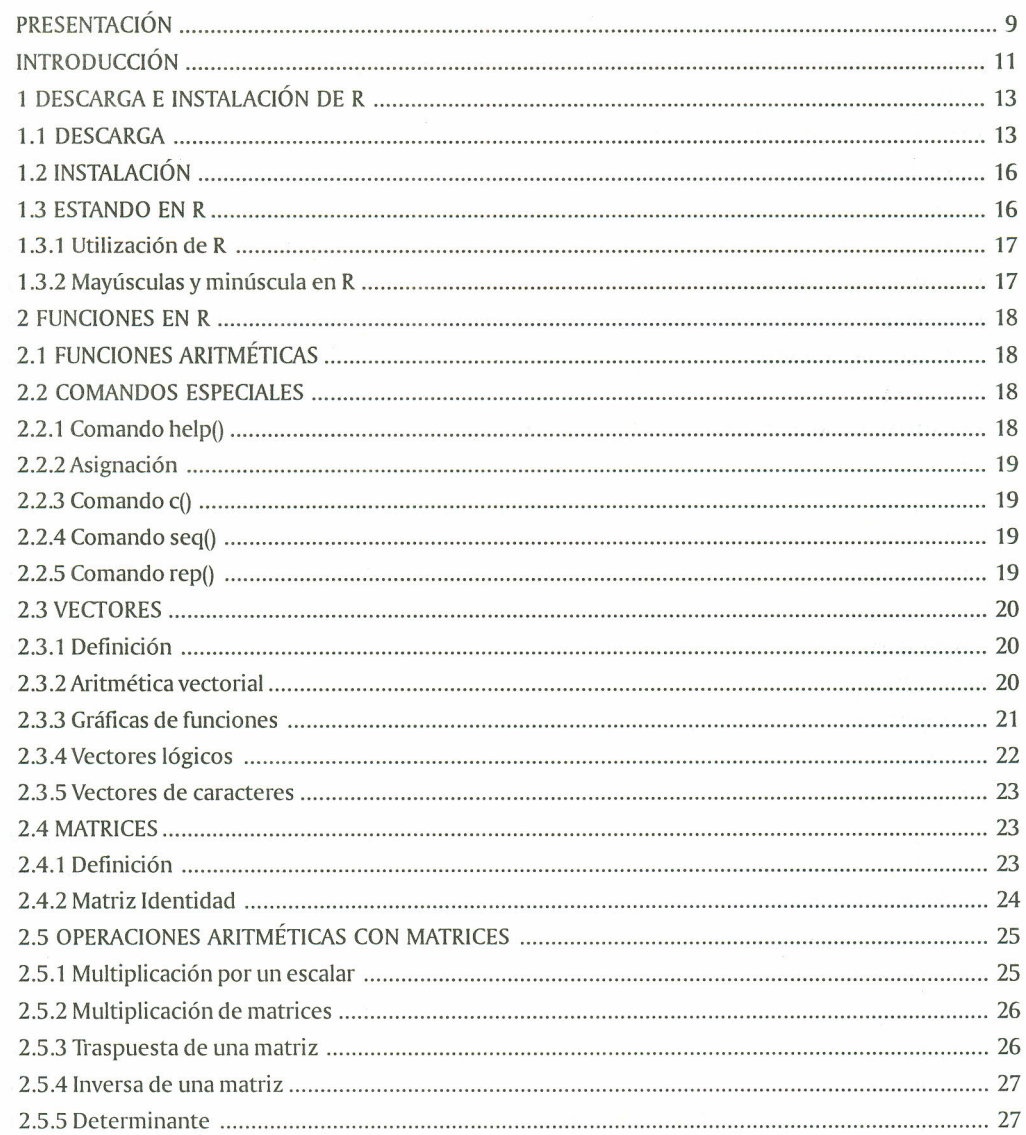

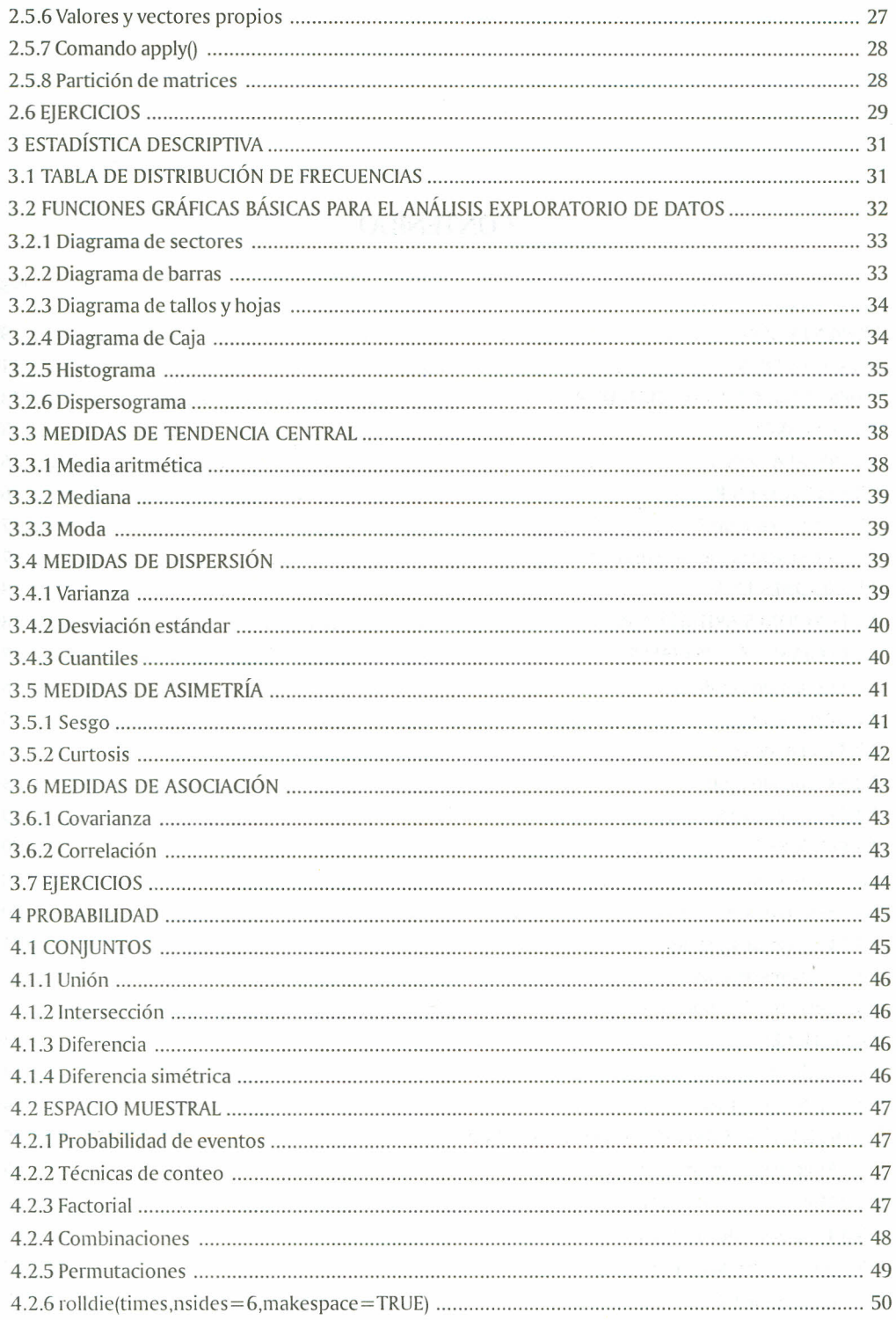

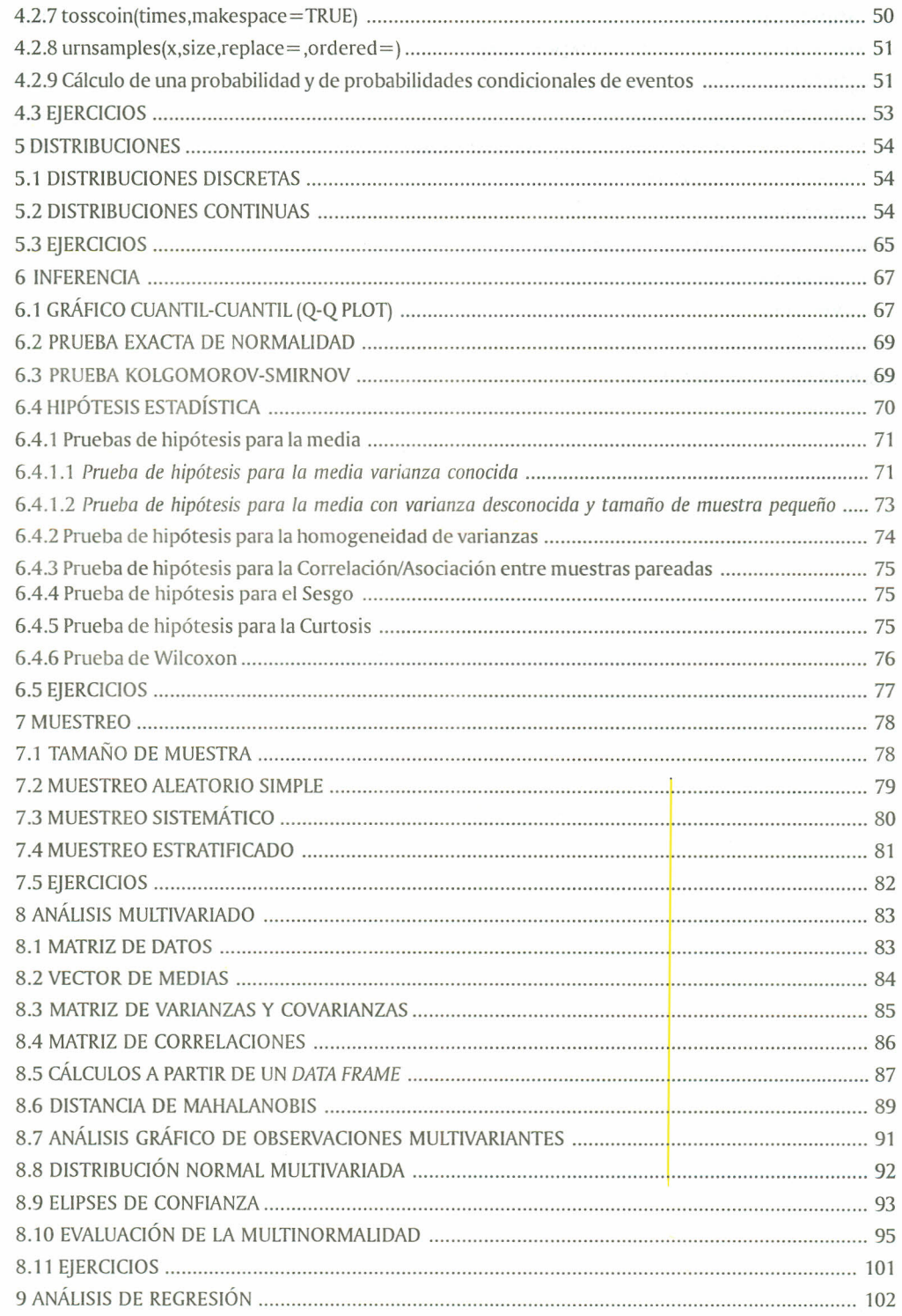

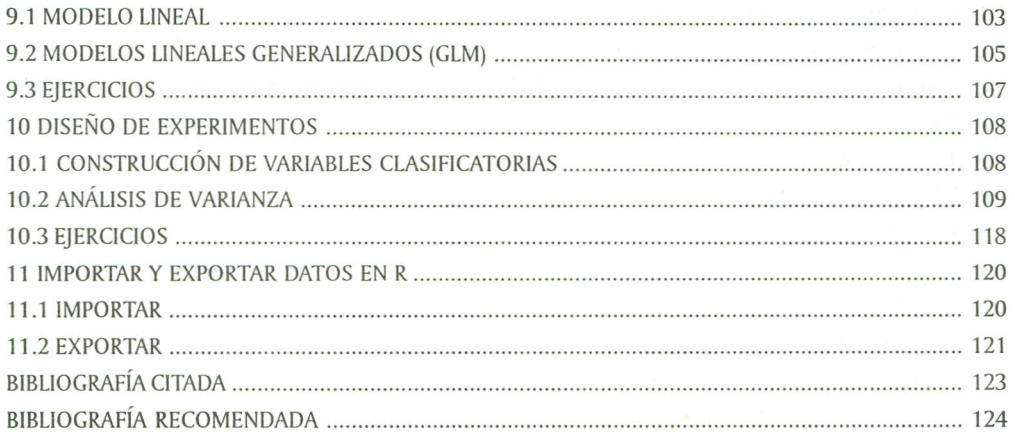

## **PRESENTACIÓN**

El Grupo de Investigación en Estadística (GIE), de la Universidad Pedagógica y Tecnológica de Colombia, cuenta entre sus líneas de investigación con una denominada «Aplicación de métodos O construcción de modelos estadísticos»; este libro es producto del desarrollo de esta línea, en lo que se refiere a la apropiación y enseñanza del *software* estadístico R en la Uptc y en la comunidad académica en general.

Ellibro consta de once capítulos, en los que se dan a conocer algunos comandos básicos y diversos ejemplos que ilustran las temáticas tratadas. Los capítulos 1 y 2 presentan lo relacionado con la descarga e instalación de R, además se mencionan determinadas funciones que involucran operaciones aritméticas entre números reales, vectores, matrices y ciertos comandos especiales, entre otros. Los capítulos del 3 al 10, aunque sus títulos coincidan con los diferentes campos de la estadística, como es el caso de Estadística Descriptiva, Probabilidad, Distribuciones, Inferencia, Muestreo, Análisis Multivariado, Análisis de regresión y Diseño de experimentos, solo presentan algunos tópicos relevantes que, ajuicio de los autores, se pueden abordar mediante R, sin que sean los únicos.

Se espera que este libro sea oportuno para los diferentes usuarios de la estadística, y que permita un primer acercamiento con el R, de tal forma que se suscite en el usuario la curiosidad por explorar nuevas y más complejas temáticas.

Por último, es importante mencionar que el proyecto que culminó en este texto se desarrolló dentro del programa de Jóvenes Investigadores, apoyado por la Dirección de Investigaciones (DIN) de la Uptc.

 $\tilde{\Sigma}$ 

## **INTRODUCCiÓN**

Res un sistema para análisis estadísticos y gráficos, creado por Ross lhaka y Robert Gentleman (1996); tiene una naturaleza doble, de programa y lenguaje de programación, y es considerado un dialecto del lenguaje S, creado por los Laboratorios AT&T Bell. S está disponible como el programa S-PLUS, comercializado por lnsightful. R se distribuye gratuitamente bajo los términos de la GNUGeneral Public Licence; su desarrollo y distribución son llevados a cabo por varios estadísticos conocidos, como el Grupo Nuclear de Desarrollo de R.

Res un conjunto integrado de programas para manipulación de datos, cálculo y gráficos. Entre otras características, dispone de:

- Almacenamiento y manipulación efectiva de datos.
- Operadores para cálculo sobre variables indexadas (Arrays), en particular matrices.
- Una amplia, coherente e integrada colección de herramientas para análisis de datos.
- Posibilidades gráficas para análisis de datos, que funcionan directamente sobre pantalla o impresora.
- Un lenguaje de programación bien desarrollado, simple y efectivo, que incluye condicionales, ciclos, funciones recursivas y posibilidad de entradas y salidas. (Debe destacarse que muchas de las funciones suministradas con el sistema están escritas en el lenguaje R).

Eltérmino "entorno" lo caracteriza como un sistema completamente diseñado y coherente, antes que como una agregación incremental de herramientas muy específicas e inflexibles, como ocurre frecuentemente con otros programas de análisis de datos.

Res en gran parte un vehículo para el desarrollo de nuevos métodos de análisis interactivo de datos. Como tal es muy dinámico, y las diferentes versiones no siempre son totalmente compatibles con las anteriores. Algunos usuarios prefieren los cambios debido a los nuevos

métodos y tecnología que los acompañan, a otros, sin embargo, les molesta, ya que algún código anterior deja de funcionar. Aunque R puede entenderse como un lenguaje de programación, los programas escritos en Rdeben considerarse esencialmente efimeros.

12

 $\mathcal{L}_{\mathcal{L}}$ 

## 1. DESCARGA E INSTALACIÓN DE R

#### 1.1 DESCARGA

La descarga del paquete R se puede realizar desde la página http://www.cran.r-project.org, haciendo clic en "Windows", de la región denominada "Download and Install R".

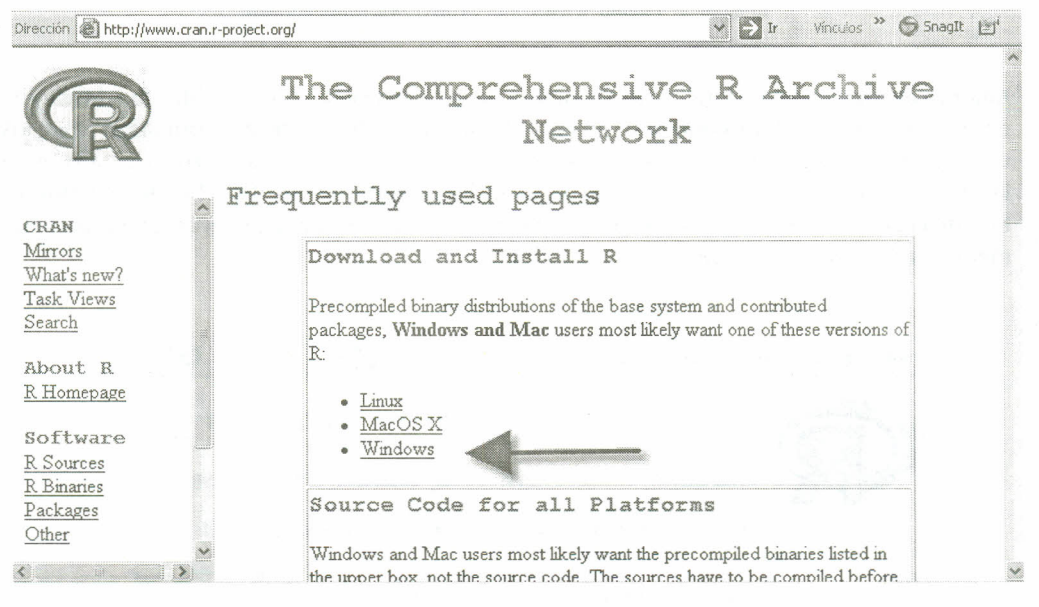

Imagen 1. Página www.cran.r-project.org

Luego de esto aparece una pantalla titulada "R for Windows", en la cual se selecciona el subdirectorio base.

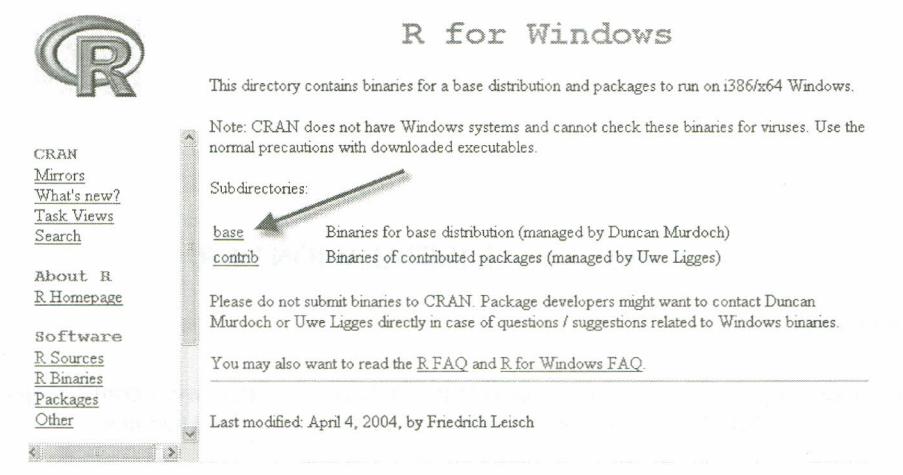

Imagen 2. Página www.cran.r-project.org/windows/base

Aparece enseguida una pantalla con el nombre de la última versión disponible para descargar, en este caso "R-2.11.1 for Windows"; en esta pantalla se puede encontrar información sobre los cambios de versión a versión que ha sufrido el paquete R, además se encuentra el instalador de la última versión; la descarga se realiza al pulsar el directorio "Download R-2.11.1 for Windows". En este cuadro se puede ejecutar el programa directamente en el equipo, guardar en cualquier medio o cancelar la descarga.

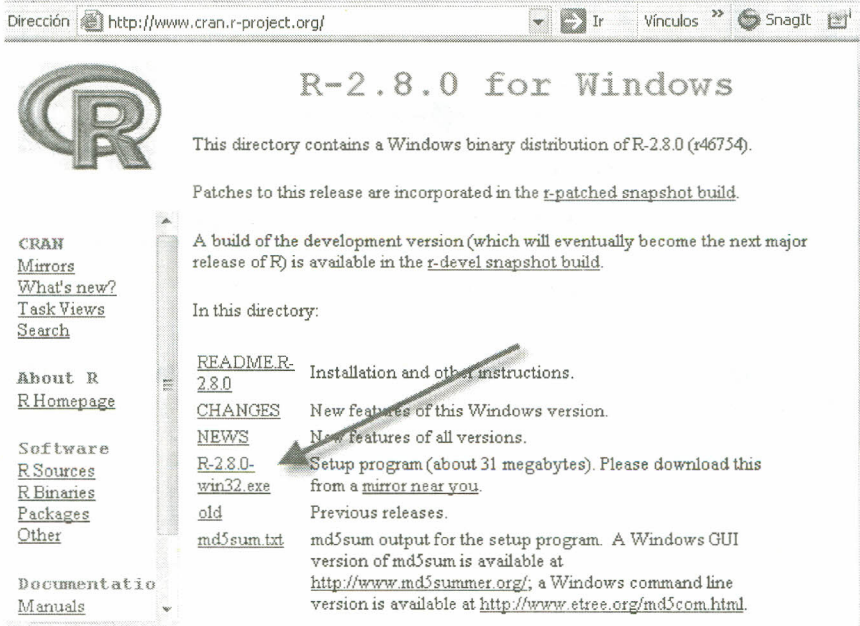

Imagen 3. Página www.cran.r-project.org/windows/base/R-2.11.1forwindows

Junto con R se incluven algunos paquetes (llamados paquetes estándar), pero muchos otros están disponibles a través de Internet en http://www.cran.r-project.org/.

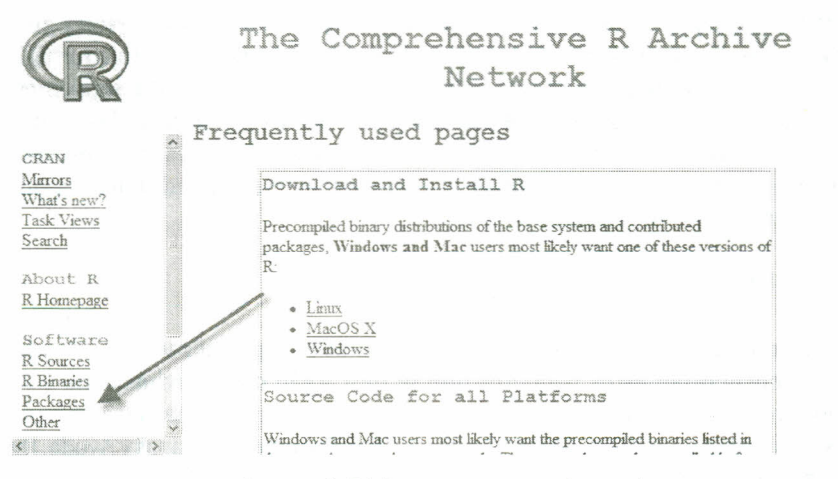

Imagen 4: Página www.cran.r-project.org/

En la parte inferior de esta página se pueden encontrar, según la necesidad del interesado, paquetes avanzados; aparece un listado con el nombre de cada uno de los paquetes y una pequeña descripción de su función. A continuación se presenta una parte de esa pantalla, aclarando que el listado de paquetes es solo el inicio y que este es bastante extenso.

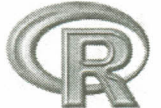

Available Bundles and Packages

Currently, the CRAN package repository features 1615 objects including 1607 packages and 8 bundles containing 34 packages, for a total of 1641 available packages.

#### **ABCDEFGHIJKLMNOPORSTUVWXYZ**

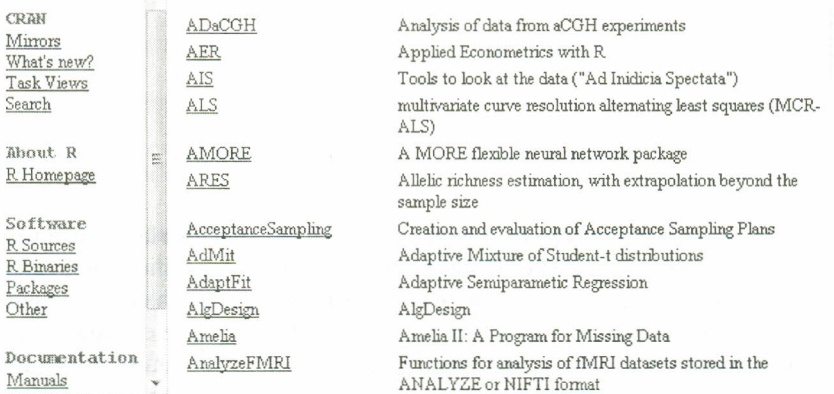

Imagen 5. Listado de paquetes disponibles en Internet

#### 1.2 INSTALACiÓN

Haciendo clic en Inicio, se desplaza el mouse hasta la opción Mi PC, y se selecciona la ubicación del instalador (CD o memoria), si este fue descargado previamente de la Web y guardado en alguno de los medios mencionados; luego se da doble dic sobre el instalador (R-2.11.1 for Windows); enseguida se escoge el idioma en el cual se desea trabajar R;en las siguientes ventanas de diálogo que aparecen se debe hacer die en aceptar hasta que aparezca la opción finalizar; con esto R estará instalado en el PC. En el proceso de instalación se crea un acceso directo en el escritorio que permite iniciar una sesión en R;alternativamente se puede iniciar sesión al hacer dic en Inicio / todos los programas / R/ R2.11.1

#### 1.3 ESTANDO EN R

Ahora bien, como algunas rutinas necesitan de paquetes especializados, en la página de la imagen 5 se encuentran estos paquetes que se descargan como archivos zip y se pueden instalar abriendo una sesión en R; en la pantalla de Rse encuentra una barra de herramientas que induye las opciones Archivo, Editar, Visualizar, Misc, Paquetes, Ventanas y Ayuda. Un paquete se instala haciendo dic en la barra de herramientas en la opción Paquetes; al hacer dic se despliega un cuadro de diálogo del cual se selecciona "Instalar paquetes a partir de archivos zip locales".

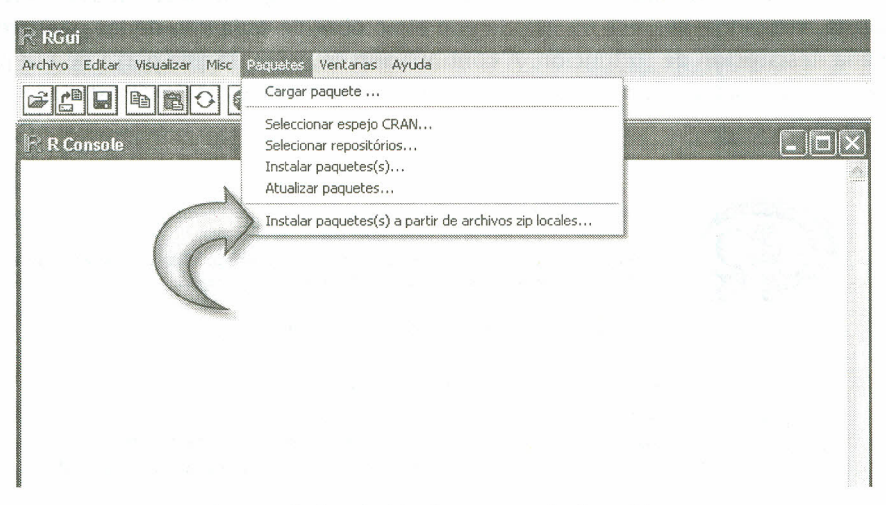

*Imagen* 6. *Instalación de paquetes desde archivos*

Esta opción despliega una ventana de diálogo en la cual se especifica la ubicación del archivo zip referente al paquete que se desea instalar; luego de esto, Respecífica si el paquete ha sido instalado satisfactoriamente o no. Cuando se necesite hacer uso de cualquier paquete que haya sido cargado desde un archivo zip, es necesario invocarlo para que el programa utilice sus rutinas; esto se realiza en la barra de herramientas en el opción "Paquetes", donde aparece una ventana de diálogo en la cual se debe seleccionar "cargar paquete", esta muestra los paquetes disponibles en el momento, de allí se debe seleccionar el que sea necesario.

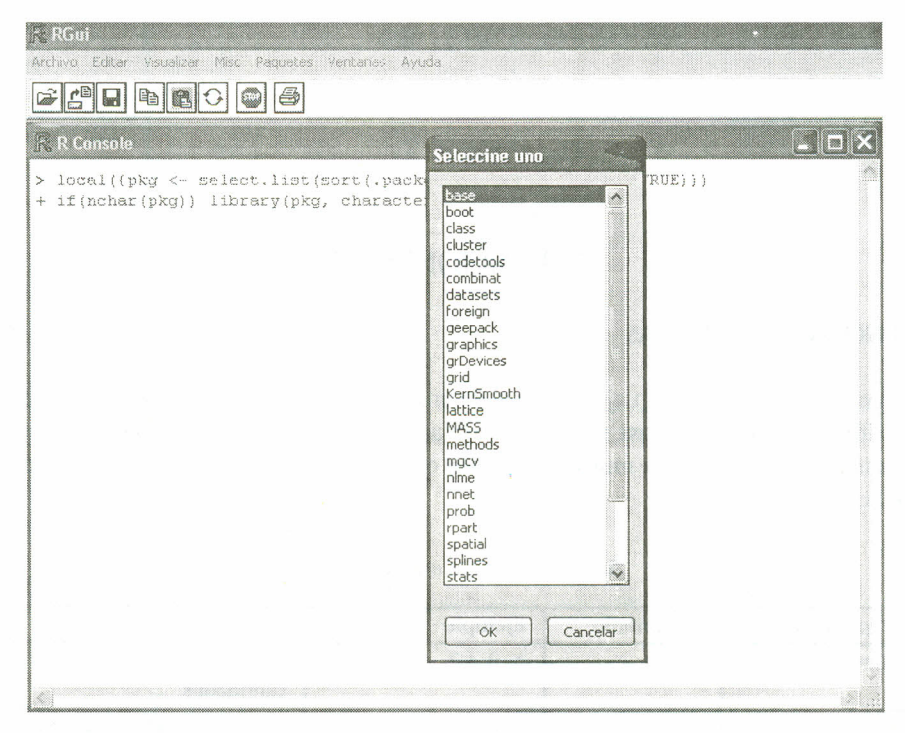

Imagen 7. Cargando un paquete en R

1.3.1 Utilización de R. Cuando R espera la entrada de órdenes, presenta el símbolo ">" para indicarlo. Para salir de R la orden es q().

1.3.2 Mayúsculas y minúsculas en R. R es un lenguaje de expresiones con una sintaxis muy simple; distingue entre mayúsculas y minúsculas, de tal modo que A y a son símbolos distintos y se referirán, por tanto, a objetos distintos. Las órdenes elementales consisten en expresiones o en asignaciones; si una orden consiste en una expresión, se evalúa, se imprime y su valor se pierde; una asignación, por el contrario, evalúa una expresión, no la imprime y guarda su valor en una variable que, de necesitarse luego, se invoca colocando solo el nombre.

## 2. **FUNCIONES EN R**

### 2.1 FUNCIONES ARITMÉTICAS

Elprograma Rutiliza un lenguaje similar al de una calculadora: por pantalla se puede digitar la operación que se requiere, así, se puede realizar desde una suma hasta calcular un logaritmo determinado. En la tabla 1 se muestran algunas operaciones con su respectiva instrucción y un ejemplo:

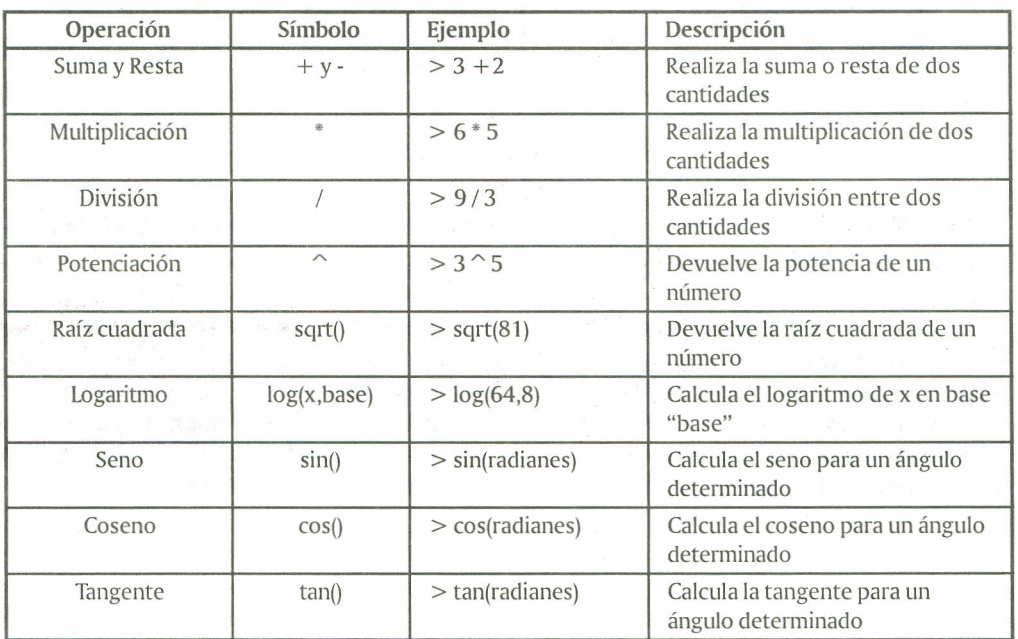

#### *Tabla* 1. *Funciones aritméticas básicas*

#### 2.2 COMANDOS ESPECIALES

2.2.1 Comando help(). Permite obtener ayuda sobre funciones específicas; se necesita tener el nombre de la función sobre la cual se desea obtener información; para utilizar esta ayuda se procede así:

help(función) o alternativamente ?función

2.2.2 Asignación. Consiste en dar un nombre a un valor o a una determinada función, de tal manera que esta pueda ser utilizada más adelante en otras operaciones o con otras funciones más complicadas. La estructura para realizar la asignación es la siguiente:

> Nombre < -valor o función  $X < -5*9+2$

Nótese que en el anterior comando se escribe  $(<)$  después del nombre al que se quiere asignar el valor o la función, esto es equivalente a utilizar (=); para ilustrar esto, en algunos comandos más adelante se trabaja con el  $(=)$  en lugar de  $(<)$ . Con lo anterior se ha asignado a un nombre específico un valor o función que se almacena en la memoria del computador, y si se quiere observar esta asignación en la pantalla se invoca colocando nuevamente el nombre de la asignación y dando un enter. La asignación puede realizarse también mediante la función assign(}. Una forma equivalente de realizar la asignación anterior es

$$
assign("X", 5^*9 + 2)
$$

2.2.3 Comando c(). R utiliza diferentes estructuras de datos. La estructura más simple es el vector, que es una colección ordenada de números. Para crear un vector columna de cualquier dimensión, escriba los números dentro de los paréntesis del comando separados por comas; por ejemplo, si se desea un vector columna de tamaño cinco se procede así:

 $Y = c(1, 2, 3, 4, 5)$  o assign("Y", c(1, 2, 3, 4, 5))

2.2.4 Comando seq(}. Permite generar sucesiones de números; para ello se debe indicar el número inicial, el número final y el incremento que se desee; la estructura para este comando es como sigue:

> seq(valor inicial, valor final, incremento} seq(1,5,0.5) "genera la sucesión de números del 1 al 5 con incrementos de *OS'*

> > # Secuencia de 1 a 5 incrementando en 0.5  $>$  seq(1,5,0.5) [1] 1.0 1.5 2.0 2.5 3.0 3.5 4.0 4.5 5.0 >

*Imagen* 8. *Salida R para generar secuencias*

Sise necesita que esta sucesión se almacene dentro de un vector, lo anterior se escribe dentro del comando c() y se le asigna un nombre, para su utilización más adelante.

2.2.5 Comando rep(). Permite repetir el mismo número tantas veces como se desee; si se requiere obtener el resultado del comando dentro de un vector, entonces se utiliza el comando c() con su asignación respectiva, ejemplo:

#### 2.3 VECfORES

2.3.1 Definición. Un vector es todo elemento de un espacio vectorial. Los vectores surgen como elementos de ciertas estructuras matemáticas previamente definidas. Rutiliza diferentes estructuras de datos; la estructura más simple es el vector, que R considera como una colección ordenada de números. Un número, por sí mismo, se considera un vector de longitud uno.

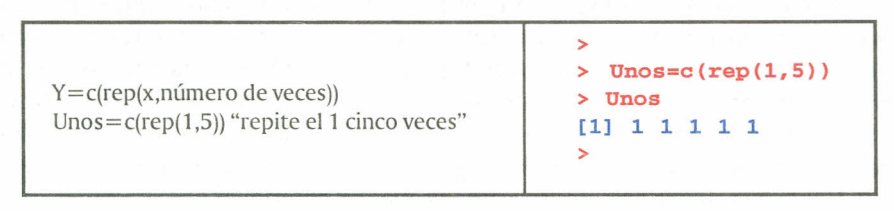

*imagen* 9. *Salida R para repeticiones*

2.3.2 Aritmética vectorial. Los vectores pueden usarse en expresiones aritméticas, en cuyo caso las operaciones se realizan elemento tras elemento. Dos vectores que se utilizan en la misma expresión no tienen por qué ser de la misma longitud. Si no loson, el resultado será un vector de la longitud del más largo, y el más corto será reciclado, repitiéndolo tantas veces como sea necesario (puede que no un número exacto de veces) hasta que coincida con el más largo.

Los operadores aritméticos elementales son los habituales  $+$ ,  $-$ ,  $*,$   $/$  y  $\hat{ }$ , para elevar a una potencia. Además, están disponibles las funciones lag, exp, sin, cos, tan, sqrt, entre otras; estas se utilizan en operaciones aritméticas, y, además, se aplican a todos los elementos del vector. Si se tiene un vector llamado X, es posible definir las siguientes funciones:

| Comando         | Descripción                                                         |
|-----------------|---------------------------------------------------------------------|
| sum(x)          | Suma de los elementos del vector                                    |
| prod(x)         | Multiplica los elementos del vector                                 |
| max(x)          | Valor máximo del vector                                             |
| min(x)          | my 일본에 있는 사람이 아니다.<br>Valor mínimo del vector                       |
| range $(x)$     | Rango del vector o $c(min(x),max(x))$                               |
| length(x)       | Número de elementos del vector                                      |
| sort(x)         | Ordena de menor a mayor los elementos del vector                    |
| rev(sort(x))    | Ordena de mayor a menor los elementos del vector                    |
| round(vector,n) | Redondea los elementos del vector a n cifras decimales              |
| cumsum(x)       | Vector donde cada elemento es la suma de él y sus cifras anteriores |

*Tabla* 2. *Funciones aritméticas vectoriales*

A continuación se ilustran algunos de los comandos anteriores con ejemplos:

*Ejemplo:* Determinar el número de elementos de un vector

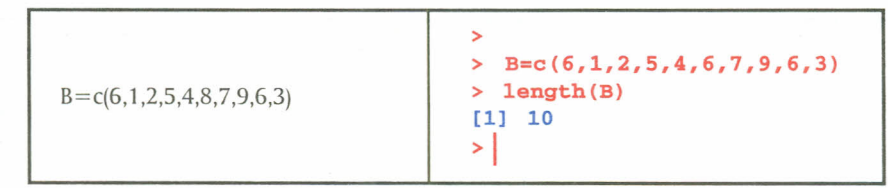

*Imagen 10. Salida R para determinar el tamaño de un vector*

*Ejemplo:* Realizar la suma de cada número en un vector con los números que le anteceden.

>  $> X=C(1, 2, 3, 4, 5, 6, 7, 8, 9, 10)$ > cumsum(X) [1] 1 3 6 10 15 21 28 36 45 55 >

*Imagen* 11. *Salida R para el comando vectorial cumsum*

2.3.3 Gráficas de funciones. En Rtambién es posible realizar gráficas de funciones conocidas como: seno (sin), coseno (cos), tangente (tan), exponenciales (exp) y casi cualquier clase de funciones; a continuación se muestran algunos ejemplos de estas gráficas.

Para realizar una gráfica de una función trigonométrica se utiliza el siguiente comando plot(función, Rango); El argumento después de la función corresponde al rango, ejemplo:

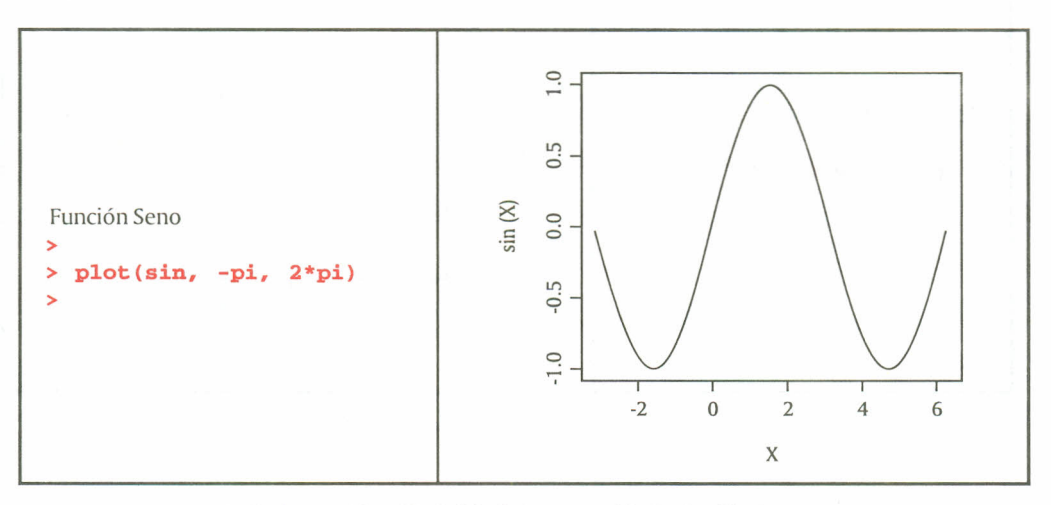

*Imágenes* 12 *Y* 13. *Salida R para creación de función Seno*

Para las demás funciones es necesario construir un vector con los valores iniciales que se quieren evaluar mediante una función específica; el comando utilizado es plot(vector inicial, función).

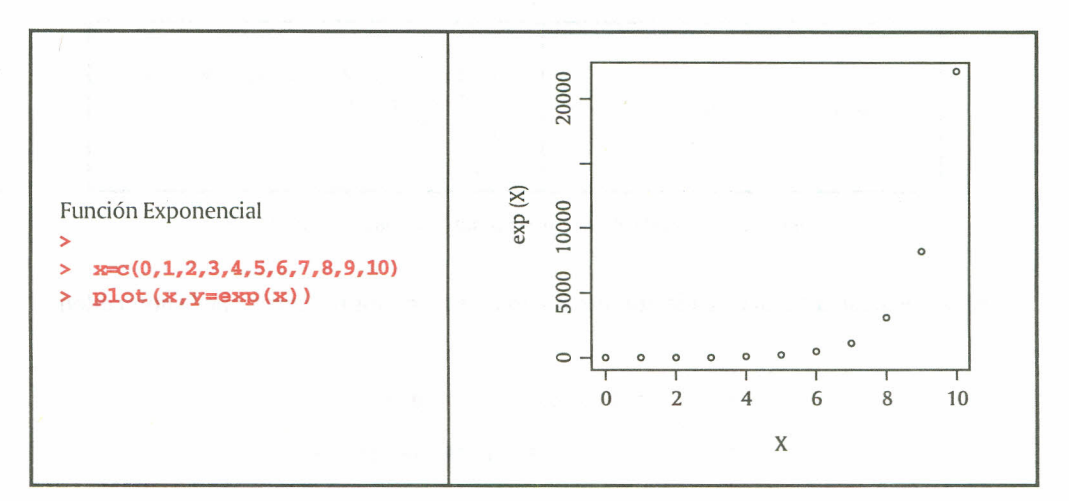

*Imágenes* 14 Y 15. *Salida R para creación de función Exponencial*

Si el interés está en que los puntos de la gráfica aparezcan conectados mediante una línea, en el comando plot() se agrega la instrucción "l". Si se desea realizar la gráfica de la recta  $y = 2x +$ 3 utilizando el vector x del ejemplo anterior se procede aSÍ:

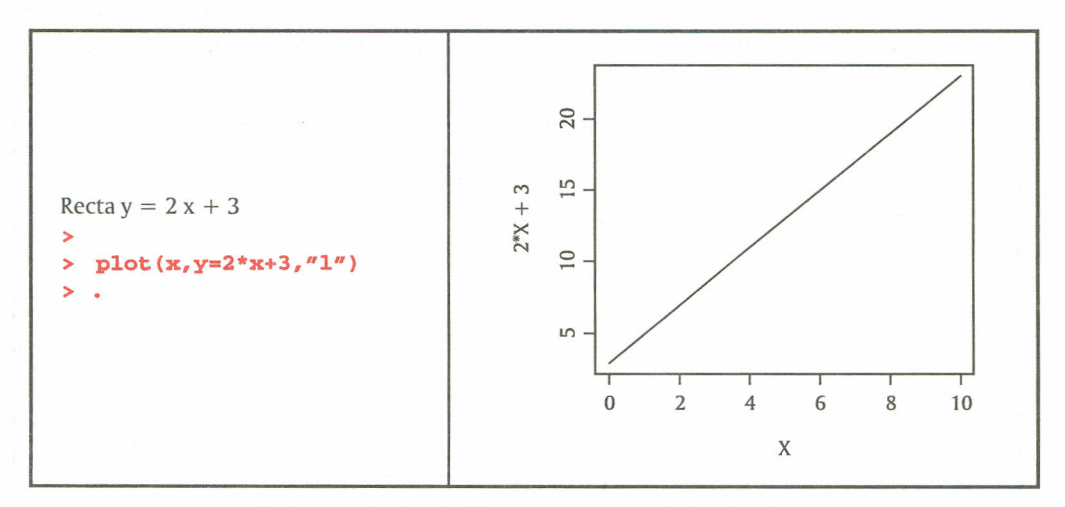

*Imágenes* 16 Y 17. *Salida R para creación de función lineal*

2.3.4 Vectores lógicos. Los elementos de un vector lógico solo pueden tomar dos valores: FALSE (falso) yTRUE (verdadero). Los vectores lógicos aparecen al utilizar condiciones; los operadores lógicos son < (menor), = (menor o igual), > (mayor), = (mayor o igual), = = (igual), y ! = (distinto). Además, si c1 y c2 son expresiones lógicas, entonces c1 & c2 es su intersección (conjunción), c1  $|c2$  es su unión (disyunción) y !c1 es la negación de c1. Por ejemplo, dado un vector (1, 2, 3, 4, 5) se establece la condición  $x > 3$ .

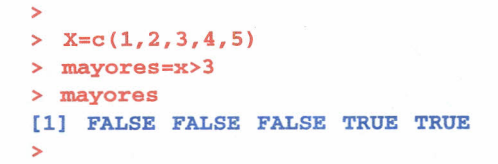

*Imagen* 18. *Salida R para evaluación de valores lógicos*

2.3.5 Vectores de caracteres. Las cadenas de caracteres, o frases, también son utilizadas en R; por ejemplo, para etiquetar gráficos. Una cadena de caracteres se construye escribiendo entre comillas la sucesión de caracteres que la define; por ejemplo: ''Altura'' o "Peso". La función paste() une todos los vectores de caracteres que se le suministran y construye una sola cadena de caracteres.

#### 2.4 MATRICES

2.4.1 Definición. Sim y n son enteros positivos, entonces una matriz mxn (que se lee "m por n") es un arreglo rectangular. Una matriz mxn tiene m filas (líneas horizontales) y n columnas (líneas verticales).

$$
A = [ij] = \begin{bmatrix} a_{11} & a_{12} & \cdots & a_{1n} \\ a_{21} & a_{22} & \cdots & a_{2n} \\ \vdots & \vdots & \ddots & \vdots \\ a_{m1} & a_{m2} & \cdots & a_{mn} \end{bmatrix}
$$

*Imagen* 19. *Matriz*

En R, una matriz es realmente un vector con un atributo adicional, dimensión (dim), el cual a su vez es un vector numérico de longitud 2, que define el número de filas y columnas de la matriz; además, el tamaño del vector debe ser igual al producto del número de filas por el número de columnas. Una matriz se puede crear con la función matrix(), teniendo los datos dentro de un vector, así:

#### matrix(vector de datos, #fiIas, #columnas)

Por defecto, Rordena los elementos del vector de datos en términos de vectores columna; si se desea realizar el ordenamiento del vector de datos por fila, se incorpora dentro del comando anterior la instrucción byrow=T.

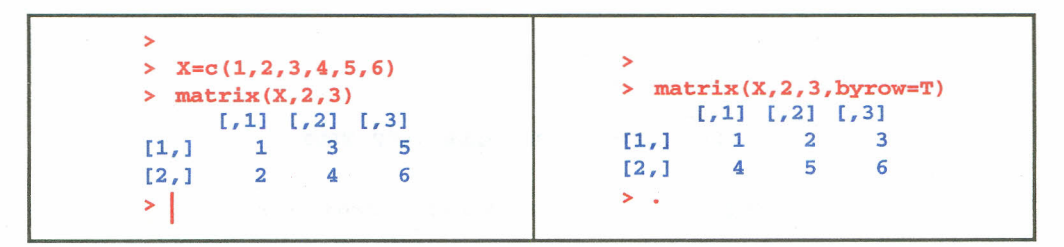

*Imágenes* 20 *Y* 21. *Salida R para creación de matrices*

En Rexiste otra forma para crear una matriz; la creación de dicha matriz es posible si se tiene un conjunto de vectores que, luego, con el comando cbind(), se encadenan en un arreglo rectangular, en donde cada columna representa un vector. Sise requiere que los vectores representen una fila de la matriz se utiliza el comando rbind().

```
>
> x1=c(1,2,3)> x2=c(4,5,6)> x3=c(7,8,9)> X = \text{cbind}(x1, x2, x3)> x
     xl x2 x3
[1, 1 1 4 7[2, 1 2 5 8][3,] 3 6 9
\rightarrow.
```
*Imagen* 22. *Salida R para creación de matrices con cbind*

2.4.2 Matriz Identidad. Es aquella cuyos elementos en su diagonal principal son unos y los demás elementos son ceros. Para crear esta matriz en Rse procede de la siguiente forma:

|                            | $\angle$ Y=diag(3)           |
|----------------------------|------------------------------|
| diag(n), donde n indica el | $>$ Y<br>$[1,1]$ $[2]$ $[3]$ |
| orden de la matriz         | [1,]                         |
|                            | [2,1]<br>o                   |
|                            | [3,1]<br>↘<br>$\sim$         |
|                            |                              |

*Imagen* 23. *Salida R para creación de matriz Identidad*

También, al trabajar con la función diag(), si su argumento es una matriz, diag(matriz), devuelve un vector formado por los elementos de la diagonal de esta. Si, por el contrario, su argumento es un vector (de longitud mayor que uno), diag(vector), lo transforma en una matriz diagonal cuyos elementos en la diagonal principal son los elementos del vector. Por último, si se requiere una matriz diagonal diferente a la identidad, entonces dentro del comando diag() se escribe primero el número que debe aparecer en la diagonal y luego el número que corresponde al orden de la matriz, así por ejemplo:

| Construcción de una matriz diagonal<br>de tamaño cinco con el número cuatro<br>en su diagonal | > $diag(4,5)$<br>$[7,1]$ $[7,2]$ $[7,3]$ $[7,4]$ $[7,5]$<br>4<br>[1,]<br>$\Omega$<br>[2,1]<br>$\Omega$<br>[3,1]<br>$\mathbf{0}$<br>$\mathbf 0$ |
|-----------------------------------------------------------------------------------------------|----------------------------------------------------------------------------------------------------|
|                                                                                               | [4,]<br>O<br>$\mathbf{0}$                                                                                                    |
|                                                                                               | [5,1]<br>$\Omega$                                                                                                    |
|                                                                                               | ↘                                                                                                    |

*Imagen* 24. *Salida R para creación de matriz diagonal*

#### 2.5 OPERACIONES ARITMÉTICAS CON MATRICES

Las matrices pueden utilizarse en expresiones aritméticas, y el resultado es una matriz formada a partir de las operaciones elemento tras elemento de las matrices involucradas. Las dimensiones de los operadores deben ser iguales en general y coincidirán con la dimensión de la matriz resultado; luego se tiene:

 $A + B$ , realiza la suma elemento a elemento de las matrices  $A \vee B$ 

A - B, realiza la resta elemento a elemento de las matrices A y B

A \* B, realiza la multiplicación elemento a elemento de las matrices A y B

A/B, realiza la división elemento a elemento de las matrices A y B

|                                                      | $X = matrix(c(2, 3, 8, 5, 2, 4, 6, 1, 5), 3)$<br>⋗<br>> $Y = matrix(c(6, 2, 1, 1, 1, 3, 4, 1, 2), 3)$         |
|------------------------------------------------------|----------------------------------------------------------------------------------------------------|
| 2.5<br>8 6 10<br>$=$<br>$\pm$<br>8<br>$\overline{4}$ | $Z = X + Y$<br>$\geq$<br>> 7<br>$1, 21$ $1, 31$<br>1,11<br>[1, 1]<br>6<br>10<br>8<br>[2,1]<br>5<br>2<br>[3,1] |

*Imágenes* 25 *Y* 26. *Salida R para suma de matrices*

2.5.1 Multiplicación por un escalar. Los números suelen denominarse escalares, estos serán números reales, a no ser que se determine otra cosa; la multiplicación de un escalar por una matriz se realiza al multiplicar el escalar por cada uno de los elementos que componen la matriz. En R, la multiplicación de una matriz por un escalar se lleva a cabo mediante la siguiente secuencia:

| Teniendo en cuenta la matriz Z del ejemplo<br>anterior:<br>$L = 5 * Z$ , realiza la multiplicación del escalar | $> L = 5*Z$<br>> L<br>$[7,1]$ $[7,2]$ $[7,3]$<br>40<br>50<br>30<br>[1, 1]<br>15<br>[2,1]<br>10<br>25 |
|----------------------------------------------------------------------------------------------------|----------------------------------------------------------------------------------------------------|
| 5 por la matriz Z                                                                                              | 35<br>35<br>13,1<br>45                                                                               |

*Imagen* 27. *Salida R para la multiplicación por escalar*

2.5.2 Multiplicación de matrices. Si  $A = [a_{ij}]$  es una matriz mxn y  $B = [b_{ij}]$  es una matriz nxp, entonces, el producto ABes una matriz mxp. Nótese que para que el producto esté definido, el número de columnas de la primera matriz debe ser igual al número de filas de la segunda matriz. En R, el operador "%"%" permite realizar el producto entre dos matrices; un ejemplo del uso de este operador se muestra a continuación:

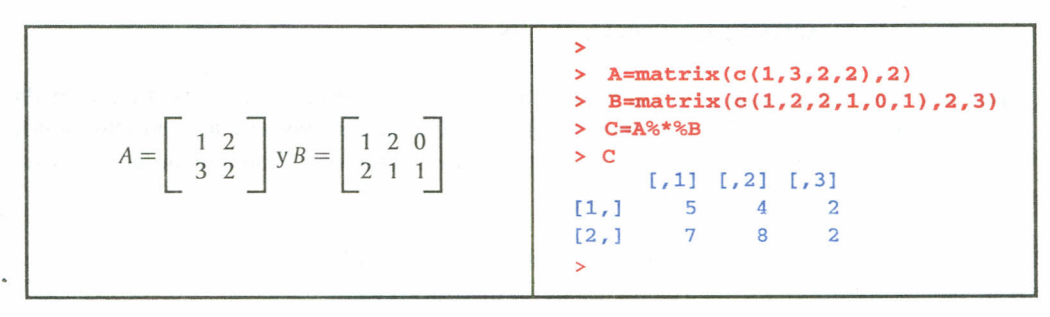

*Imágenes* 28 *Y* 29. *Salida R para el producto de motrices*

Una matriz de nxl ó 1xn puede ser utilizada como un vector n dimensional en caso necesario. Análogamente, R puede usar automáticamente un vector en una operación matricial, convirtiéndolo en una matriz fila o una matriz columna cuando ello es posible.

2.5.3 Traspuesta de una matriz. La traspuesta de una matriz se forma al escribir sus columnas como filas. Por ejemplo, si A es la matriz de orden mxn, entonces la traspuesta, denotada por *N,* es la matriz de orden nxm. El comando que permite calcular la traspuesta de una matriz en Res t(nombre de la matriz).

| $\sim$                                                                         | Traspuesta de C |
|--------------------------------------------------------------------------------|-----------------|
| and the company of the company of the company of the company of the company of | > t(C)          |
| Matriz C                                                                       | $[1,1]$ $[1,2]$ |
| $>$ C                                                                          | [1,]            |
| $[1,1]$ $[2]$ $[3]$                                                            | [2,1]           |
| [1,]                                                                           | 4               |
| 4                                                                              | [3,1]           |
| [2,1]                                                                          | 2               |

*Imágenes* 30 *Y* 31. *Salida R para obtener la traspuesta*

2.5.4 Inversa de una matriz. Una matriz A nxn es invertible (o no singular) si hay una matriz B nxn tal que  $AB = BA = In$ , donde In es la matriz identidad de orden n. La matriz B se denomina inversa multiplicativa de A. La inversa de A se denota  $A<sup>1</sup>$ . Una matriz que no tiene inversa se denomina no invertible (o singular). El comando utilizado en Rpara encontrar la matriz inversa es solve(matriz). A continuación se ilustra esto.

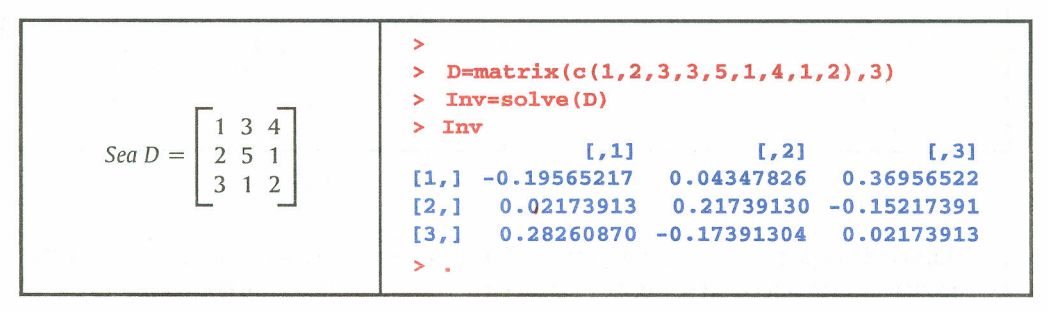

*Imágenes* 32 *Y* 33. *Salida R para calcular la matriz Inversa*

2.5.5 Determinante. Toda matriz cuadrada puede asociarse con un número real denominado su determinante. Si A es una matriz cuadrada (de orden mayor o igual a 2), entonces el determinante de A es la suma de los elementos en el primer renglón de A multiplicados por sus cofactores. En R, el comando que permite calcular el determinante de una matriz cuadrada es det(nombre de la matriz); recuerde que si el determinante de una matriz es cero, la matriz se denomina singular.

$$
Seq A = \begin{bmatrix} 4 & 1 \\ 3 & 2 \end{bmatrix}
$$
 
$$
Seq A = \begin{bmatrix} 4 & 1 \\ 3 & 2 \end{bmatrix}
$$
 
$$
Eq B = \begin{bmatrix} 4 & 1 \\ 1 & 1 \end{bmatrix}
$$
 
$$
Eq B = \begin{bmatrix} 4 & 1 \\ 1 & 1 \end{bmatrix}
$$

*Imágenes* 34 *Y* 35, *Salida R para repeticiones*

2.5.6 Valores y vectores propios. En álgebra lineal, los vectores propios, autovectores o eigenvectores de un operador lineal son los vectores no nulos, que cuando son transformados por el operador dan lugar a un múltiplo escalar de sí mismos, con lo que no cambian su dirección. Este escalar e recibe el nombre de valor propio, autovalor, valor característico o eigenvalor. A menudo, una transformación queda completamente determinada por sus vectores propios yvalores propios. Un espacio propio, autoespacio o eigenespacio, es el conjunto de vectores propios con un valor propio común. En R, el comando que permite calcular los valores yvectores propios de una matriz es eigen(matriz); si se desea que solo aparezcan los valores propios dentro del comando anterior luego de la matriz, se le da la instrucción only.values=TRUE, es decir: eigen(matriz,only.values=TRUE), otra forma equivalente es eigen(matriz) \$val. Por defecto, el comando anterior arroja los vectores normalizados, si se requiere se puede pedir que estos vectores estén sin normalizar, incluyendo dentro del comando la instrucción EISPACK=TRUE. Por ejemplo, al considerar la matriz A utilizada anteriormente, se tiene:

| Vectores normalizados<br>> A=matrix $(c(4,3,1,2),2)$<br>$>$ eigen $(A)$<br><b><i><u>SValues</u></i></b><br>[1] 5 1 | Vectores sin normalizar<br>> eigen(A, EISPACK=TRUE)<br><b><i><u>Svalues</u></i></b><br>[1] 5 1           |
|----------------------------------------------------------------------------------------------------|----------------------------------------------------------------------------------------------------|
| <i><b>Svectors</b></i><br>1,11<br>1, 21<br>0.7071068<br>$-0.3162278$<br>[1,]<br>0.7071068<br>0.9486833<br>12.1     | <b>Svectors</b><br>(1, 1]<br>1, 21<br>0.7071068<br>$-0.3535534$<br>[1.1]<br>[2.1 0.7071068]<br>1.0606602 |

*Imágenes* 36 Y 37: *Salida R para valores* y *vectores propios*

2.5.7 Comando applyí). Este comando permite aplicar una función específica a las filas o columnas de una matriz; esta selección se puede realizar en el comando, mediante la dimensión ( $1 = fila$ ,  $2 =$  columna); ejemplo:

|                                                                                                    | $B = matrix(c(1, 2, 3, 4, 5, 6, 7, 8, 9, 10, 11, 12), 4, 3)$<br>⋋<br>$\mathbf B$<br>⋗                                      |
|----------------------------------------------------------------------------------------------------|----------------------------------------------------------------------------------------------------|
| Apply (matriz, dimensión,<br>función) Apply (B,2,sum),<br>calcula la suma de cada<br>columna de la matriz B | $[1,1]$ $[2]$ $[2]$<br>5<br>[1,]<br>9<br>6<br>[2,1]<br>2<br>10<br>[3,1]<br>11<br>12<br>[4,1]<br>8<br>4<br>apply(B, 2, sum) |
|                                                                                                    | 10 26 42<br>[1]                                                                                                    |

*Imagen* 38. *Salida R para aplicación comando apply*

2.5.8 Partición de matrices. En algunos casos se tienen variables dentro de un arreglo matricial y se desea trabajar solamente con una de estas variables; para esto se hace necesario particionar la matriz; en Res posible tomar un solo elemento de la matriz, una columna, una fila o un arreglo matricial de menor dimensión que la matriz inicial. A continuación se muestra el comando utilizado para realizar lo descrito anteriormente; considérese la siguiente matriz:

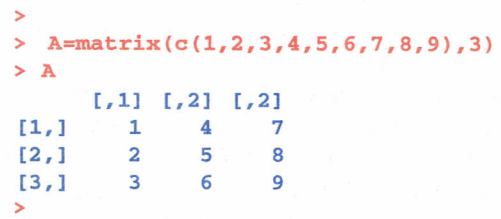

*Imagen* 39. *Salida R para creación de matriz*

A continuación se presentan algunas particiones de la matriz A:

```
> # Elemento primera fila, segunda columna
>
> A[1,2][1] 4
>
> # Tomar una columna de la matriz
> # Columna número 3
>
> A[, 3][1] 7 8 9
>
> # Tomar una fila de la matriz
> # Fila número 2
>
> A[2,1][1] 2 5 8
>
>
> # Tomar un arreglo matricial
> # filas 1 y 2, éo1umnas 2y3.
>
> A[1:2.2:3][,1] [,2]
[1, 1 4 75 8
[2, 1]
```
*Imagen 40. Salida R para particíonar una matriz*

A continuación se presentan ejercicios para ser desarrollados en R, y en el siguiente capítulo se presentan algunos temas de estadística descriptiva que pueden ser trabajados en R. -

#### 2.6 EJERCICIOS

2.6.1 Con los siguientes datos construya un vector y asígnele la letra N.

4376309012 38 7446 1545256753

2.6.2 Genere una secuencia de números que inicie en 8 y termine en 100, con incrementos de2.

2.6.3 Los siguientes datos hacen referencia al peso de algunos estudiantes encuestados:

585440476061 43504249533941 51 704843554460524649425248 Obtenga:

a. El número de estudiantes encuestados

b. La suma de los pesos de los estudiantes

c. El peso menor y el mayor

d. Ordene los pesos de menor a mayor

2.6.4 Dada la Matriz A

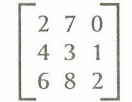

a. Construya esta matriz en R

b. Multiplique la matriz A por el escalar-3

c. Construya la matriz traspuesta de A

d. Calcule  $A^{-1}$ 

e. Calcule el determinante de A

f. Realice el producto matricial entre  $A y A^{-1}$ 

## 3. **ESTADÍSTICA DESCRIPTIVA**

Laestadística descriptiva es una parte de la estadística que se dedica al ordenamiento y tratamiento de la información para su presentación por medio de tablas y de representaciones gráficas, así como a la obtención de algunos parámetros útiles para la explicación de la información. En este contexto, Rbrinda muchas alternativas para calcular medidas descriptivas de una población o muestra; a continuación se presentan algunas de estas.

#### 3.1 TABLA DE DISTRIBUCIÓN DE FRECUENCIAS

Se entiende como el agrupamiento de datos en categorías, el cual muestra el número de observaciones en cada categoría mutuamente excluyente. Cada una de estas categorías es llamada intervalo de clase; los intervalos de clase usados en la distribución de frecuencias deben ser iguales. Para determinar la amplitud de un intervalo de clase se utiliza la fórmula int=(valor más alto - valor más bajo)/número de clases. En Res posible construir la tabla de distribuciones de frecuencias de la siguiente manera:

```
>
> y=c(15,23.7,19.7,15.4,18.3,23,14.2,20.8,13.5,20.7,17.4,18.6,12.9,20.3,13.7)
>
> range(y) # valor mínimo y valor máximo
[1] 12.9 23.7
>
> rango=23. 7-12.9
> rango
[1] 10.8
>
> n=6 # número de clases
>
> amp1itud=rango/n # amplitud de clase
> amplitud
[1] 1. 8
>
> table(cut(y,breaks=seq(12,24,2),rigth=TRUE))
(12,14] (14,16] (16,18] (18,20] (20,22] (22,24]
     3 3 1 3 3 2
>
```
*Imagen* 41. *Salida R para creación de tabla de frecuencias*

En el ejemplo anterior se hace necesario calcular primero la amplitud de clase, y de acuerdo con esta se puede llegar a modificar el inicio de la primera clase y el final de la última clase, mediante la instrucción breaks; la instrucción rigth=TRUE indica que el intervalo es cerrado a la derecha. Si se necesita determinar la tabla de frecuencias acumuladas, el comando table se escribe dentro del comando cumsum(), como se muestra a continuación.

> > > table(cut(y,breaks=seq(12,24,2),rigth=TRUE)) (12,14] (14,16] (16,18] (18,20] (20,22] (22,24] 3 3 1 3 3 2 > > cumsum(table(cut(y,breaks=seq(12,24,2),rigth=TRUE))) (12,14] (14,16] (16,18] (18,20] (20,22] (22,24] 3 6 7 10 13 15

*Imagen* 42. *Salida R para creación de tabla de frecuencias acumuladas*

Si el interés está en ver las tablas de frecuencia relativa y frecuencia relativa acumulada, entonces las tablas obtenidas con los comandos table y cumsum se dividen entre el tamaño del vector de datos; a continuación un ejemplo:

```
>
> table (cut (y, breaks=seq(12,24,2), rigth=TRUE)) # tabla de frecuencias
(12,14] (14,16] (16,18] (18,20] (20,22] (22,24]
     3 3 1 3 3 2
>
> table(cut(y,breaks=seq(12,24,2),rigth=TRUE))/length(y) # Frec Relativa
  (12,14] (14,16] (16,18] (18,20] (20,22] (22,24]
0.20000000 0.20000000 0.06666667 0.20000000 0.20000000 0.13333333
>
> cumsum(table(cut(y,breaks=seq(12,24,2),rigth=TRUE))/length(y))# F R A
  (12,14] (14,16] (16,18] (18,20] (20,22] (22,24]
O.2000000 0.4000000 0.4666667 0.6666667 0.8666667 1. 0000000
>
```
*Imagen* 43. *Salida R para creación de tabla de frecuencias relativas*

#### 3.2 FUNCIONES GRÁFICAS BÁSICAS PARA EL ANÁLISIS EXPLORATORIO DE DATOS

Los métodos gráficos proporcionan al investigador un conjunto de formas sencillas para examinar tanto las variables de manera individual como las relaciones entre ellas. Los métodos gráficos se distinguen según la cantidad de variables que se analizan; a continuación se presentan algunos gráficos para el análisis exploratorio de datos y su correspondiente algoritmo para ser trabajado en R.

3.2.1 Diagrama de sectores. Utilizado para variables de tipo cualitativas (también llamado circular). Se divide un círculo en tantas porciones como clases existan, de modo que a cada clase le corresponde un arco de círculo proporcional a su frecuencia absoluta o relativa.

Ejemplo: En una encuesta realizada a 10 personas sobre la preferencia que tienen hacia algún deporte, los resultados son los siguientes: 4 optaron por fútbol; 2, por básquet; 3, por voleibol, y 1, por tenis; de acuerdo con los datos, la fracción del diagrama que le corresponde a cada deporte es: fútbol = 0.4, básquet = 0.3, voleibol = 0.3 y tenis = 0.1; con esta información se construyen los vectores necesarios para realizar el diagrama en R.

> $> X = c( 0.4, 0.3, 0.3, 0.1)$  $>$  nombres = c("Fútbol - 40%", "Básquet - 30%", "Voleibol - 30%", "Tenis - 10%")

El primer vector se refiere a la fracción del diagrama por deporte, y el segundo vector contiene el nombre del deporte y su respectivo porcentaje; con esto se procede a realizar el gráfico en R así:

```
>
> X=C(0.4, 0.3, 0.3, 0.1)> nombres=c("Futbol - 40\%", "Basket - 30\%", "Voleibol - 30\%", "tenis - 10\%")
> pie(X, 1abe1s=nombres)
>
```
*Imagen* 44. *Salida R para la creación del diagrama de sectores*

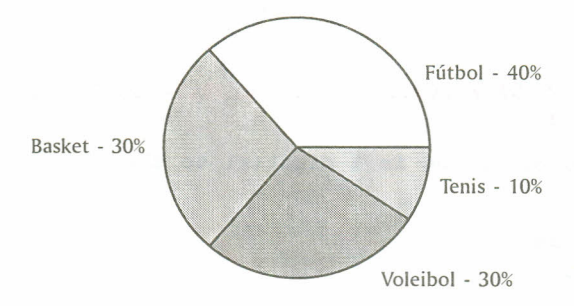

*Imagen* 45. *Salida R diagrama de sectores*

3.2.2 Diagrama de barras. Se utiliza para representar los caracteres cualitativos y cuantitativos discretos. En el eje horizontal, o eje de abscisas, se representan los datos o modalidades; en el eje vertical, o de ordenadas, se representan las frecuencias de cada dato o modalidad. Las frecuencias pueden ser absolutas, relativas y relativas acumuladas. Teniendo en cuenta los mismos datos del ejemplo de preferencias de deporte utilizado en el diagrama de sectores, el siguiente comando permite realizar el diagrama de barras en R:

#### $barplot(X, names, arg = nombres)$

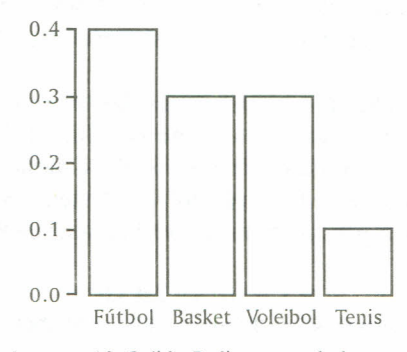

*Imagen* 46. *Salida* R *diagrama de barras*

X se refiere a la fracción de cada deporte, y names.arg, al nombre de la fracción en el vector del ejemplo anterior.

3.2.3 Diagrama de tallos y hojas. Utilizado para variables de tipo numérico; uno de los objetivos es descubrir un patrón de comportamiento de los datos, es decir, qué distribución de probabilidad pueden seguir los datos. Es aplicable para valores formados por al menos dos cifras, y su principio es que cada número se divide en dos partes, una llamada "Tallo", y la otra, "ramas u hojas". En R, el comando que permite realizar este diagrama es stem(vector).

Ejemplo: Considerar los números 65,57,79,69,53,63,71,81,64,85,72,59,90,51,68. Los tallos serán las decenas, y las ramas serán las unidades; la instrucción en Res:

> >  $\sqrt{r} = c(65, 57, 79, 69, 53, 71, 81, 64, 85, 72, 59, 90, 51, 68)$  $stem(T)$ The decimal point is 1 digit(s) to the right of the  $|$ 5 1379 6 34589 7 129 8 15 9 O

*Imagen* 47. *Salida* R *diagrama de tallos y hojas*

3.2.4 Diagrama de Caja. Utilizado para variables de tipo numérico. Es un gráfico representativo de las distribuciones de un conjunto de datos en cuya construcción se usan cinco medidas descriptivas de estos, a saber: mediana, primer cuartil, tercer cuartil, valor máximo y valor mínimo; permite identificar de forma individual observaciones que se alejan del resto de los datos; a estas observaciones se les conoce como valores atípicos. El comando que permite realizar este gráfico es boxplot(vector).

Se tiene por ejemplo un vector G cuyos datos son:  $>G = c(29, 78, 48, 29, 30, 44, 72, 73, 46, 82,$ 84,71,75,84,45,45,47,35,33,54,56,33,62,63,64,36)

>boxplot(G)

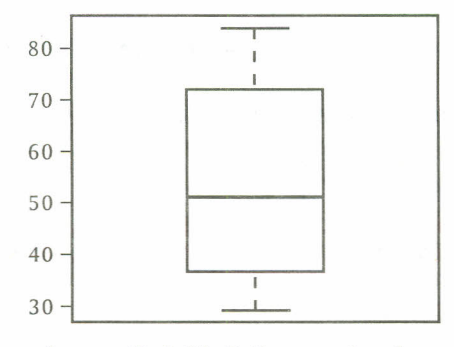

*Imagen* 48. *Salida R diagrama de caja*

3.2.5 Histograma. Es el gráfico estadístico que se utiliza para representar datos continuos cuando vienen agrupados en intervalos. Sobre cada uno de estos intervalos se levanta una franja tan ancha como el intervalo y de forma que su área sea proporcional a su frecuencia. El comando que permite realizar un histograma en Res hist(vector).

Con los datos del diagrama de caja, el histograma correspondiente se obtiene así:

 $>$ hist(G)

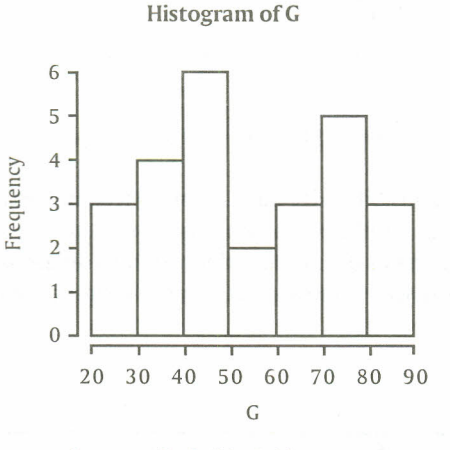

*Imagen* 49. *Salida R histograma*

3.2.6 Dispersograma. Gráfico bidimensional usado para variables cuantitativas. Consiste en dos ejes perpendiculares; en cada uno de ellos se ubican los valores de cada una de las variables.

Ejemplo: Los siguientes datos representan las calificaciones de matemáticas para una muestra aleatoria de 12 alumnos de primer grado de cierta universidad, junto con sus calificaciones de

35

una prueba de inteligencia que se les aplicó cuando aún eran alumnos del último año de bachillerato:

Calificación prueba de inteligencia (x) = 65, 50, 55, 65, 55, 70, 65, 70, 55, 70, 50, 55.

Calificación prueba de matemáticas (y) = 85,74,76,90,85,87,94,98,81,91,76,74.

A continuación la sintaxis para realizar el diagrama de dispersión de estos conjuntos de datos y su respectivo gráfico.

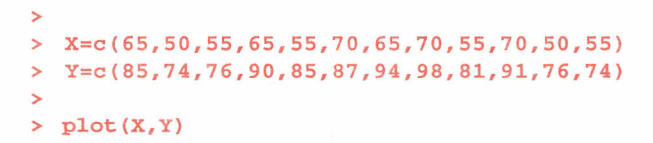

*Imagen 50. Salida R creación de dispersograma*

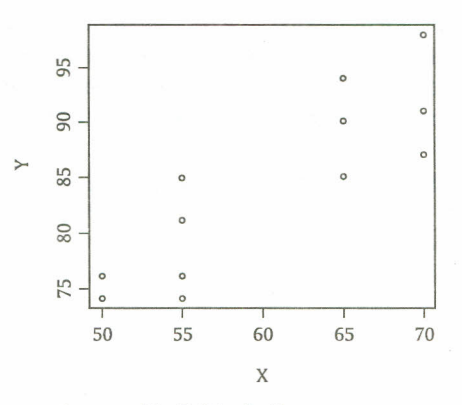

*Imagen* 51. *Salida R dispersograma*

Lasfunciones gráficas tienen posibilidades para ser modificadas, hasta ahora solo se ha definido el comando básico para realizar el gráfico con una instrucción. Para incluir opciones en las gráficas, estas se escriben después del nombre del conjunto de datos; la estructura por utilizar es función-gráfica(datos, opción = parámetro); la tabla siguiente muestra algunas de estas opciones:

*Tabla* 3. *Opciones gráficas*

| Opción                 | Descripción                                                |
|------------------------|------------------------------------------------------------|
| $main = "t$ ítulo"     | Título principal; debe ser de tipo carácter                |
| $sub =$ "subtítulo"    | Subtítulo (escrito en letra más pequeña)                   |
| $xlab =$ ", $ylab =$ " | Títulos en los ejes: deben ser variables de tipo carácter  |
| $xlim =$ , $ylim =$    | Especifica los límites inferiores y superiores de los ejes |
| $axes = TRUE$          | Si es FALSE no dibuja los ejes ni la caja del gráfico      |
| $col = "color"$        | Le da un color específico a los puntos o a las líneas      |
El tipo de gráfico también es posible determinarlo para los dispersogramas, de la siguiente forma:

| Opción           | Descripción                                                                            |
|------------------|----------------------------------------------------------------------------------------|
| $type = "p"$     | Puntos                                                                                 |
| type $=$ " $l$ " | Líneas                                                                                 |
| $type = "b"$     | Puntos conectados por líneas                                                           |
| $type = "o"$     | Igual al anterior, pero las líneas están sobre los puntos                              |
| $type = "h"$     | Líneas verticales                                                                      |
| $type = "s"$     | Escaleras, los datos se representan como la parte superior<br>de las líneas verticales |
| $type = "S"$     | Escaleras, los datos se representan como la parte inferior<br>de las líneas verticales |

*Tabla* 4. *Opciones gráficas para el dispersograma*

También es posible cambiar los puntos por otra figura (como una de las que se aprecian en la imagen 52); para esto se introduce la opción pch en el comando plot(), cada figura aparecerá de acuerdo con el número que se especifique después del comando pch=número. Las figuras y su correspondiente número son:

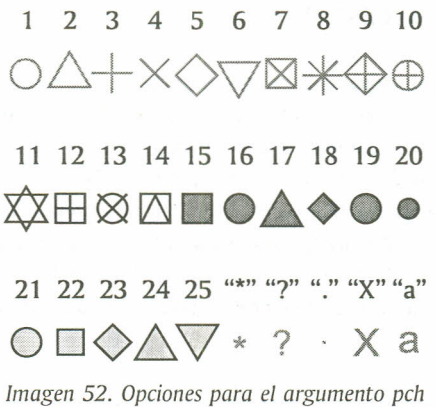

Con el fin de visual izar algunas de las figuras mencionadas, se presenta un diagrama de dispersión empleando la figura de diamante.

Ejemplo: Elsupervisor de mantenimiento de una línea de autobuses cree que existe una relación entre el costo anual de mantenimiento de las unidades y los años que llevan de operación. Considera que si tal relación existe podrá hacer un mejor pronóstico de presupuesto. Los datos tomados por el supervisor sobre 15autobuses de la empresa se muestran a continuación:

 $x = c(8, 5, 3, 9, 11, 2, 1, 8, 12, 4, 7, 10, 6, 3, 9)$  $y = c(8.6, 6.8, 4.7, 7, 11, 2.2, 3.2, 6.5, 10.5, 5.6, 6.8, 10.8, 6.2, 5, 8)$  > plot (x,y,main="Diagrama de dispersión",

```
+ xlab="Tiempo de operación" ,ylab="Costo de mantenimiento",
```
+ col="red", col.main=·"blue" ,pch=18)

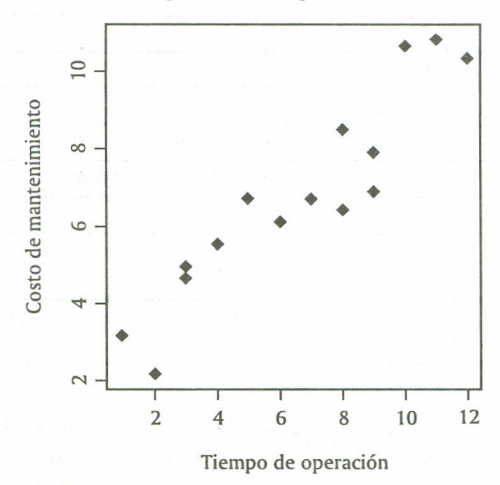

Diagrama de dispersión

*Imagen* 53. *Salida R argumentos gráficos*

#### 3.3 MEDIDAS DE TENDENCIA CENTRAL

Al describir grupos de observaciones, con frecuencia se desea describir el grupo con un solo número; desde luego, no se usará el valor más elevado ni el valor más pequeño como único representante, ya que solo representan *los* extremos y no los valores que generalmente tienen mayor ocurrencia en una población; sería más adecuado buscar un valor central. Las medidas que describen un valor típico en un grupo de observaciones suelen llamarse medidas de tendencia central. Esimportante tener en cuenta que estas medidas se aplican a grupos más que a individuos. Un promedio es una característica de grupo, no individual. En los ejemplos para las medidas de tendencia central se utilizará el siguiente conjunto de datos localizados en el vector W:

#### > <sup>&</sup>gt; W=c(24,30,32,35,48,16,14,15,21,32,30,25,26,25,30,16,15,17,21,20,30) > *Imagen* 54. *Salida R vectar de trabajo*

3.3.1 Media aritmética. Lamedida de tendencia central más utilizada que se puede elegir es el valor obtenido sumando las observaciones y dividiendo esta suma por el número de observaciones que hay en el grupo; en R, el comando que calcula directamente la media aritmética es: mean(vector). La media aritmética en R se calcula como se muestra a continuación:

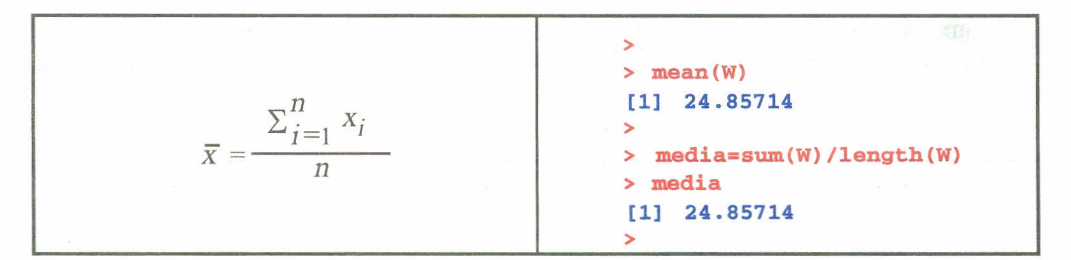

*Ecuación* 1 *e imagen* 55. *Salida R para la media aritmética*

3.3.2 Mediana. Definida como el valor de la variable que deja el mismo número de datos antes y después que él.

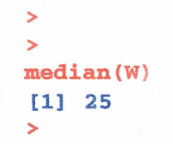

*Imagen* 56. *Salida R para la mediana*

3.3.3 Moda. Es el dato que más se repite en un conjunto de datos. Si existen dos datos que se repiten un número igual de veces, entonces, el conjunto será bimodal. Al utilizar el comando table(vector) se construye una tabla donde se aprecian cada uno de los valores diferentes de la variable y su frecuencia. Considere el vector "y":

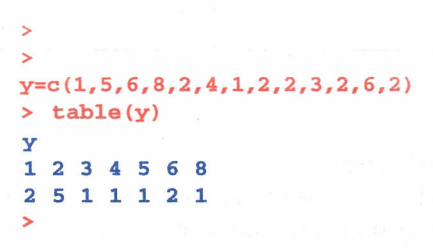

*Imagen* 57. *Salida R para la moda*

En los datos anteriores se observa que el valor que más se repite es e12, pues su frecuencia es 5; por lo tanto, este valor es la moda para este conjunto de datos.

#### 3.4 MEDIDAS DE DISPERSIÓN

Se llaman medidas de dispersión a aquellas que permiten expresar la distancia de los valores de la variable a un cierto valor central, o que permiten identificar la concentración de los datos en un cierto sector del recorrido de la variable. Se trata del coeficiente para variables cuantitativas.

3.4.1 Varianza. Es el valor obtenido de sumar los cuadrados de las desviaciones de cada uno de los datos respecto a la media y dividir esta suma por el número de observaciones menos uno; en

R, el comando que calcula directamente la varianza es var(vector), o bien, se puede programar así, teniendo en cuenta el vector de datos G dado en los ejemplos sobre tipos de gráficas, se tiene:

Var(x) = 
$$
\frac{\sum_{i=1}^{n} (x_i - \overline{x})^2}{n-1}
$$
  $\times$  Var = sum(c(G - mean(G))<sup>2</sup>)/(length(G) - 1)  
\n $\times$  var  
\n[1] 344.8185  
\n $\times$  var(G)  
\n[1] 344.8185  
\n $\times$  11 344.8185

*Ecuación* 2 e *imagen* 58. *Salida R para la varianza*

3.4.2 Desviación estándar. Es la raíz cuadrada de la varianza: el comando sd(G) hace el cálculo directo de la desviación estándar sobre un vector numérico.

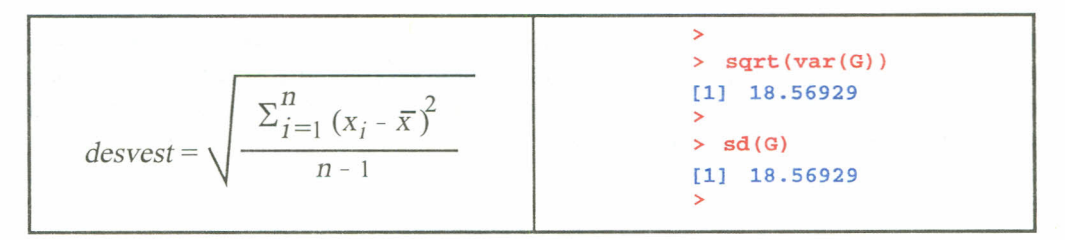

*Ecuación* 3 e *imagen* 59. *Salida R para la desviación estándar*

3.4.3 Cuantiles. Se usan con frecuencia en los datos para dividir las poblaciones en grupos. Por ejemplo, se puede utilizar el primer cuantil para determinar cuál valor deja un 25 por ciento de datos por debajo de él, esto se observa a continuación:

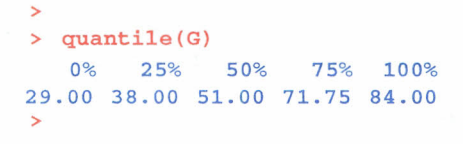

*Imagen 60. Salida R para los cuantites*

Si el interés recae en calcular los percentiles de la variable, se utiliza la función

quantile(variable,seq(valor inicial,valor final, incremento))

Luego los percentiles para el vector G son:

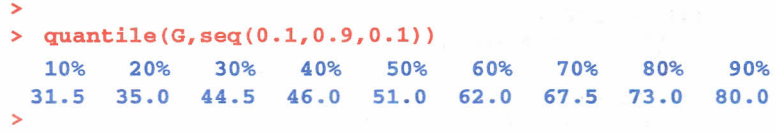

*Imagen* 61. *Salida R para los percentiles*

El comando summary permite calcular directamente y a la vez algunas de las medidas de tendencia central y de dispersión como: media, mediana, primer cuartil, tercer cuartil, valor mínimo y valor máximo de un conjunto de datos. Así como se muestra:

> >  $> x = c(8, 5, 3, 9, 11, 2, 1, 8, 12, 4, 7, 10, 6, 3, 9)$ > > surnmary{x) Min. 1st Qu. Median Mean 3rd Qu. Max. 1.000 3.500 7.000 6.533 9.000 12.000 >

*Imagen* 62. *Salida R para obtener resumen general*

## 3.5 MEDIDAS DE ASIMETRÍA

Comparan la forma que tiene la representación gráfica, bien sea el histograma o el diagrama de barras de la distribución, con la distribución normal.

3.5.1 Sesgo. Diremos que una distribución es simétrica cuando su mediana, su moda y su media aritmética coinciden. Elsesgo mide la simetría de la distribución de un conjunto de datos; puede ser negativo, cero o positivo. Una fórmula para calcular este coeficiente de simetría es la siguiente:

$$
sessgo = \frac{n}{(n-1)(n-2)} \sum_{i=1}^{n} \left(\frac{(x_i - \overline{x})}{s}\right)^2
$$

*Ecuación* 4. *Sesgo*

El algoritmo de la fórmula anterior se puede escribir como sigue:

```
>
\times x=c(29,78,48,29,30,44,72,73,46,82,84,71,75)
> n=length(x) # tamaño del vector
> n[1] 13
> s=sd(x)# desviación estándar
> s
[1] 21.27837
> M=mean(x) # media
> M
[1] 58.53846
> sesgo= (nI ( (n-1)* (n-2) ))*sum( ((x-M) Is) "3)
> sesgo
[1] -0.3307138
>
```
*Imagen* 63. *Salida R para el oücuto del sesgo*

3.5.2 Curtosis. Mide la mayor o menor cantidad de datos que se agrupan en torno a la moda. Se definen tres tipos de distribuciones según su grado de curtosis: distribución mesocúrtica, presenta un grado de concentración medio alrededor de los valores centrales de la variable (el mismo que presenta una distribución normal); distribución leptocúrtica, presenta un elevado grado de concentración alrededor de los valores centrales de la variable; distribución platicúrtica, presenta un reducido grado de concentración alrededor de los valores centrales de la variable. Una fórmula para calcular la curtosis de un conjunto de datos es la siguiente:

$$
curtosis = \left[\frac{n \times (n+1)}{(n-1) \times (n-2) \times (n-3)} \sum_{i=1}^{n} \left(\frac{(x_i - \bar{x})}{s}\right)^4 - \frac{3 \times (n-1)^2}{(n-2) \times (n-3)}\right]
$$

*Ecuación* 5. *Cuttosis*

y el algoritmo para la curtosis está dado por:

```
>
> x=c(29,78,48,29,30,44,72,73,46,82,84,71,75)
> n=length(x) # tamaño del vector
> n
[1] 13
> s=sd(x)# desviación estándar
> s
[1] 21.27837
> M=mean(x) # media
> M
[1] 58.53846
> curtosis=((n*(n+1))/(n-1)*(n-2)*(n-3)))*sum((x-M)/s)*4)-((3*(n-1)*2)/(n-2)*(n-3)))> curtosis
[1] -1. 702062
>
```
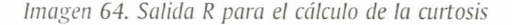

Las fórmulas anteriores son un poco engorrosas, pero se muestran con el fin de verificar que, en la mayoría de los casos, fórmulas dispendiosas son posibles de programar en R. Elsesgo y la curtosis son posibles de calcular directamente luego de cargar el paquete moments, mediante los siguientes comandos:

> skewness(vector de datos) para calcular el sesgo kurtosis(vector de datos) para calcular la curtosis

## 3.6 MEDIDAS DE ASOCIACIÓN

3.6.1 Covarianza. Es una medida de la intensidad de cierta asociación estadística entre dos variables. Como se menciona, es necesario contar con dos variables para calcular la covarianza. Los comandos utilizados para calcularla son cov(x, y) o var(x, y).

Ejemplo: En el examen de una asignatura que consta de parte teórica y parte práctica, las calificaciones de nueve alumnos se muestran en la tabla siguiente. Determinar la covarianza entre la prueba teórica y la prueba práctica.

> Teórica (x) 5 7 6 9 3 1 2 4 6 Práctica (y) 6 5 8 6 4 2 1 3 7 >  $> x=C(5, 7, 6, 9, 3, 1, 2, 4, 6)$  $> y=C(6, 5, 8, 6, 4, 2, 1, 3, 7)$  $> cov(x,y)$ [1] 4.541667 > >  $> x=C(5,7,6,9,3,1,2,4,6)$  $\rightarrow$  y=C(6,5,8,6,4,2,1,3,7)  $>$  var $(x,y)$ [1] 4.541667 >

*Imagen* 65. *Salida R para el cálculo de la covarianza*

Si en lugar de tener dos vectores se tiene una matriz, este comando calcula la covarianza entre columnas de la matriz.

3.6.2 Correlación. Cuando dos fenómenos sociales, físicos o biológicos crecen o decrecen de forma simultánea y proporcional debido a factores externos, se dice que los fenómenos están positivamente correlacionados. Si uno crece en la misma proporción que el otro decrece, los dos fenómenos están negativamente correlacionados. Elgrado de correlación se calcula mediante un coeficiente de correlación aplicado a los datos de ambos fenómenos. Una correlación positiva perfecta tiene un coeficiente igual al, Y para una correlación negativa perfecta es ·1. La ausencia de correlación da como coeficiente O.

Ejemplo: Teniendo en cuenta los datos del ejercicio del examen, la correlación entre estas dos variables es:

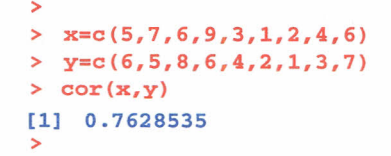

*Imagen* 66. *Salida R para el cálculo de la correlación*

De la anterior medida se puede observar que se presenta una correlación positiva alta entre estas dos variables.

#### 3.7 EJERCICIOS

3.7.1 En un estudio sobre la preferencia de bebidas calientes en una empresa se preguntó a 20 empleados su bebida favorita; los resultados son los siguientes: café (C), té (T) y aromática (A).

> e T e A A T e A e e A C T C C A A T C C

Determine los porcentajes para cada bebida y construya un diagrama de barras o un diagrama de sectores.

3.7.2 Alfinalizar un curso de estadística descriptiva las notas de los 16 estudiantes son las siguientes:

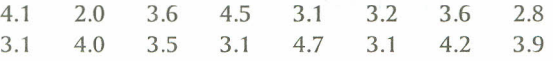

a. Construir la tabla de frecuencias acorde con la situación y su respectivo histograma.

b. Calcular las medidas de tendencia central (media, moda y mediana).

c. Analice la dispersión de los datos.

d. Analice la simetría de la distribución de las notas.

3.7.3 En la empresa CARSse cree que la inversión realizada en atención al cliente está relacionada con el nivel de ventas de cada mes; de darse esta relación las directivas estarían dispuestas a incrementar el porcentaje de inversión en este aspecto. Los datos tomados por un supervisor en los últimos 10 meses se muestran a continuación:

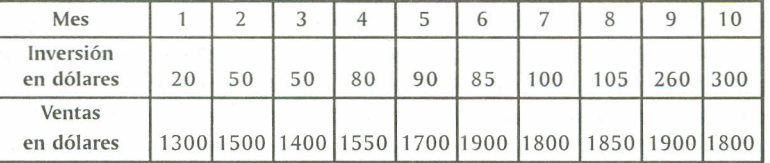

a. Construya el dispersograma para estas dos variables.

b. Calcule la covarianza y la correlación para la inversión y las ventas de la empresa.

c. Concluya respecto al gráfico y las medidas calculadas anteriormente.

# **4. PROBABILIDAD**

La probabilidad mide la frecuencia con la que ocurre un resultado en un experimento bajo condiciones suficientemente estables. La teoría de la probabilidad se usa en áreas como la estadística, la matemática, la ciencia y la filosofía para sacar conclusiones sobre la posibilidad de sucesos potenciales y la mecánica subyacente de sistemas complejos. Lateoría de la probabilidad constituye la base o fundamento de la estadística, ya que las inferencias que se hagan sobre la población o poblaciones en estudio se moverán dentro de unos márgenes de error controlado, que será medido en términos de probabilidad.

Las probabilidades son muy útiles, ya que pueden servir para desarrollar estrategias. Por ejemplo, algunos conductores parecen mostrar una mayor tendencia a aumentar la velocidad si creen que existe un riesgo pequeño de ser multados; los inversionistas estarán más interesados en invertir dinero si las posibilidades de ganar son buenas. El punto central en todos estos casos es la capacidad de cuantificar cuán probable es determinado evento.

Algunas funciones para calcular probabilidades en Rrequieren cargar paquetes adicionales a los estándar, como combinat y prob; por tanto, se recomienda cargar estos paquetes antes de utilizar comandos relacionados con probabilidad.

#### 4.1 CONJUNTOS

La palabra conjunto implica la idea de una colección de objetos que se caracterizan por algo común. En matemática tiene el mismo significado, sólo que a estos objetos se les llama elementos o miembros del conjunto. La noción simple de una colección o conjunto de objetos es fundamental en la estructura básica de las matemáticas y fue Georg Cantor, en el año 1870, quien primero llamó la atención de los matemáticos a este respecto. En R, un conjunto se puede pensar como un vector donde cada uno de los elementos que lo componen son los elementos de un conjunto determinado.

En Rse pueden trabajar las diferentes operaciones entre conjuntos. Considerando los siguientes conjuntos:

> >  $> A=c(0,1,2,3,4,5,6,7,8,9)$ > > B=c(3,6,9,12,15,18,21,24,27,30) >

*Imagen* 67. *Salida R para la determinación de conjuntos*

las operaciones unión, intersección, diferencia y diferencia simétrica se llevan a cabo de la siguiente manera:

4.1.1 Unión. Launión de los conjuntos Ay Bes el conjunto formado por todos los elementos que pertenecen a A o a Bo a ambos. Se denota por A U BYel comando utilizado para calcularla es union().

>  $\geq$  A=c(0,1,2,3,4,5,6,7,8,9)  $\rightarrow$  B=c(3,6,9,12,15,18,21,24,27,30)  $>$  union(A,B) [1] o 1 2 3 4 5 6 7 8 9 12 15 18 21 24 27 30 >

*Imagen* 68. *Salida R para la unión de dos conjuntos*

4.1.2 Intersección. Se define la intersección de dos conjuntos A y B, como el conjunto de elementos que son comunes a Ay B, que se lee A intersección B, y el comando utilizado para calcularla es intersect().

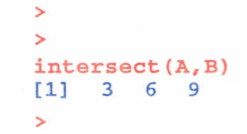

*Imagen* 69. *Salida R para la intersección de dos conjuntos*

4.1.3 Diferencia. Se denomina diferencia de dos conjuntos Ay Bal conjunto formado por todos los elementos que pertenecen a A, pero que no pertenecen a B. La diferencia se denota por A-BYse lee A diferencia Bo A menos B,y en Rel comando utilizado para calcularla es setdiffl).

```
>
> setdiff(A,B)
[1] o 1 2 4 5 7 8
>
> setdiff (B,A)
[1] 12 15 18 21 24 27 30
>
```
*Imagen 70. Salida R para la diferencia de dos conjuntos*

4.1.4 Diferencia simétrica. Se denomina diferencia simétrica de dos conjuntos Ay Bal conjunto formado por todos los elementos que pertenecen a la unión de Ay B, pero que no pertenecen a la intersección de Ay B. Se lee A diferencia simétrica B. En Rse puede calcular la diferencia simétrica de dos conjuntos al realizar la unión entre las diferencias de los conjuntos, como se mostró en la operación anterior.

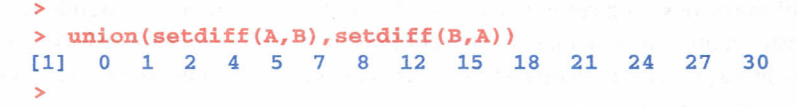

*Imagen* 71. *Salida R para la diferencia simétrica de dos conjuntos*

Dos conjuntos son iguales si los elementos que los conforman son los mismos; el comando setequal() permite verificar si dos conjuntos son iguales, utilizando los A y B se tiene,

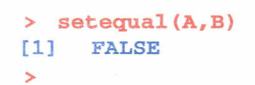

*Imagen* 72. *Salida R para la igualdad de dos conjuntos*

Como el resultado es FALSE, estos dos conjuntos no son iguales.

#### 4.2 ESPACIOMUESTRAL

Un espacio muestral es el conjunto de todos los resultados posibles de un evento o muestra. Es el conjunto de todos los resultados posibles de un experimento estadístico, y se representa con la letra S.

4.2.1 Probabilidad de eventos. La probabilidad de un evento A en un espacio muestral S es la suma de todos los puntos muestrales que conforman el evento A dividido en el tamaño de S; por lo tanto  $0 < P(A) < 1$ ,  $P() = 0$ , y  $P(S) = 1$ , es decir, la probabilidad de que un evento ocurra está dada mediante un número que va desde de O a 1.

4.2.2 Técnicas de conteo. Son aquellas que son usadas para enumerar eventos difíciles de cuantificar; son principios que se usan para contar resultados que no se conocen o que son muy extensos. Se les denomina técnicas de conteo a: combinaciones y perrnutacíones, cabe destacar que estas proporcionan la información de todas las maneras posibles en que ocurre un evento determinado.

4.2.3 Factorial. Elfactorial de un número entero positivo se define como el producto de todos los números naturales anteriores o iguales a él. Se escribe n!, y se lee "n factorial" (por definición, el factorial de 0 es 1, así:  $0! = 1$ ). Si se quiere calcular 7!, su desarrollo y comando utilizado es:

 $7! = 7 \times 6 \times 5 \times 4 \times 3 \times 2 \times 1$ 

 $\sim$ factorial(7) [1] 5040 >

*Imagen* 73. *Salida R para el cálculo de un factorial*

4.2.4 Combinaciones. Una combinación es un arreglo de elementos en donde no interesa el lugar o posición que estos ocupan. En una combinación el objetivo está en formar grupos, y el contenido de estos, el número de combinaciones de n objetos tomados de r,se puede calcular mediante el comando choose(n, r).

Ejemplo: Sise cuenta con 5 personas para seleccionar 2, sin importar el orden de selección, el número total de combinaciones posibles entre estas personas es de:

$$
n \, \mathsf{C} \, r = \frac{n!}{(n-r)! \, r!} \qquad \qquad \begin{array}{c} & \text{ } & \text{ } \\ \text{ } & \text{ } & \text{ } \\ & \text{ } & \text{ } \\ & \text{ } & \text{ } \\ & \text{ } & \text{ } \end{array}
$$

*Ecuación* 6 e *imagen* 74. *Salida* R *para el cálculo de una combinación*

Con lo que se tiene que existen 10 posibles combinaciones de 2 personas; ahora bien, si se desea establecer el espacio muestral, es decir, observar las 10 combinaciones, se utilizan los comandos dados en la siguiente ilustración; los nombres de las personas son Bibiana, Carlos, Sandra, Carmen y Reinaldo.

```
>
> # Vector con los nombres de las personas a combinar
>
> Per=c ("Bibiana","Carlos", "Sandra" ,"Carmen" ,"Reinaldo")
>
> # Comando para crear el espacio muestral asociado
>
> urnsamples(Per, size = 2)
      X1 X21 Bibiana Carlos
2 Bibiana Sandra
3 Bibiana Carmen
4 Bibiana Reinaldo
5 Carlos Sandra
6 Carlos Carmen
7 Carlos Reina1do
8 Sandra Carmen
9 Sandra Reinaldo
10 Carmen Reina1do
>
```
*Imagen* 75. *Salida* R *para determinar las posibles combinaciones*

Obsérvese que el comando que permite construir el espacio muestral asociado con la combinatoria es urnsamples(x, size), donde x es el vector que contiene los objetos por combinar y size se refiere a la cantidad de objetos tomados en cada grupo.

4.2.5 Permutaciones. Estodo arreglo de elementos en donde interesa el lugar o posición que ocupa cada uno de ellos. Elnúmero de permutaciones de n objetos tomados de r en r objetos se puede calcular mediante el comando nsamp(n,r,ordered=TRUE).

Ejemplo: Si se cuenta con 5 personas y se quieren seleccionar 2, importando el orden de selección, el número total de permutaciones posibles es de:

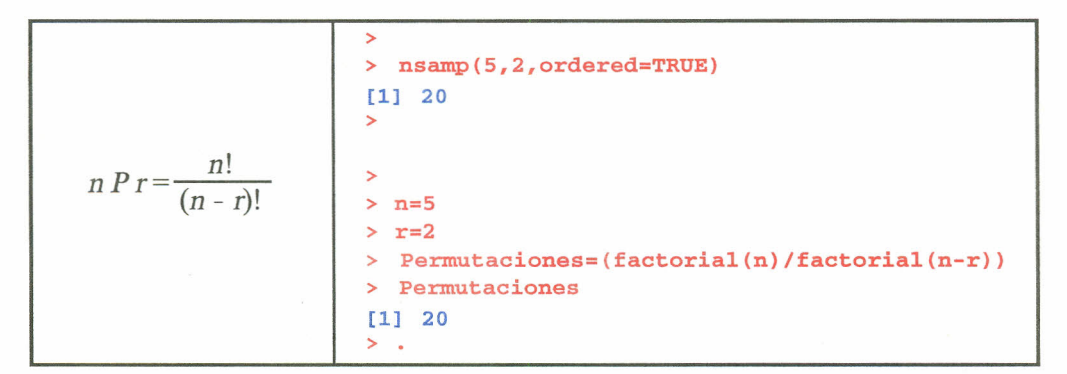

*Ecuación* 7 *e imágenes* 76 y 77. *Salida R para el cálculo de una permutación*

Con lo que se tiene que existen 20 permutaciones de 2 personas; ahora bien, si se desea establecer el espacio muestral, el procedimiento es (tomando los mismos nombres de las personas del ejemplo de combinatoria):

>

| >              | urnsamples (Per, size=2, ordered=TRUE) |
|----------------|----------------------------------------|
|                |                                        |
|                | X1<br>x <sub>2</sub>                   |
| 1              | Bibiana<br>Carlos                      |
| $\overline{2}$ | Carlos<br>Bibiana                      |
| 3              | Bibiana<br>Sandra                      |
| 4              | Sandra<br>Bibiana                      |
| 5              | Bibiana<br>Carmen                      |
| 6              | Bibiana<br>Carmen                      |
| 7              | Bibiana Reinaldo                       |
| 8              | Reinaldo Bibiana                       |
| 9              | Carlos Sandra                          |
|                | 10 Sandra<br>Carlos                    |
|                | 11 Carlos<br>Carmen                    |
|                | 12 Carmen<br>Carlos                    |
|                | 13 Carlos Reinaldo                     |
| 14             | Reinaldo<br>Carlos                     |
|                | 15 Sandra<br>Carmen                    |
|                | 16 Carmen<br>Sandra                    |
|                | 17 Sandra<br>Reinaldo                  |
|                | 18 Reinaldo<br>Sandra                  |
|                | 19 Carmen Reinaldo                     |
|                | 20 Reinaldo<br>Carmen                  |
| ⋗              |                                        |

*Imagen* 78. *Salida R para determinar las posibles permutaciones*

Elcomando que permite construir el espacio muestral asociado con la permutación es el mismo utilizado para la combinación, adicionándole el argumento ordered=TRUE. Esta permutación  $t$ ambién se puede realizar con el comando permsn $(x, r)$ , donde x es el vector que contiene los objetos por permutar y r se refiere a la cantidad de objetos tomados en cada grupo.

Los paquetes combinaty prob permiten generar experimentos aleatorios, por tanto, si se desea desarrollar los experimentos aleatorios que se mencionan a continuación, se hace necesario que estos paquetes se carguen previamente. A continuación se especifica cómo realizar estos experimentos aleatorios y la forma de determinar su espacio muestra!.

4.2.6 rolldie(times,nsides=6,makespace=TRUE) genera el espacio muestral para un experimento aleatorio consistente en el lanzamiento de un dado varias veces. Los argumentos utilizados son: times, número de lanzamientos deseados; nsides, número de caras del dado, y makespace=, que si es FALSE, solo genera el espacio muestral, y si es TRUE, genera una columna adicional con la probabilidad de cada punto muestra!.

Ejemplo: Considere el lanzamiento de un dado que tiene 3 caras, numeradas con 1, 2 Y 3, respectivamente, en 2 ocasiones.

| ↘              |                         |       |               |       |  |                                            |  |
|----------------|-------------------------|-------|---------------|-------|--|--------------------------------------------|--|
|                |                         |       |               |       |  | > rolldie(2, nsides = 3, makespace = TRUE) |  |
|                |                         | X1 X2 |               | probs |  |                                            |  |
|                | $1 \quad 1$             |       | 1 0.1111111   |       |  |                                            |  |
| $\overline{2}$ |                         |       | 2 1 0.1111111 |       |  |                                            |  |
| 3              | $\overline{\mathbf{3}}$ |       | 1 0.1111111   |       |  |                                            |  |
| 4              |                         |       | 1 2 0.1111111 |       |  |                                            |  |
| 5              | $\overline{2}$          |       | 2 0.1111111   |       |  |                                            |  |
| 6              | $\overline{\mathbf{3}}$ |       | 2 0.1111111   |       |  |                                            |  |
| 7              | 1                       |       | 3 0.1111111   |       |  |                                            |  |
| 8              | $\overline{2}$          |       | 3 0.1111111   |       |  |                                            |  |
| 9              | 3                       |       | 3 0.1111111   |       |  |                                            |  |
|                |                         |       |               |       |  |                                            |  |

*Imagen* 79. *Salida R para el experimento aleatorio "dados"*

4.2.7 tosscoin(times,makespace=TRUE) genera el espacio muestral para un experimento aleatorio consistente en el lanzamiento de una moneda varias veces. Los argumentos utilizados son: times, número de lanzamientos deseados, y makespace=, que si es FALSE, solo genera el espacio muestral, y si es TRUE, genera una columna adicional con la probabilidad de cada punto rnuestral,

Ejemplo: Considere el lanzamiento de una moneda en dos ocasiones.

|                |                   |             | $>$ tosscoin(2, makespace = FALSE) |  |  |
|----------------|-------------------|-------------|------------------------------------|--|--|
|                |                   | toss1 toss2 |                                    |  |  |
| 1              | н                 | н           |                                    |  |  |
| 2              | т                 | H           |                                    |  |  |
| 3              | н                 | T           |                                    |  |  |
| 4              | т                 | T           |                                    |  |  |
|                |                   |             |                                    |  |  |
|                |                   |             | $>$ tosscoin(2, makespace = TRUE)  |  |  |
|                | toss1 toss2 probs |             |                                    |  |  |
| 1              | H                 | н           | 0.25                               |  |  |
| $\overline{2}$ | т                 |             | $H = 0.25$                         |  |  |
| 3              | н                 |             | $T = 0.25$                         |  |  |
| 4              | т                 | T           | 0.25                               |  |  |

*Imagen 80. Salida R para el experimento aleatorio "monedas"*

4.2.8 urnsamples(x,size,replace=,ordered=) crea un espacio muestral asociado con un experimento en el cual se muestrean objetos distinguibles de una urna. Los argumentos utilizados al interior de este comando son: x, un vector con el nombre de los objetos a ser muestreados; size indica el número de objetos de la muestra; replace, si es TRUE realiza un muestreo con reemplazamiento, si es FALSE realiza el muestreo sin reemplazamiento, y ordered, si es TRUE importa el orden en la selección de las muestras, si es FALSEno importa el orden de selección en las muestras. Los tamaños de cada uno de los escenarios anteriores con un vector x de tamaño n y tamaño de muestra size igual a r, son como sigue:

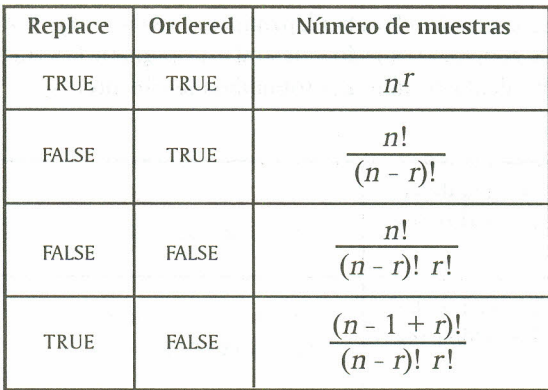

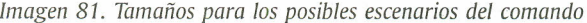

4.2.9 Cálculo de una probabilidad y de probabilidades condicionales de eventos. En R es posible calcular la probabilidad de un evento, dado que se conoce el espacio muestral: además, es posible calcular la probabilidad de un evento, dado que otro evento ya ha ocurrido. El comando que permite calcular lo mencionado anteriormente es prob(S, evento, given = evento), donde S hace referencia al espacio muestral, evento define el evento al cual se le calcula la probabilidad y given= se usa para determinar una probabilidad condicional, es decir, calcular la probabilidad de un evento, dado que ocurrió otro evento.

Ejemplo: Considere el experimento aleatorio (EA) lanzamiento de un dado en dos oportunidades; el espacio muestral está determinado mediante una asignación como se indica:

```
>
> s <- rolldie(times = 2, nsides=6, makespace
TRUE)
>
```
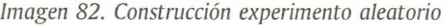

Eltamaño del espacio muestral para este experimento es de 36, a continuación se muestran los 10 primeros puntos muestrales del espacio:

|    | $x_1$          | X <sub>2</sub> | probs      |
|----|----------------|----------------|------------|
| 1  | 1              | 1              | 0.02777778 |
| 2  | $\overline{2}$ | 1              | 0.02777778 |
| 3  | 3              | 1              | 0.02777778 |
| 4  | 4              | 1              | 0.02777778 |
| 5  | 5              | 1              | 0.02777778 |
| б  | 6              | $\mathbf{1}$   | 0.02777778 |
| 7  | 1              | $\overline{a}$ | 0.02777778 |
| 8  | 2              | $\overline{2}$ | 0.02777778 |
| 9  | 3              | 2              | 0.02777778 |
| 10 |                | 2              | 0.02777778 |

*Imagen* 83. *Salida R para los primeros* 10 *puntos del E.A.*

En el espacio muestral construido, el primer lanzamiento es denotado por Xl, Yel segundo, por X2.Ahora bien, luego de generar el espacio muestral y de asignarle la letra S para el experimento, se procede a realizar el cálculo de algunas probabilidades de interés.

| Probabilidad de que la suma de las<br>caras superiores de los dados sea<br>igual a 4. | ⋗<br>> $probs(s, X1+X2 == 4)$<br>[1] 0.08333333<br>⋗ |
|---------------------------------------------------------------------------------------|------------------------------------------------------|
| Probabilidad de que la suma de las                                                    | $\geq$                                               |
| caras superiores de los dados sea                                                     | > $probs(s, X1+X2 < 5)$                              |
| menor a 5.                                                                            | 110.1666667                                          |
| Probabilidad de que la suma de las                                                    | $\geq$                                               |
| caras superiores de los dados sea                                                     | > $probs(s, X1+X2 > 8)$                              |
| mayor a 8.                                                                            | [1] 0.2777778                                        |
| Probabilidad de que en el primer                                                      | $\geq$                                               |
| lanzamiento caiga 5, dado que la suma                                                 | > probs(s, X1 == 5, given = X1+X2 >9)                |
| de las caras superiores de los dados                                                  | [1] 0.33333333                                       |
| sea mayor a 9.                                                                        | ⋋                                                    |

*Imágenes* 84, 85, 86 *Y* 87. *Salida R cálculo de probabilidades*

#### **4.3 EJERCICIOS**

4.3.1 Dados los conjuntos Ay B, escríbalos en Ry luego realice su unión, intersección, diferencia y diferencia simétrica.

 $A = \{1, 3, 5, 7, 9, 11, 13, 15, 17, 19, 21, 23, 25\}$  $B = \{8, 9, 10, 11, 12, 13, 14, 15, 16\}$ 

4.3.2 En una carrera atlética los cuatro primeros en llegar fueron Andrés, Juan, Felipe y Pablo, sin ser este el orden de llegada, responda:

a. De cuántas formas diferentes pudieron llegar los atletas, y

b. Construya el espacio muestral.

4.3.3 Una empresa selecciona 3 empleados, entre 8 candidatos, para un curso de ascenso; la selección se realiza al azary no importa el orden. Empleados (a, b, e, d, e, f, g, h)

a. ¿Cuántos grupos diferentes se pueden conformar entre los empleados para tomar el curso de ascenso?

b. Construya el espacio muestral.

4.3.4 Considere el lanzamiento en 3 ocasiones de un dado que tiene 6 caras, numeradas del 1 al 6.

- a. Construya el experimento aleatorio en R
- b. Calcule la probabilidad de que la suma de las caras superiores sea 14
- c. Calcule la probabilidad de que la suma de las caras superiores sea mayor a 10.

# 5. **DISTRIBUCIONES**

Rcontiene un amplio conjunto de tablas estadísticas; para cada distribución hay comandos que permiten calcular la función de distribución, *F(x)* = *P(X* = *x);* la función de distribución inversa; la función de densidad, y la generación de números pseudoaleatorios de la distribución. El nombre que toma cada distribución en Ry los argumentos (parámetros) que cada distribución posee se muestran a continuación.

### 5.1 DISTRIBUCIONES DISCRETAS

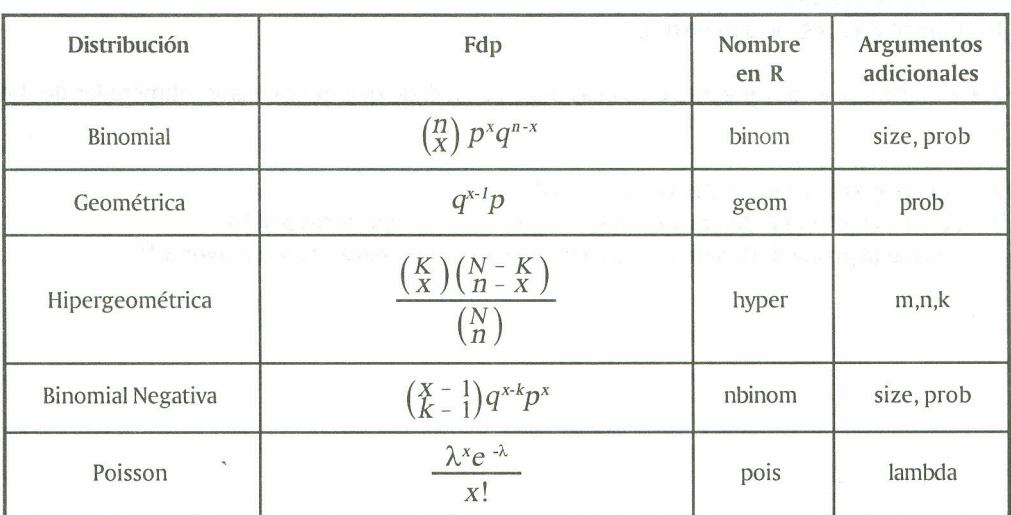

*Tabla* 5. *Distribuciones discretas*

## 5.2 DISTRIBUCIONES CONTINUAS

*Tabla* 6. *Distribuciones continuas*

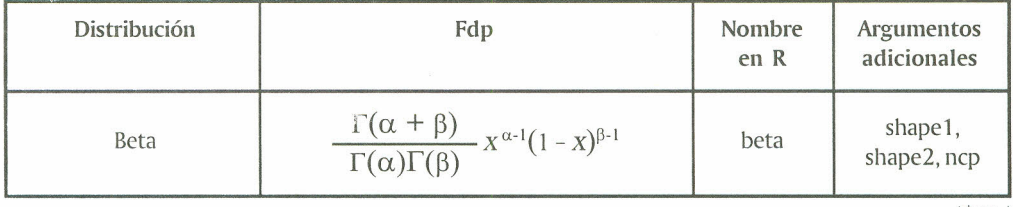

(Sigue .. .)

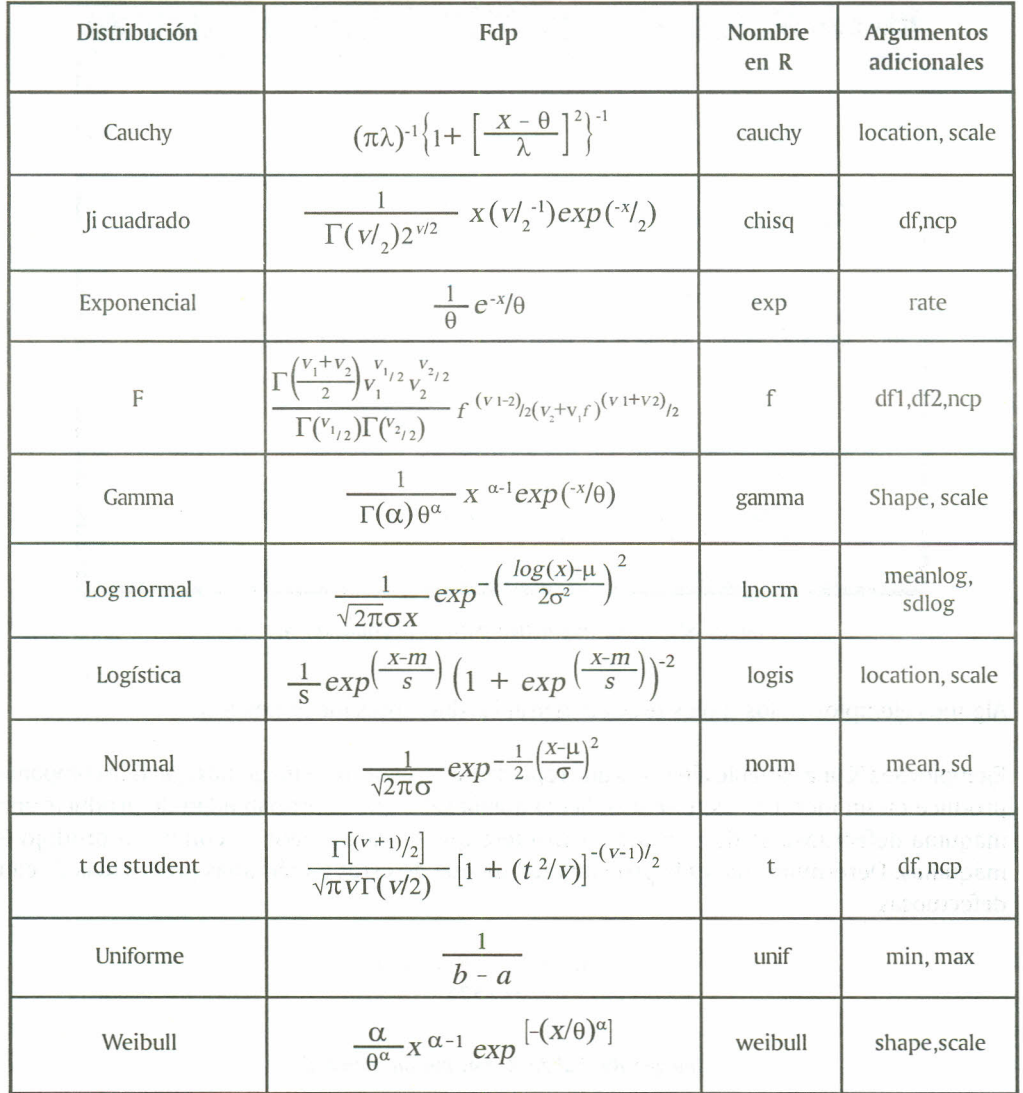

Con los nombres que recibe cada distribución en Rse construyen varias funciones que permiten calcular medidas de interés con respecto a cada una de ellas; con esto se tiene que si al nombre de la distribución se le precede por la letra "d" se obtiene la función de densidad, si se precede por la letra "p" se obtiene la función de distribución, si se precede de la letra "q" se obtiene la función de distribución inversa y si se precede de la letra "r" se genera números pseudoaleatorios, Si se requiere conocer las características de los argumentos de cada función, se consulta la ayuda interactiva; por ejemplo, si se tiene alguna duda sobre los argumentos utilizados para generar números aleatorios de la distribución Normal o calcular probabilidades de esta distribución, en la consola de R se escribe el comando help(rnorm), con lo que se obtiene:

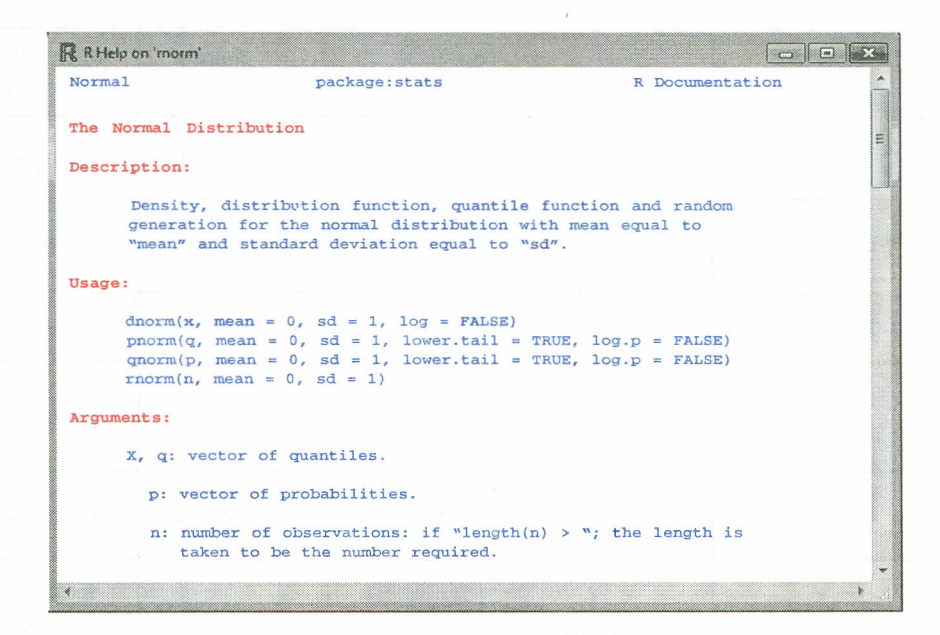

*Imagen* 88. *Ayuda interactiva para la distribución Normal*

Algunos ejemplos en los cuales se pueden usar las diferentes funciones son:

Ejemplo: Sea X una variable aleatoria que representa el número de máquinas que una compañía produce en un mes; por experiencia, la compañía sabe que la probabilidad de producir una máquina defectuosa es de  $p = 0.16$ ; considere que el mes pasado la compañía produjo 6 máquinas. Determine cuál es la probabilidad de que de estas 6 máquinas producidas 2 sean defectuosas.

```
>
> dbinom(2,6,0.16)
[1] 0.1911826
>
```
*Imagen* 89. *Salida R distribución binomial*

Calcular la probabilidad de que la empresa fabricó a lo sumo 2 máquinas defectuosas.

```
>
> pbimom(2,6,0.16)
[1] 0.9439641
>
```
*Imagen 90. Salida R distribución binomial*

Para calcular los valores de la función de probabilidad se define un vector con el posible número de máquinas defectuosas (espacio muestral) y se procede como se indica en la siguiente imagen:

```
>
> # Máquinas defectuosas
> x=c(0,1,2,3,4,5,6)>
> # tamaño de la muestra
> size=6
>
> # Probabilidad de éxito
> prob=0.16
>
> # Probabilidad de éxito
> fdist=dbinom(x, size,prob)
>
> cbind (x, fdist)
     x fdist
[1,] 0 3.512980e-01
[2,] 1 4.014835e-01
[3,] 2 1.911826e-01
[4,] 3 4. 855431e-02
[5,] 4 6.936330e-03
[6,] 5 5.284823e-04
[7,] 6 1.677722e-05
>
```
*Imagen* 91. *Salida R distribución binomial*

Para calcular la función de distribución se emplea:

```
>
> # Función de distribución
> # N° máquinas defectuosas
>
> Fdist=pbinom(x, size,prob)
>
> cbind(x,Fdist)
    x Fdist
[1,] O 0.3512980
[2,] 1 0.7527815
[3,] 20.9439641
[4,] 30.9925184
[5,] 4 0.9994547
[6,] 50.9999832
[7,] 6 1.0000000
>
```
*Imagen* 92. *Salida R distribución binomial*

Ejemplo: Se seleccionan 10 personas para un trabajo, de 20 ingenieros con doctorado; además, dentro del grupo de opcionados hay 5 ingenieros que fueron catalogados como los mejores. ¿Cuál es la probabilidad de que en el grupo de los 10 ingenieros seleccionados se incluyan cuatro de los cinco mejores.

```
>
> # N° a calcular la probabilidad
> x=4>
> # N° que tienen la característica
> # "Ingeniero bueno"
> m=5
>
> # N° que no tienen la característica
> n=20-5>
> # Tamaño de la muestra
> k=10>
> # Probabilidad
\gt dhyper(x,m,n,k)[1] 0.1354489
>
```
*Imagen* 93. *Salida R distribución hipergeométrica*

Ejemplo: Un gramo de material radioactivo emite partículas alfa a una tasa constante de 3 partículas por segundo; hallar  $P(x=0)$ ,  $P(x=1)$ , ...,  $P(x=7)$  y hallar la función de distribución.

```
>
> # Posibles valores de x
> x=c(0,1,2,3,4,5,6,7)>
> # lambda
> 1ambda = 3
>
> # probabilidades
> fden=(dpois (x,lambda) )
>
> # Función de distribución
> Fdist= (ppois (x, lambda»
>
> cdind(x,fden,Fdist)
     x fden
Fdist
[1,] O 0.04978707
0.04978707
[2,] 1 0.14936121 0.1991482
[3,] 2 0.22404181 0.4231900
[4,] 3 0.22404181 0.6472318[5,] 4 0.16803136 0,8152632
[6,] 5 0.10081881 0.9160820
[7,] 6 0.05040941
0.96649146
[8,] 7 0.02160403 0.988095!
> •
```
*Imagen* 94. *Salida R distribución Poisson*

Ejemplo: Considere el lanzamiento de un dado hasta la primera aparición de un as; X es la variable aleatoria que cuenta el número de fallas hasta obtener un as. Determinar la probabilidad de que se necesiten 3 lanzamientos para obtener un as; determine la función de distribución para x = (O, 1, 2, 3, 4). En el lanzamiento de un dado cada número tiene 1/6, entonces la probabilidad de que salga un as en un lanzamiento es de 0.16.

```
>
> # valores de x
> # Número de fallas
> x=c(0,1,2,3,4)>
> # Probabilidades de un as
> prob=0.16
>
> # probabilidades
> fden={dgeom{x,prob»
>
> # Función de distribución
> Fdist= (dgeom{x,prob) )
>
> cdind (x, fden, Fdist)
     x fden Fdis
[1,] O 0.16000000
0.1600000
[2,] 1 0.13440000
0.2944000
[3,] 2 0.11289600
0.4072960
[4,] 3 0.09483264 0.502128
[5,] 4 0.07965942
0.5817881
>
```
*Imagen* 95. *Salida R distribución geométrica*

Se observa que la probabilidad de que se necesiten tres lanzamientos de un dado para obtener un as, es decir, fallar en los dos primeros lanzamientos, es de 0.1128.

Ejemplo: Considere el lanzamiento de un dado hasta obtener cierta cantidad de ases; X es el número de fallas hasta obtener un determinado número de ases y size es el número de éxitos. Determinar la probabilidad de que se necesiten 5 lanzamientos para obtener 3 ases.

```
>
> # Número de fallas
> x = 2>
> # Número de éxitos
> size = 3
>
> # probabilidades de un as
> prob = (1/6)>
> # Probabilidades
> dnbinom{x, size,prob)
[1] O 0.01929012
>
```
*Imagen* 96. *Salida R distribución binomial negativa*

Considere que se necesitaron los siguientes lanzamientos de los datos para obtener los 3 ases e especificados (3, 4, 5, 6, 7, 8, 9); construir la función de distribución.

```
>
> # Número de fallas
> x=c(0,1,2,3,4,5,6)>
> # Número de éxitos
> size = 3>
> # Probabilidades de un as
> prob = (1/6)>
> # Función de distribución
> Fdist=pnbinom(x, size,prob)
\sim> cdind(x,Fdist)
   x Fdist
[1,] O 0.00462963
[2,] 1 0.01620370
[3,] 2 0.03549383
[4,] 3 0.06228567
[5,] 4 0.09577546
[6,] 5 0.13484689
[7,] 6 0.17825959
>
```
*Imagen* 97. *Salida R distribución binomial negativa*

Debe tenerse en cuenta que si se realizan tres lanzamientos y se obtienen tres ases, el número de fallas es cero, por tanto, la probabilidad es de 0.00462963; como aparece en la tabla de la imagen anterior, la columna denominada x representa la columna de las fallas.

Ejemplo: Una fábrica de alimentos empaca productos cuyos pesos están distribuidos normalmente con media de 450 gramos y desviación estándar de 20 gramos. Determine la probabilidad de que un paquete escogido al azar pese exactamente 470 gramos,  $P(X = 470) = ?$ 

```
>
> # P ( X = 470 )
> dnorm(470, mean=450, sd=20)
[1,] 0.01209854
>
```
*Imagen* 98. *Salida R distribución Normal*

Encuentre la probabilidad de que un paquete escogido al azar pese entre 425 y 486 gramos.  $P(425 < X < 486) = ?$ 

 $P(425 < X < 486) = P(X < 486) - P(X < 425)$ 

```
>
> # P ( X < 486 )
> P1 = pnorm(486, mean=450, sd=20)
> P1
[1] 0.9649697
>
> # P ( X < 425 )
> P2 = pnorm(425, mean=450, sd=20)
> P2
[1] 0.1056498
>
> # P ( X < 486 ) - P ( X < 425)
> P1 - P2
[1] 0.8584199
>
```
*Imagen* 99. *Salida R distribución Normal*

Ejemplo: Encontrar la probabilidad de que una muestra aleatoria de 5 observaciones, de una población normal con varianza  $\sigma^2 = 1$ , tenga una  $S^2 \ge 0.265$ . La variable aleatoria asociada con este ejemplo es la siguiente:

$$
X^2 = \frac{S^2 \left( n-1 \right)}{\sigma^2}
$$

*Ecuación* 8. *Distribución ji-cuadrado*

Con los datos del ejemplo se calcula el valor para esta variable así:

$$
X^{2} = \frac{S^{2} (n-1)}{\sigma^{2}} = \frac{0.265 (5-1)}{1}
$$

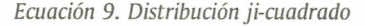

Con lo que se tiene que calcular la probabilidad  $P(x^2 > 1.06)$  o análogamente 1–  $P(x^2 < 1.06)$ , mediante la distribución ji cuadrado.

```
>
> # Grados de libertad (n-1)
> df=(5-1)>
> # P(ji >= 1.06)> pchisq(1.06,df,lower.tai1=FALSE)
[1] 0.9005656
>
> # 1 - P(ji >= 1.06)
> 1 - \text{pchisq}(1.06, df)[1] 0.9005656
>
```
*Imagen 100. Salida R distribución ji-cuadrado*

Se tiene una probabilidad de 0.90 de que el valor de la varianza muestral sea mayor o igual a 1.06.

Ejemplo: Elgerente de una fábrica de cierto tipo de alimentos asegura que el peso promedio del producto que elabora es de 165.285 g. El encargado de control de calidad toma una muestra de 16 paquetes del producto y los pesa. Los resultados fueron los siguientes: 165, 158, 153, 162, 171, 175, 173, 169, 166, 170, 164, 177, 148, 167, 152, 149. Encuentre la probabilidad de  $\bar{x}$  < 163.6875. Ladistribución muestral asociada con este ejemplo es la siguiente:

$$
t = \frac{X - \mu}{S / \sqrt{n}}
$$

*Ecuación 10. Distribución t*

 $\cos y = n - 1$  grados de libertad, con esto se tiene lo siguiente:

> > # vector con los elementos de la muestra > > X=c{165,158,153,162,171,175,173,169, + 166,170,164,177,148,167,152,149) > > # Tamaño muestra1  $> n = length(X)$ <sup>&</sup>gt; n [1] 16 > > # Media muestra1  $> M = mean(X)$ > M [1] 163.6875 > > # Desviación estándar muestra1  $> s = sd(X)$  $>$  s [1] 9.235574 > > # Valor para la v.a. <sup>&</sup>gt; t= (M - 165.285) *I* (s *I* sqrt{n» <sup>&</sup>gt; t [1] -0.6918898

*Imagen 101. Salida R distribución t*

Con lo que se tiene que calcular la probabilidad  $P(t = -0.69189)$ , mediante la distribución t,

```
>
> # Grados de libertad n-1
> df = 16 - 1>
> # Probabilidades
> pt(-0.691, df)[1] 0.2500601
>
```
*Imagen 102. Salida R distribución t*

La probabilidad de que la media sea menor de 163.6875 es de 0.250.

Ejemplo: En una prueba sobre efectividad de dos tipos distintos de píldoras para dormir, Ay B, se utilizarán dos grupos independientes de personas con insomnio. A un grupo de 40 personas se le administrará la píldora Ay al otro grupo, de 60, se le administrará la B, y se registrará el número de horas de sueño de cada individuo participante en el estudio. Si se supone que el número de horas de sueño de quienes usan cada tipo de píldora se distribuye normalmente con  $\sigma^2 = \sigma^2$ , determinar la probabilidad:

$$
P\left(\frac{S_1^2}{S_2^2} < 1.93\right)
$$

*Ecuación* 11. *Distribución* F

Ladistribución muestral asociada con el ejemplo anterior es la siguiente:

$$
F = \frac{S_1^2 \sigma_1^2}{S_2^2 \sigma_2^2}
$$

*Ecuación* 12. *Distribución* F

Como para el caso se tiene que  $\sigma_1^2 = \sigma_2^2$ , entonces, 1.93 es un valor de una distribución F con 39 grados de libertad en el numerador y 59 grados de libertad en el denominador, el cual se puede calcular de la siguiente forma:

```
\ddot{\phantom{1}}> # tamaño de muestra A
> n1 = 40> # tamaño de muestra B
> n2 = 60>
> # Grados de libertad numerador A
> df1 = 40-1> # Grados de libertad denominador B
> df2 = 60-1>
> # valor a probar
> x = 1.93>
> # Probabilidad
> pf(x, df1, df2)
[1] 0.9890417
\sim
```
*Imagen 103. Salida R distribución F*

Se tiene una probabilidad del 98.9% de que el cociente entre las varianzas del número de horas de sueño de cada individuo participante en el estudio con las píldoras Ay Bes menor a 1.93.

### CONSIDERACIÓN

En ocasiones se tiene un conjunto de datos del cual se desconoce su distribución, pero se desea inferir con estos datos acerca de una población; así que se hace necesario estudiar la distribución que sigue el conjunto de datos; este estudio se puede realizar de varias formas. Una es mediante un análisis descriptivo, utilizando comandos para calcular medidas de posición, dispersión y de forma summary(), skeweness(), kurtosis(), sd() y range(), entre otras. Otra, mediante el uso de gráficas que permiten observar el comportamiento de los datos *stemt), oosplou}, histO.* También es posible graficar la distribución empírica acumulada de los datos con el comando plot(ecdf(vector de datos)). Sise desea saber si los datos se ajustan a la distribución Normal es posible realizar un diagrama cuantil-cuantil *(Q-Q)* con el comando qqnorm(vector de datos) o realizar una prueba de hipótesis para comprobar la normalidad; las pruebas serán descritas con mayor profundidad en la sección de inferencia estadística.

El comando moment(x, order= , central=, absolute= ) permite calcular un vector de datos con los momentos muestrales de un orden específico; los argumentos utilizados son: x es el vector que contiene el conjunto de datos, order= se refiere al momento que se desea calcular, central = se relaciona con un valor lógico (si es TRUE, calcula el momento central; si es FALSE, calcula los momentos respecto al origen) y absolute= se relaciona con un valor lógico (si es TRUE, determina el momento aplicándole el valor absoluto a cada uno de los componentes del vector). Para poder trabajar con este comando es necesario cargar previamente el paquete moments. Por ejemplo, el momento de orden uno alrededor del origen coincide con la media, a continuación se muestra cómo calcular este primer momento en R.

```
>
\times X=c(29,78,48,29,30,44,72,73,46,82,84,71,75,84,45,45)
>
> # Momento de orden uno alrededor del origen
> moment(X,order=1,centra1=FALSE,abso1ute=TRUE)
[1] 58.4375
>
> # Media del vector X
> mean(X)[1] 58.4375
```
*Imagen 104. Salida R momentos*

Además, con el comando

all.moments(x,order.max= ,central = ,Absolute=) es posible calcular varios momentos a la vez en un conjunto de datos; los argumentos son los mismos utilizados en el comando momenty se le adiciona el argumento orden.max=, que fija hasta qué momento se desea calcular; teniendo en cuenta el vector X utilizado en el ejemplo anterior, se calculan los momentos con un orden máximo de cuatro.

```
>
> all.moments(X, order.max = 4, central = FALSE, absolute = TRUE)
[1] 1.000000e+00 5.843750e+01 3.817937e+03 2.690324e+05 1.988036e+07
>
```
*Imagen 105. Salida R momentos*

# 5.3 EJERCICIOS

5.3.1 Un jugador de tejo revienta mecha dos veces de cada cinco que lanza. Si en una partida dicho jugador lanza 15 veces,

a. Calcule la probabilidad de que reviente tres veces mecha.

b. Calcule la probabilidad de que reviente por lo menos una vez.

c. Calcule la probabilidad de que el jugador reviente más de diez veces durante eljuego.

5.3.2 El número de vehículos que llegan a un peaje durante una hora sigue una distribución de Poisson de parámetro  $\lambda = 15$ .

a. Calcule la probabilidad de que sólo llegue un vehículo.

b. Calcule la probabilidad de que lleguen más de 5 vehículos.

5.3.3 Sea Z una variable aleatoria normal estándar, es decir,  $Z \sim N(0, 1)$ ; calcule las siguientes probabilidades:

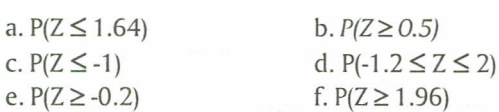

5.3.4 Un estudio realizado en una empresa para determinar el coeficiente intelectual de los empleados arrojó que dicha medida se distribuye normal con parámetros  $\mu = 99$  y  $\sigma = 6$ .

- a. Calcule la probabilidad de que un empleado seleccionado al azar tenga un coeficiente intelectual por debajo de 90.
- b. Calcule el porcentaje de empleados cuyo coeficiente intelectual está comprendido entre 97 y 108.

5.3.5 Genere una muestra de tamaño 20 de las siguientes poblaciones:

a. Distribución Binomial con parámetro  $p = 0.35$ 

- b. Distribución Poisson con parámetro  $\lambda = 23$
- c. Distribución Normal con parámetros  $\mu = 25$  y  $\sigma = 3.3$

# 6. **INFERENCIA**

Generalmente, cuando en una investigación se analiza una población es casi imposible tomarla en su conjunto, individuo por individuo, ya sea por cuestiones económicas o de accesibilidad, entre otras; por tanto, se hace necesario seleccionar una muestra representativa, de un tamaño manejable, la cual es utilizada para sacar conclusiones de la población de interés. Al realizar el proceso anterior se está utilizando *estadística inferencia!.* Dentro de este contexto, la estadística inferencial involucra el uso de un estadístico para obtener una conclusión o inferencia sobre su parámetro correspondiente; por ejemplo: se puede utilizar el estadístico (media muestral) como estimador de (media poblacional).

Las muestras tienen un impacto directo en las decisiones que se toman, por tanto, se hace necesario realizar estas inferencias de manera correcta; en muchas aplicaciones prácticas se trabaja con estadísticos que contemplan dentro de sus supuestos básicos que la distribución muestral de los datos se ajuste a una Normal. Teniendo en cuenta este supuesto, se presentan algunas gráficas y pruebas para verificar el ajuste de un conjunto de datos.

### 6.1 GRÁRco CUANTIL-CUANTIL(Q-Q PLOT)

Este tipo de gráfico compara los cuartiles de un conjunto de datos dado contra los cuantiles de la distribución Normal; mediante esta comparación es posible identificar si el conjunto de datos se aproxima a la distribución normal. En R, el comando que permite realizar este tipo de gráfico es qqnorm(vector).

Ejemplo: Verificar que el siguiente conjunto de datos sigue una distribución aproximadamente normal.

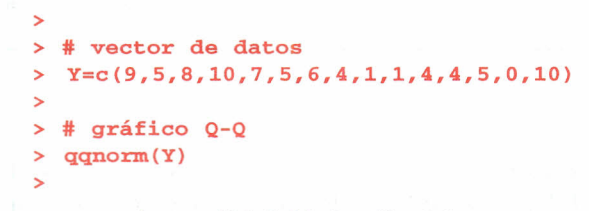

*Imagen 106. Salida R gráfico Q-Q*

A través de estas instrucciones se produce un gráfico de la forma:

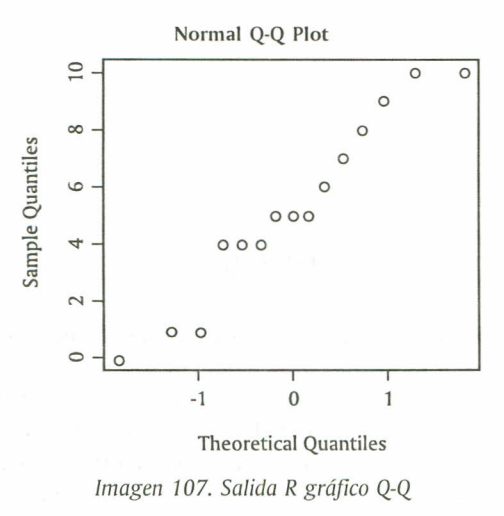

Sise escribe el comando qqline(), este añade una recta que pasa por los cuantiles de la distribución y de los datos.

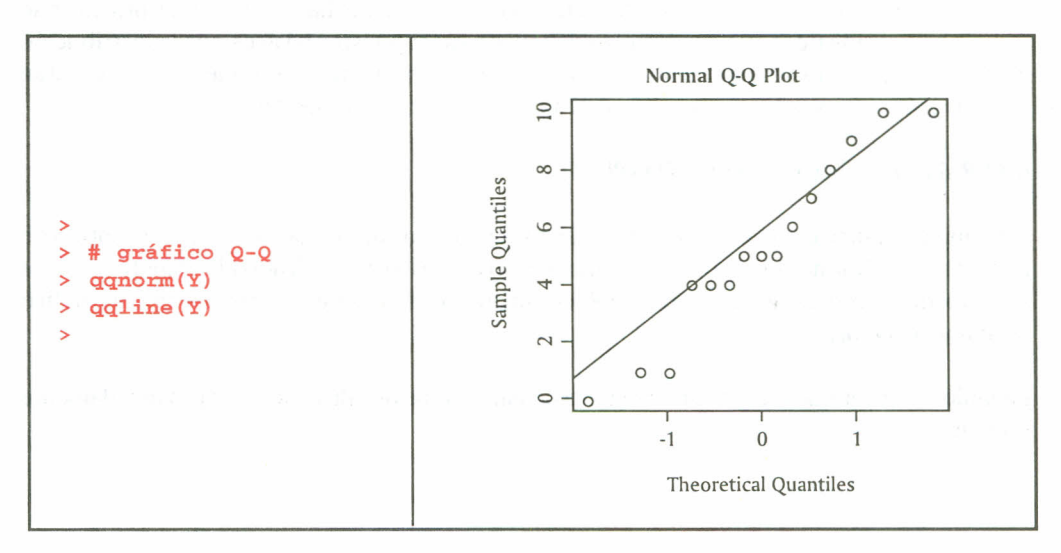

*Imágenes 108 Y 109. Salida R gráfico Q-Q*

Se espera que, si el conjunto de datos pertenece o se aproxima a la distribución normal, los puntos estén sobre la línea. Como se puede apreciar, los datos del ejemplo pertenecen a una distribución normal.

Además, el comando qqplot(vector1, vector2) representa los cuantiles del vector1 sobre los cuantiles del vector2 para comparar sus distribuciones respectivas.

#### 6.2 PRUEBAEXACfADE NORMALIDAD

Una prueba exacta para probar la normalidad de un conjunto de datos es la Shapiro-wilks; en R es posible realizarla mediante el comando shapiro.test(vector). La prueba arroja el estadístico W (Shapiro – Wilk) y el p valor, es decir, el valor más bajo de significancia al cual se puede rechazar la hipótesis nula. La hipótesis nula de la prueba es:

#### He: *Los datos siguen una distribución normal*

Ejemplo: Los valores sobre las longitudes en micras de 50 filamentos de la producción de una máquina son los siguientes:

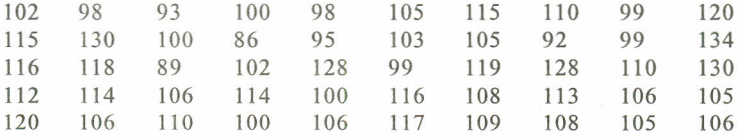

*Imagen 110. Datos de* 50 *filamentos*

Determinar si los datos de la muestra provienen de una distribución aproximadamente normal. Para lo cual se procede de la siguiente manera:

```
>
> # Vector de datos
> X=c(102,115,116,112,120,98,130,118,114,106
+ 93,100,89,106,110,100,86,102,114,100,
+ 98,95,128,100,106,105,103,99,116,117,
+ 115,105,119,108,109,110,92,128,113,108,
+ 99,99,110,106,105,120,134,130,105,106)
>
> # prueba Shapiro - wilks
> shapiro.test(X)
```
Shapiro-Wilk normality test

data: X  $W = 0.9759$ , p-value = 0.3954

*Imagen* 111. *Salida R Prueba Shapiro-Wilks*

#### **6.3 PRUEBA KOLGOMOROV-SMIRNOV**

Sise sospecha que la distribución de un conjunto de datos pertenece a una distribución diferente a la distribución normal y se desea comprobar a qué distribución se ajusta, se usa la prueba de KoImogorov-Smirnov, que permite contrastar un conjunto de datos contra cualquier distribución; el comando por utilizar es:

ks.test(vector, "distribución" ,parámetros,alternative=c("two.sided", "less", greater"): los argumentos utilizados son: vector, se refiere al vector con el conjunto de datos; "distribución", hace referencia a la función de distribución con la cual se desee contrastar (esta distribución debe estar escrita como se vio en la sección de distribuciones); parámetros, son los parámetros de cada distribución, y alternative, hace referencia al tipo de prueba que se desee calcular, es decir, prueba a dos colas "two.sided": prueba a cola izquierda, "less", y prueba a cola derecha, "greater".

Ejemplo: Se cree que las fallas de la máquina empacadora en la empresa Empacar Ltda. sigue una distribución de Poisson; comprobar este supuesto con los datos de los últimos 15 días de producción de la empresa; por experiencia del año anterior, se tiene que en promedio una máquina de la empresa presenta 5 fallas diariamente.

> > <sup>&</sup>gt; # Fallas  $> X=C(3,3,2,4,1,6,7,5,6,8,5,6,8,7,5)$  $\ddotmark$ <sup>&</sup>gt; # Prueba Kolgomorov - smirnov > ks. test (X, "ppois", lambda=5, alternative="two. sided")

> > One-sample Kolmogorov-Smirnov test

```
data: X
D = 0.2826, p-value = 0.1820alternative hypothesis: two-sided
```
*Imagen* 112. *Salida R Prueba Kolmogorov-Smirnov*

El contraste Kolgomorov-Smirnov también se puede utilizar para comparar dos conjuntos de datos a fin de verificar si pertenecen aproximadamente a una misma distribución.

## 6.4 HIPÓTESIS ESTADíSTICA

Una hipótesis estadística es un enunciado acerca de la distribución de probabilidad de una variable aleatoria y de sus parámetros. Las hipótesis estadísticas involucran a menudo una o más características de la distribución, como, por ejemplo, forma o independencia de la variable aleatoria. Acontinuación se muestran los pasos por seguir para realizar una hipótesis estadística:

- 1. Expresar la hipótesis nula
- 2. Expresar la hipótesis alternativa
- 3. Especificar el nivel de significancia
- 4. Determinar el tamaño de la muestra
- 5. Establecer los valores críticos que determinan las regiones de rechazo y las de no rechazo.
- 6. Determinar la prueba estadística.
- 7. Recolectar los datos y calcular el valor del estadístico de la muestra para la prueba apropiada.

8. Determinar si la prueba estadística ha sido en la zona de rechazo o en una de no rechazo.

9. Determinar la decisión estadística.

10. Expresar la decisión estadística en términos del problema.

6.4.1 Pruebas de hipótesis para la media. Cuando se van a realizar pruebas de hipótesis relativas a la media poblacional se debe saber si la varianza poblacional  $\sigma^2$  es conocida o desconocida, ya que la distribución subyacente al estadístico de prueba será la normal estándar, si la varianza es conocida, y t-student, si la varianza es desconocida.

*6.4.1.1 Prueba de hipótesis para la media, varianza conocida.* Cuando la varianza 0- 2 es conocida, las pruebas de hipótesis se basan en el estadístico de prueba:

$$
Z = \frac{\overline{X} - \mu}{\sigma / \sqrt{n}}
$$

*Ecuación* 13. *Estadístico de prueba*

Existen tres tipos de pruebas que se pueden plantear con respecto a la media:

- 1. Prueba cola a derecha  $H_a: \mu = \mu_a$  $H_i : \mu > \mu_a$
- 2. Prueba cola a izquierda  $H_{\circ}:\mu = \mu_{\circ}$  $H_i : \mu < \mu$
- 3. Prueba a dos colas  $H_o: \mu = \mu_o$  $H_1$ :  $\mu \neq \mu$

Para este caso, el valor o los valores críticos se obtienen de la distribución normal estándar, es decir, de la distribución normal con media igual a cero y varianza uno. Mediante el siguiente ejemplo se muestra cómo se puede realizar esta prueba paso a paso.

Ejemplo: Suponga una variable aleatoria P que se designa para el peso de un pasajero de avión; el interés está en conocer el peso promedio de todos los pasajeros. Como hay limitaciones de tiempo y dinero para pesarlos a todos, se toma una muestra de 36 pasajeros, de la cual se obtiene una media muestral  $\bar{x} = 160$  libras. Suponga además que la distribución de los pasajeros es aproximadamente normal con desviación estándar  $6 = 30$  libras, con un nivel de significancia de 0.05. ¿Se puede concluir que el peso promedio de todos los pasajeros es menor que 170 libras?

Las hipótesis planteadas para este ejercicio son:

 $H_0: \mu \geq 170$  vs  $H_1: \mu < 170$ 

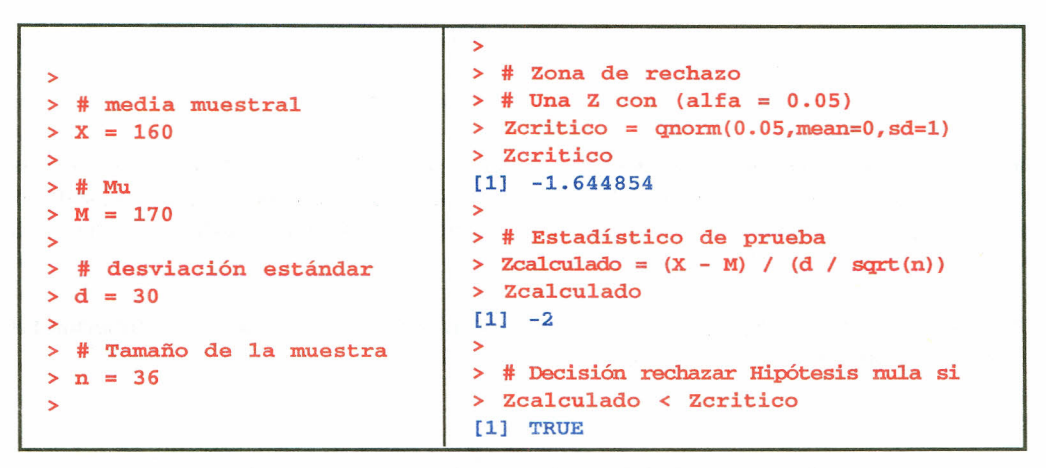

*Imágenes* 113 Y 114. *Salida R Prueba de hipótesis para la media*

Los puntos críticos se determinan de acuerdo con la hipótesis alternativa H<sub>1</sub>; es así que para la hipótesis H $\cdot$ :  $\mu > \mu$  el punto crítico es una Z $\mu$ - $\alpha$ ), para la hipótesis H $\cdot$ :  $\mu < \mu$  el punto crítico es una  $Z_{(\alpha)}$  y para la hipótesis H1:  $\mu \neq \mu_0$  se tiene que los puntos críticos son  $Z_{(1-\alpha/2)}$  y  $Z_{(\alpha/2)}$ .

Esta misma prueba es posible realizarla en Rmediante un comando directo; para poder realizarla es necesario cargar los paquetes PASWR, e1071, class y MASS; el comando utilizado para esto es:

z.test(x,  $y =$  NULL, alternative = "two.sided",  $mu = 0$ , sigma. $x =$  NULL,  $sigma.y = NULL$ , conf.level = 0.95)

Los argumentos utilizados son: x, vector numérico; y, vector numérico en caso de realizar una prueba de diferencias de medias; alternative, se selecciona el tipo de prueba deseado; mu, especifica el valor de la media o la diferencia de medias; sigma.x y sigma.y, número que representa la desviación estándar de x o y; conf.level, es el nivel de significancia al cual se realiza la prueba.

Ejemplo: Los siguientes conjuntos de datos representan la producción en toneladas de dos fincas; probar si los promedios de producción no difieren en más de dos toneladas; las producciones en toneladas se distribuyen de manera normal con desviaciones estándar 0.5.
```
>
> # Datos de producción en toneladas
> x = c(7.8, 6.6, 6.5, 7.4, 7.3, 7, 6.4, 7.1, 6.7, 7.6, 6.8)> y = c(4.5, 5.4, 6.1, 6.1, 5.4, 5, 4.1, 5.5)>
> # Prueba para diferencias de medias
> z.test(x, sigma.x=0.5, y, sigma.y=0.5, mu=2)
```
Two-sample z-Test

```
data: x and y
z = -1.0516, p-value = 0.293
alternative hypothesis: true difference in means is not equal to 2
95 percent confidence interval:
 1.300323 2.211040
sample estimates:
mean of x mean of y
 7.018182 5.262500
```
*Imagen* 115. *Salida R prueba* Z *diferencias de medias*

*6.4.1.2 Prueba* de *hipótesis para la media con varianza desconocida* y *tamaño* de *muestra pequeño.* Cuando la varianza *a<sup>2</sup>* no es conocida, las pruebas de hipótesis se basan en el siguiente estadístico de prueba que sigue una distribución t - student con n - 1 grados de libertad.

$$
t = \frac{\overline{X} - \mu}{S / \sqrt{n}}
$$

*Ecuación* 14. *Estadístico de prueba*

El comando utilizado en R para realizar esta prueba es  $t.test(x,y=NULL, alternative=""$ mu=,paired=,var.equal=,conf.level=), donde x se refiere al vector de datos, alternative selecciona el tipo de prueba deseada, mu es el valor de la media y conf.level es el nivel de significancia al cual se realiza la prueba. Los siguientes parámetros son utilizados dentro de la prueba si se desea comparar los promedios de dos muestras independientes: mu especifica la diferencia entre los promedios; si las muestras son pareadas, entonces paired=TRUE; si se asumen varianzas iguales en las muestras, entonces var.equal=TRUE.

Ejemplo: En una muestra de 15 bolsas de arroz de un kilo de la molinera "El Bello Arroz" se encontró la siguiente información sobre el peso de ellas:

987,997, 1006,965, 1009,968, 1007,999, 1006, 1099, 1000,997,985, 1002, 1069

Si un cliente demanda a la compañía por no presentar el peso de la referencia, realice una prueba de hipótesis y resuelva el conflicto con una confiabilidad del 95%.Lahipótesis alternativa praesa de mpocesis y resterva el commerc con una commisimenta del 96 % su impocesis<br>para este caso sería H<sub>1</sub> :  $\mu \neq 1000$  gramos, con lo que se tiene el siguiente desarrollo

```
\ddot{\phantom{1}}> # pesajes
> X=c(987,997,1006,965,1009,968,1007,
+ 999,1006,1099,1000,997,985,1002,1069)
>
> # prueba de Hipótesis
> t.test (X,a1ternative="two. sided",
+ mu=1000,conf.1eve1=0.95)
```
One Samp1e t-test

```
data: X
t = 0.7152, df = 14, p-value = 0.4862
a1ternative hypothesis: true mean is not equa1 to 1000
95 percent confidence interva1:
  987.2075 1025.5925
samp1e estimates:
mean of x
   1006.4
```
*Imagen* 116. *Salida R prueba t*

6.4.2 Prueba de hipótesis para la homogeneidad de varianzas. Si se requiere contrastar la igualdad de varianzas se puede utilizar el comando

var.test(x,y,ratio=1,alternative= $c$ ("two.sided", "less", "greater"), conf.level=),

que desarrolla una prueba F para comparar las varianzas de dos muestras provenientes de distribuciones normales. El parámetro ratio se refiere al cociente hipotético de las varianzas de las poblaciones.

```
> # Muestras de la distribución normal
> x = rnorm(50, mean = 0, sd = 2)> y = rnorm(30, mean = 1, sd = 1)>
> # Prueba F
> var.test(x, y, ratio=l)
```
F test to compare two variances

```
data: x and y
F = 3.1209, num df = 49, denom df = 2, p-value = 0.001583
alternative hypothesis: true ratio of variances is not equa1 to 1
95 percent confidence interva1:
 1.568018 5.871735
sample estimates:
ratio of variances
          3.120912
```
*Imagen* 117. *Salida R prueba F*

>

6.4.3 Prueba de hipótesis para la Correlación/Asociación entre muestras pareadas. Sise quiere verificar el grado de correlación/asociación entre muestras se puede utilizar la función:

```
cor.test(x, y, alternative =c("two.sided", "less", "greater",
   method= c("pearson", "kendall","spearman",
   \text{exact} = \text{NULL}, conf.level = 0.95)
```
Donde method se refiere al tipo de método por el cual se calcula el coeficiente de correlación utilizado en la prueba; las opciones son "pearson" (coeficiente de correlación de Pearson), "kendall" (tao de kendall) y "spearman" (rho de Sperman).

En Rtambién es posible realizar pruebas de hipótesis para el Sesgo y Curtosis de un conjunto de datos; para esto se hace necesario que previamente a la prueba se cargue el paquete moments.

6.4.4 Prueba de hipótesis para el Sesgo. Bajo supuesto de normalidad, un conjunto de datos debe tener una distribución simétrica, para lo cual el sesgo debe ser igual a cero; esta última afirmación es la hipótesis nula para la prueba que realiza R. La instrucción que permite realizar esta prueba es la siguiente:

```
agostino.test(x, alternative=c("two.sided", "less", "greater"))
```
Ejemplo: Generar 1000 datos de la distribución Normal estándar y verificar si el sesgo es igual o aproximadamente igual a cero (hipótesis nula).

```
>
> # Aleatorios de Normal estándar
> x = rnorm(1000)>
> skewness (x)
[1] 0.07151397
 >
> agostino. test (x)
        D'agostino skewness test
data: x
skew = 0.0715, z = 0.6121, p-value = 0.5404
```
alternative hypothesis: data have a skewness

*Imagen* 118. *Salida R prueba para el sesgo*

En la prueba anterior, cuando no se especifica el tipo de prueba que se desee, R por defecto realiza una prueba a dos colas. Losresultados muestran la no existencia de evidencia estadística para rechazar la hipótesis nula.

6.4.5 Prueba de hipótesis para la Curtosis. Bajo supuestos de normalidad, un conjunto de datos debe tener curtosis igual a 3; por tanto, la hipótesis nula para la prueba es que la curtosis es igual a 3. La instrucción que permite realizar esta prueba es la siguiente:

anscombe.test(x, alternative=c("two.sided", "less'', "greater"))

```
>
> # Aleatorios de Normal estándar
> x = rnorm(1000)>
> kurtosis (x)
[1) 3.171290
>
> anscombe .test (x, a1ternative="two. sided")
         Anscombe-Glynn kurtosis test
data: x
kurt = 3.1713, z = 1.1467, p-value = 0.2515
a1ternative hypothesis: kurtosis is not equa1 to 3
```
*Imagen* 119. *Salida R prueba para* la *curtosis*

Ejemplo: Generar 1000 datos de la distribución Normal estándar y verificar si la curtosis es igual o aproximadamente igual a tres (hipótesis nula).

Como se ha indicado, una de las condiciones de aplicación de los contrastes anteriores es la normalidad. Si esta falta, es posible utilizar otro tipo de pruebas para contrastar parámetros de una o de dos muestras; entre estos contraste se cuenta con el contraste de Wilcoxon (o de Mann-Whitney), que solo presupone que la distribución común es continua.

6.4.6 Prueba de Wilcoxon. Si la prueba se realiza con solo una muestra o se tienen dos conjuntos de datos y las muestras de estos conjuntos son pareadas, la prueba de rangos Wilcoxon tiene como hipótesis nula que la distribución de la muestra (en el caso de una muestra) o de las dos muestras (dos muestras pareadas) es simétrica sobre su media (μ). Por otra parte, si las muestras no son pareadas, la prueba tiene como hipótesis nula que las distribuciones de las muestras difieren por la localización de la media. Acontinuación se presenta el comando y los argumentos utilizados para realizar esta prueba.

wilcox.test(x, y=NULL, alternative=c("two.sided", "less", "greater"),  $mu = 0$ , paired=, exact = NULL, correct = TRUE, conf.int = FALSE, conf.level = )

 $x, y$  se refieren a los vectores de datos si  $y=$  NULL, la prueba es para una sola muestra; mu se refiere a un número específico sobre el parámetro usado en la prueba de hipótesis; exact es indicación lógica que determina si el p valor es calculado; correct es indicación lógica si se aplica una corrección continua en la distribución normal usada para calcular el p valor; conf.int, si es igual TRUE, calcula un intervalo de confianza para el parámetro de localización; conf.level determina el nivel de confianza para el intervalo.

Existen más pruebas de hipótesis que se desarrollan y que no tienen una instrucción especifica en R;pero como se vio en la primera prueba de hipótesis, estas se pueden escribir con facilidad paso a paso, ya que, como se ha mencionado, Res un lenguaje sencillo.

# 6.5 **EJERCICIOS**

6.5.1 Lossiguientes datos hacen parte de una investigación sobre el crecimiento y desarrollo de niños de cierta comunidad indígena.

> 21 45 35 28 42 30 31 32 36 48 41 22 26 37 40 29 28 27 28 32 33 35

Verificar que el conjunto de datos sigue una distribución aproximadamente normal, mediante pruebas graficas (Q-Q PLOT) y prueba exacta de normalidad (Shapiro).

6.5.2 Se registraron los siguientes datos, en segundos, sobre lo que tardan algunos hombres y mujeres en resolver ciertos ejercicios de matemáticas en la universidad, los cuales fueron seleccionados aleatoriamente.

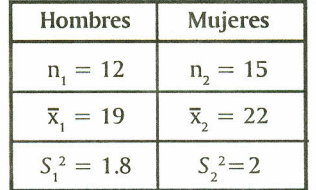

Suponga que los tiempos para los dos grupos se distribuyen normalmente y que las varianzas son iguales, aunque desconocidas. Pruebe la hipótesis referente a que no existe diferencia entre el tiempo promedio de solución de los ejercicios entre hombres y mujeres, a un nivel de confianza del 95%.

# 7. **MUESTREO**

Elmuestreo estadístico es un procedimiento empleado para obtener una o más muestras de una población, a fin de realizar estimaciones a algunos de sus parámetros. Una vez establecido un marco muestral representativo de la población, se realiza el muestreo, es decir, se procede a la selección de los elementos de la muestra. Existen diferentes técnicas para obtener una muestra.

Para realizar algunos procesos relacionados con muestreo en R es necesario cargar los paquetes PASWR, e1071, class, MASS. Las siguientes rutinas se realizan luego de haber cargado estos paquetes.

# 7.1 TAMAÑO DE MUESTRA

En estadística el tamaño de la muestra es el número de sujetos extraídos de una población que la componen, necesarios para que los datos obtenidos sean representativos de la población. Bajo ciertas condiciones, en R es posible determinar el tamaño muestral; el comando que se presenta a continuación sirve para determinarlo:

nsize(b, sigma = NULL,  $p = 0.5$ , conf.level = , type="pi")

donde b es el error máximo permisible; sigma se refiere a la desviación estándar poblacional (de ser conocida); p es la estimación de la proporción poblacional, que no se requiere en caso de que se use el tipo mu; conf.level se refiere al nivel de confianza deseado, y type indica el parámetro (media "mu" o proporción "pi") bajo el cual se estima el tamaño de la muestra.

```
> # Error máximo permitido 5%
> b = 0.05>
> # Confiabilidad del 94%
> conf.level = 0.94>
> # Estimación de la proporción
> p = 0.048>
> # Tamaño de muestra
> nsize(b, p, conf.level,type="pi")
```
The required sample size  $(n)$  to estimate the population proportion of successes with a 0.95 confidence interval so that the rnargin of error is no more than 0.05 is 87 .

*Imagen 120. Salida R Tamaiio de muestra*

### 7.2 MUESTREOALEATORIOSIMPLE

Uno de los objetivos del rnuestreo estadístico es precisamente tomar muestras aleatorias de una población; el siguiente comando es útil para seleccionar muestras mediante la técnica denominada Muestreo Aleatorio Simple (MAS), una vez definido el tamaño de muestra:

```
sample(x, size, replace = FALSE, prob = NULL)
```
donde x es el vector del cual se seleccionan los elementos, que puede ser de tipo numérico o puede contener los nombres de los caracteres, en este último caso cada uno de los elementos debe ir entre comillas; size es un entero positivo que indica el número de elementos por seleccionar del vector x; replace es la indicación lógica para realizar un muestreo con reemplazamiento (TRUE) o sin reemplazamiento (FALSE), y prob es un vector con las probabilidades correspondientes a cada uno de los elementos del vector x.

Ejemplo: Se tienen 100 empresas del sector industrial; de estas se necesita tomar una muestra aleatoria de tamaño 17, con el fin de realizar un estudio de factibilidad por parte de una proveedora de insumos, tener en cuenta que una empresa no puede aparecer en más de una oportunidad y que todas las empresas tienen la misma probabilidad de salir en la muestra; considere que las 100 empresas están numeradas de 1 a 100.

```
>
> # Numeración de las empresas
> x = c (1:100)>
> sample (x, size=17, replace=FALSE, prob=NULL )
[1,1] 34 2 65 37 49 4 56 16 64 99 80 33 85 19 28 72 74
>
```
*Imagen* 121. *Salida R MAS*

Ejemplo: Se desea seleccionar, de los 6 ingenieros que tiene la empresa, 2 para cargos directivos; se cree que los ingenieros Pedro y Luis tienen una probabilidad de ser seleccionados de 0.3, mientras que los demás tienen una probabilidad de 0.1; determinar aleatoriamente cuáles ingenieros son seleccionados.

```
>
> # Ingenieros
> x=c ("Pedro", "Luis", "Edwin" , "Juan", "Diego", "Ranal")
>
> # Selección de ingenieros
> samp1e (x, size=2, prob=c(0.3,0.3,0.1,0.1,0.1,0.1 »
[1,] "Luis"
"Pedro"
>
```
*Imagen* 122. *Salida R MAS*

En el ejercicio anterior, si se quisiera observar todas las posibles muestras, se utilizaría el comando SRS(x, n], donde n es el tamaño de la muestra; esto se muestra a continuación:

```
>
> # Ingenieros
> x=c ("Pedro", "Luis" ,"Edwin", "Diego", "Ranal")
>
> # Posibles muestras
> SRS(x, 2)[,1] [,2][1,] "Pedro" "Luis"
 [2,] "Pedro" "Edwin"
 [3,] "Luis" "Edwin"
 [4,] "Pedro" "Diego"
 [5,] "Luis" "Diego"
 [6,] "Edwin" "Diego"
 [7,] "Pedro" "Ronal"
 [8,] "Luis" "Ronal"
 [9,] "Edwin" "Ronal"
[10,] "Diego" "Ronal"
>
```
*Imagen* 123. *Salida R Posibles muestras*

Para utilizar algunas otras técnicas de muestreo mediante comandos específicos es necesario cargar los paquetes sampling, Ipsolve y MASS.

# 7.3 MUESTREOSISTEMÁTICO

Se utiliza cuando el universo o población es de gran tamaño o se extiende en el tiempo. Primero hay que identificar las unidades y relacionarlas con el calendario (cuando proceda) o en lista, numeradas en orden. El comando que permite extraer una muestra mediante este método es UPsystematic(pik,eps =  $1e - 6$ ), donde pik es el vector de probabilidades de inclusión; pik =  $c$ (rep(n/N,N)), donde n es el tamaño de la muestra, N es el tamaño de la población, y eps es un valor de control que por defecto es 1e - 6.

Ejemplo: En el archivo de la biblioteca se encuentran 150 tesis de grado numeradas en orden, de las cuales se desea revisar si cuentan con artículo; para ello se extrae una muestra de tamaño 15 mediante el método sistemático. Determinar cuáles son las tesis seleccionadas.

```
>
> # Tamaño de la población
> N = 150>
> # Tamaño de la muestra
> n = 15>
> # Probabilidad de inclusión
> pik = c(rep(n/N, N))
>
> # Selección de la muestra
> s=UPsystematic (pik)
>
> # Elementos seleccionados
> (1:\text{length}(pik)) [s==1]
 [1] 8 18 28 38 48 58 68 78 88 98 108 118 128 138 148
>
             Imagen 124. Salida R Muestreo sistemático
```
El comando UPsystematic $\beta$  genera un vector con 1 y 0; 1 significa que el objeto es seleccionado, y O, que no fue seleccionado; el comando (1:Iength(pik))[s= = **1)** permite ver los elementos seleccionados dentro del vector que fue creado (los unos del vector).

### 7.4 MUESTREO ESTRATIFlCADO

Consiste en la división previa de la población de estudio en grupos o clases que se suponen homogéneos respecto a la característica que se va a estudiar. Para poder realizar un muestreo estratificado en R es necesario que los estratos sean del mismo tamaño. El comando que permite tomar muestras mediante esta técnica es: balancedstratification(X, strata, pik), donde X es el vector con los elementos que conforman la población,  $X = \text{cbind}(\text{c}(\text{elements}))$ ; strata es el vector que especifica los estratos, y pik es el vector de probabilidades de inclusión; pik =  $rep(n/$ m, N), donde n es el tamaño de la muestra por estrato, m es el tamaño del estrato y N es el tamaño de la población.

Ejemplo: Se tienen 15 elementos clasificados en 3 estratos diferentes; determinar una muestra aleatoria de tamaño 6.

```
>
> # Vector de estratificación
\frac{1}{2} strata=c(1,1,1,1,1,2,2,2,2,2,2,3,3,3,3,3)
>
> # Elementos de la población numerados en orden
> # y ordenados de acuerdo al estrato.
\times X=cbind(c(1,2,3,4,5,6,7,8,9,10,11,12,13,14,15))
>
> # Probabilidades de inclusión
> pik=rep(2/5, 15)
>
> # Selección de la muestra
> s=ba1ancedstratification(X,strata,pik)
```
*Imagen* 125. *Salida R Muestreo Estratificado*

Luego de este último comando, en la consola aparece una descripción de la selección de los elementos de la muestra en cada estrato y en conglomerado; para visualizar los elementos seleccionados se escribe el comando (1:Iength(pik)))s= = **1)** en la consola de R.

| <b>OUALITY</b>                       | <b>BALANCING</b><br>OF                               |                                         |  |  |  |
|--------------------------------------|------------------------------------------------------|-----------------------------------------|--|--|--|
|                                      | TOTALS HorvitzThompson estimators Relative deviation |                                         |  |  |  |
| 2                                    |                                                      | $0.000000e+00$<br>2                     |  |  |  |
| $\overline{2}$<br>$\overline{2}$     |                                                      | $\overline{\mathbf{2}}$<br>2.220446e+14 |  |  |  |
| $\mathbf{2}$<br>3                    |                                                      | 2<br>$-2.220446e+14$                    |  |  |  |
| 120<br>4                             | 115                                                  | $-4.166667e+00$                         |  |  |  |
| >                                    |                                                      |                                         |  |  |  |
| # Elementos de la muestra            |                                                      |                                         |  |  |  |
| $\geq (1:\text{length}(pik))$ [s==1] |                                                      |                                         |  |  |  |
| 3<br>[1]<br>4                        | 6<br>13<br>9<br>11                                   |                                         |  |  |  |
| ⋗                                    |                                                      |                                         |  |  |  |

*Imagen* 126. *Salida R Muestreo Estratificado*

Asíse tiene que los elementos 3 y 4 pertenecen al estrato 1; los elementos 6 y 9, al estrato 2, y los elementos 11 y 13, al estrato 3. Es de notar que este comando sólo se puede utilizar cuando el tamaño de los estratos es igual.

# **7.5 EJERCICIOS**

7.5.1 Determine el tamaño de muestra bajo las siguientes condiciones: error máximo permitido (4%), confiabilidad (93%), con estimación de la media (25) y desviación estándar (1.2).

7.5.2 La Dirección de la universidad está interesada en conocer la opinión de los estudiantes frente al cambio de profesores, para lo cual decide tomar una muestra aleatoria de tamaño 35; considere que los 223 estudiantes tienen asignados códigos entre 1 y 223. Determine cuáles códigos (estudiantes) aparecen en la muestra.

7.5.3 En la empresa JB quieren seleccionar 2 administradores, de los cinco que hay, para asumir cargos fuera del país; se cree que por la experiencia los tres primeros administradores tienen una probabilidad de ser seleccionados de 0.25; el cuarto, una de 0.15, y el quinto, una de 0.1. Asigne un nombre a cada uno de los administradores y determine aleatoriamente cuáles son seleccionados.

7.5.4 En la alcaldía se encuentran las 240 hojas de vida de los trabajadores, numeradas en orden; se quiere revisar si estas cuentan con toda la documentación requerida, para lo cual se extrae una muestra de tamaño 48 mediante el método sistemático. Determinar cuáles son las hojas de vida seleccionadas.

# 8. **ANÁLISIS MULTIVARIADO**

Elanálisis de datos multivariantes comprende el estudio estadístico de varias variables medidas en elementos de una población, con los siguientes objetivos: 1) Resumir los datos mediante un pequeño conjunto de nuevas variables, construidas como transformaciones de las originales, con la mínima pérdida de información; 2) Encontrar grupos en los datos, si existen; 3) Clasificar nuevas observaciones en grupos definidos, y 4) Relacionar dos conjuntos de variables (Peña, 2002).

# 8.1 MATRIZ DE DATOS

Sise tiene p variables numéricas en un conjunto de n elementos, cada una de estas p se denomina variable univariante, y el conjunto de las p variables se denomina una variable multivariante. Para construir esta matriz en Rexisten varias formas; una es mediante el comando cbiní), visto en la sección correspondiente a matrices.

Una matriz de datos también se puede construir mediante las hojas de datos (data frames), que son estructuras similares a una matriz, en donde cada columna puede ser de un tipo distinto a las otras. Las hojas de datos son apropiadas para describir "matrices de datos" donde cada fila representa a un individuo, y cada columna, una variable, variables que pueden ser numéricas o categóricas. Considere las siguientes variables: género, peso, edad y estatura, medidas en 5 personas, a partir de las cuales se construye la siguiente matriz de datos.

```
>
> # variables
> Género=c ("Hombre","Mujer" ,"Hombre" ,"Mujer" ,"Mujer")
> Estatura=c(170,160,162,168,160)
> Peso=c(70,50,65,60,62)
> Edad=c(27,26,32,40,21)
>
> # matriz de datos
> D=data. frame (Género,Estatura,Peso,Edad)
> D
   Género
Estatura Peso
Edad
1 Hombre
170 70
27
2 Mujer
3 Hombre
4 Mujer
5 Mujer
>
              160 50
26
              162 65
32
              168 60
40
              160 62
21
```
*Imagen* 127. *Salida* R *Construcción de un data jrame*

Para describir los datos multivariantes primero se debe realizar una descripción de cada una de las variables por separado y luego las relaciones que se presentan entre ellas. Es así como para calcular algunas estadísticas sobre cada variable se usa el comando summary().

| ><br>> # Estadísticas descriptivas por variable<br>$>$ summary $(D)$ |               |               |                |  |  |
|----------------------------------------------------------------------|---------------|---------------|----------------|--|--|
| Género                                                               | Estatura      | Peso          | Edad           |  |  |
| Hombre: 2                                                            | Min. : 160    | Min. :50.0    | Min. : 21.0    |  |  |
| Mujer :3                                                             | 1st Ou.:160   | 1st Qu.:60.0  | 1st Qu.:26.0   |  |  |
|                                                                      | Median:162    | :62.0<br>Mean | Median: 27.0   |  |  |
|                                                                      | : 164<br>Mean | Mean : 61.4   | : 29.2<br>Mean |  |  |
|                                                                      | 3rd Qu.:168   | 3rd Qu.:65.0  | 3rd Ou.:32.0   |  |  |
|                                                                      | : 170<br>Max. | Max. :70.0    | Max. : 40.0    |  |  |
| У                                                                    |               |               |                |  |  |

*Imagen* 128. *Salida R Resumen data frame*

A continuación se presentan algunos conceptos y comandos útiles para realizar el análisis exploratorio de observaciones. Existen varias formas para calcular medidas de interés en este tipo de análisis, las cuales dependen de la presentación de la matriz de datos.

# 8.2 VECfOR DE MEDIAS

Es la medida de centralización más usada para describir datos multivariantes; es el vector constituido por los promedios de cada una de las variables. Cuando la matriz de datos es construida con el comando cbind() se cuenta con dos procedimientos para calcular el vector de medias. El primero es de forma matricial, tal como se muestra a continuación:

$$
vecmedias = \frac{1}{n} X^t 1
$$

*Ecuación* 15. *Vector de medias*

donde 1 representa un vector de unos con dimensión igual al tamaño de la muestra n, y X es la matriz de datos (para el caso es la matriz de datos traspuesta).

Ejemplo: Dadas las variables x1, x2 y x3, determinar el vector de medias.

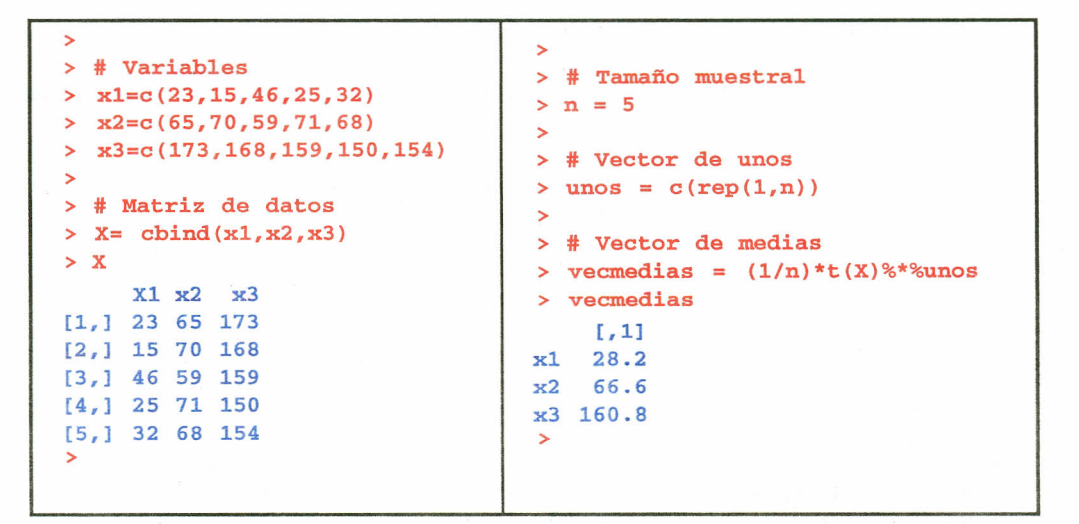

*Imágenes* 129 Y *130. Salida R Vector de medias*

El segundo procedimiento es mediante el comando apply(datos, 1 ó 2, mean); recuerde que si se deja 1 se calcula la función por filas. y si se deja 2 se calcula la función por columnas.

```
>
> vecmedias=apply (X, 2 ,mean)
> vecmedias
  xl x2 x3
28,2 66.6 160.8
>
```
*Imagen* 131. *Salida R Vector de medias*

### 8.3 MATRIZ DE VARlANZAS y COVARlANZAS

Esta matriz permite determinar, por una parte, la variabilidad respecto a la media de cada una de las variables, y, por otra, la relación lineal por pares de variables, si esta existe. Al igual que en el cálculo del vector de medias, existen varias opciones. Cuando la matriz de datos es construida con el comando cbindí), se cuenta con dos procedimientos para calcular la matriz de varianzas y covarianzas; el primero es de forma matricial, tal como se indica en la expresión siguiente:

$$
\widehat{S} = \frac{1}{n-1} X^t P X
$$

$$
P = I - \frac{1}{n-1} 11^t
$$

$$
\frac{1}{n}
$$

*Ecuación* 16. *Matriz de varianzas*

Con I matriz identidad de orden n y el vector 1 de dimensión n.

Ejemplo: Considere las variables *x1, x2, x3 y x4* y construya la matriz de varianzas y covarianzas.

```
>
> # Variables
\times x1=c(23,15,46,25,32)
> x2=c(65, 70, 59, 71, 68)> x3=c(173,168,159,150,154)
> # Matriz P
>
> # Matriz de datos
> x= cbind(x1,x2,x3)
>
> # Tamaño de la muestra
> cov
> n = 5>
> # Vector de unos
> unos = c(rep(1,5))
>
                             >
                             > # Matriz identidad
                             > I = diag(5)>
                           > P = I - (1/n) * unos%*%t (unos)
                             >
                           > # Matriz de varianzas y covarianzas
                           > cov = (1/(n-1))*t(X)%*%P%*%X
                                    xl x2 x3
                            xl 135.70 -45.15 -45.45
                            x2 - 45.15 23.30 -9.60x3 -45.45 -9.60 91.70
                             >
```
*Imagen* 132. *Salida R Matriz de varianzas*

Elsegundo procedimiento es mediante el comando cov(nombre de **la** matriz de datos).

```
>
> # Matriz
de varianzas y covarianzas
> cov(X)xl
x2
xl 135.70
-45.15
-45.45
x2 -45.15
23.30
-9.60
x3 -45.45
-9.60
91.70
>
                  x3
```
### *Imagen* 133. *Salida R Matriz de varianzas*

### 8.4 MATRIZ DE CORRELACIONES

La dependencia por pares entre las variables se mide por la matriz de correlación R, matriz cuadrada y simétrica con unos en su diagonal principal y fuera de ella los coeficientes de correlación lineal entre pares de variables. Esta matriz se puede calcular de forma matricial de la siguiente forma:

$$
R = D^{-1/2}SD^{-1/2}
$$

### *Ecuación* 17. *Matriz de correlaciones*

donde D corresponde a la matriz diagonal formada por los elementos de la diagonal principal de la matriz de varianzas y covarianzas muestrales S.

Ejemplo: Para la ilustración considere los mismos datos utilizados en los ejemplos del vector de medias y matriz de varianzas y covarianzas.

```
>
> # Matriz de varianzas y covarianzas
> S = cov(X)>
> # Elementos de la diagonal de S
> E = diag(S)>
> Matriz diagonal "diagona1 (S)"
> D = diag(E)>
> # Matriz de correlaciones
> R = solve(sqrt(D))%*%S%*%solve(sqrt(D))
> R
[1, ] 1.0000000 -0.8029525 -0.4074359[2,]
-0.8029525
1.0000000
-0.2076867
[3,]
-0.4074359
-0.2076867
1.0000000
           \lbrack,1]\left[, 2]
                                  [,3]
>
```
*Imagen* 134. *Salida R Matriz de correlaciones*

Para realizar el cálculo directo de la matriz de correlaciones se recurre al comando cor(matriz de datas).

```
>
> # Calculo directo de la matriz de correlaciones
> R = cor(X)> R
           x1 x2x1  1.0000000 -0.8029525 -0.407435
x2 -0.8029525    1.0000000    -0.207686
x3 -0.4074359
-0.2076867
1.0000000
                                x3
>
```
*Imagen* 135. *Salida R Matriz de correlaciones*

# 8.5 CÁLCULOS A PARTIR DE UN DATA FRAME

Un data frame puede estar formado tanto de variables cualitativas como cuantitativas; por esta razón se hace necesario que las variables cualitativas sean excluidas al momento de determinar el vector de medias, la matriz de varianzas y la matriz de correlaciones de cada matriz de datos.

Ejemplo: Considere las siguientes cuatro variables: edad  $(x1)$ , peso  $(x2)$ , estatura en cm  $(x3)$  y genero (x4, H=hombrey M=mujer).

```
> # Variables
> x1=c(23, 15, 46, 25, 32)\geq x^2=c(65, 70, 59, 71, 68)> x3=c(173,168,159,150,154)> x4=c ("H" , "Mil, "Mil, "H" , "H")
>
> # Matriz de datos
> X=data.frame(x1,x2,x3,x4)> X
   Xl X2 X3 x4
1 23 65 173 H<br>2 15 70 168 M
  2 15 70 168 M
3 46 59 159 M
       71 150 H
5 32 68 154 H
```
*Imagen* 136. *Salida R Matriz de datos data frame*

Con esta matriz se puede determinar el vector de medias, la matriz de varianzas y la de correlaciones; se debe tener en cuenta que para realizar estos cálculos se debe obviar la variable  $\mathbf{x}_4^{}$ 

```
> # Vector de medias
\geq vecmed = mean(X[,-c(4)])
> vecmed
  xl x2 x3
28.2 66.6 160.8
>
> # Matriz de varianzas
> mvar = var(X[,-c(4)])
> mvar
      xl
xl 135.70
-45.15
-45.45
x2 -45.15
23.30
-9.60
x3 -45.45
-9.60
>
            x2
                     x3
                 91.70
> # matriz de correlaciones
> mcor = cor(X[,-c(4)])
> mcor
           xl
xl 1.0000000
-0.8029525
-0.4074359
x2 -0.8029525
1.0000000
-0.2076867
x3 -O.4074359
-0.2076867
                     x2
                                 x3
                          1.0000000
```
*Imagen* 137: *Salida R Matriz de datos data frame*

Como se puede apreciar en el ejemplo anterior, se hizo necesario eliminar la cuarta variable para el cálculo de algunas medidas numéricas de interés para la matriz de datos; de ser necesario se puede eliminar más de una columna; esto se hace escribiendo el número de la columna por eliminar dentro del argumento *X[,-c(variables a ser eliminadas));* las variables deben estar separadas por comas.

### 8.6 DISTANCIADE MAHALANOBIS

Se define la distancia de mahalanobis entre un punto y su vector de medias por:

$$
d_i^2 = \left[ (x_i - \widehat{x})^t S^{-1} (x_i - \widehat{x}) \right]
$$

*Ecuación* 18. *Distancia de mahalanobis*

La distancia de rnahalanobis se calcula a través del comando mahalanobis(x, center, cov), donde x, matriz de datos; center, vector de medias, y cov, matriz de varianzas y covarianzas.

Ejemplo: En la siguiente tabla se presentan medidas antropométricas tomadas a 15 trabajadores del sector alfarero del municipio de Ráquira (Boyacá); las variables en estudio son: estatura (EST), alcance lateral con asimiento (ALA), alcance frontal con asimiento (AFA), altura vertical con asimiento (AVA)y piso-codo (PC).

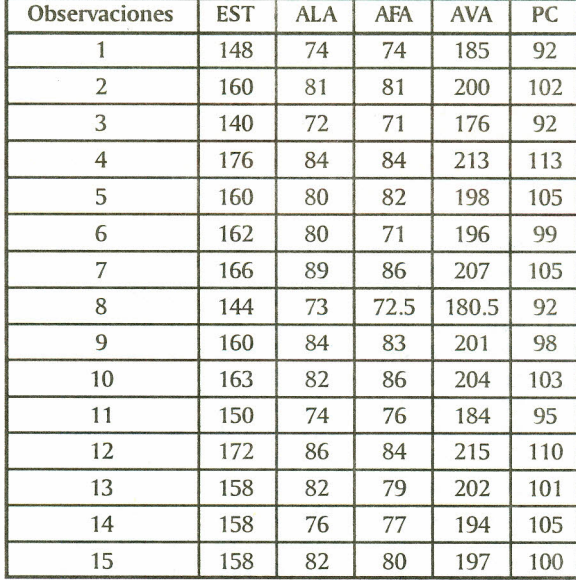

#### *Tabla* 7. *Datos alfareros Tomado de estudio de alfareros de Boyaeá Grupo Taller 11*

Inicialmente se procede a construir la matriz de datos ya determinar el vector de medias y la matriz de varianzas y covarianzas.

```
>
> # Variables
> Est=c{148,160,140,176,160,162,166,144,160,163,150,172,158,158,158)
> ALA=c{74,81,72,84,80,80,89,73,84,82,74,86,82,76,82)
> AFA=c{74,81,71,84,82,71,86,72.5,83,86,76,84,79,77,80)
> AVA=c{185,200,176,213,198,196,207,180.5,201,204,184,215,202,194,197)
> PC=c{92,102,92,113,105,99,105,92,98,103,95,110,101,105,100)
>
> # Matriz de datos
> X = \text{chind}(EST, ALA, AFA,AVA, PC)>
> # Vector de medias
> Vecmed = apply(X,2,mean)>
> # Matriz de varianzas y covarianzas
> S = cov(X)
```
*Imagen* 138. *Salida T Distancia de mahaIanobis*

Luego de esto se procede a calcular la distancia de mahalanobis para cada observación, y por último se presenta una matriz con la información de cada individuo con su correspondiente distancia.

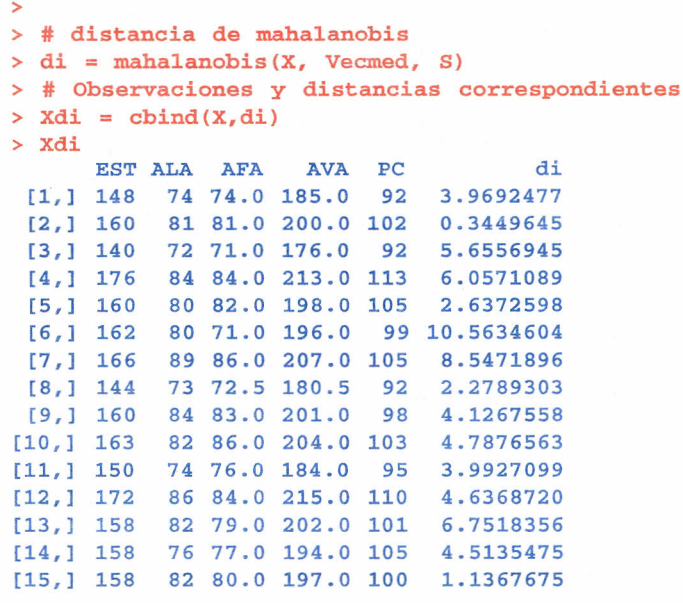

*Imagen* 139. *Salida R Distancia de mahatanobis*

>

# 8.7 ANÁLISIS GRÁFICO DE OBSERVACIONES MULTIVARIANTES

Un primer paso en el análisis multivariante es representar gráficamente las variables individualmente; en segundo lugar es conveniente construir diagramas de dispersión de las variables por parejas; esto se puede realizar mediante el comando pairs(datos,...). A continuación se presenta un ejemplo con los datos de los trabajadores alfareros.

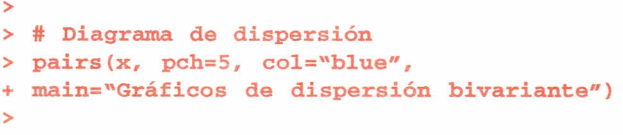

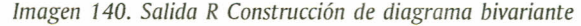

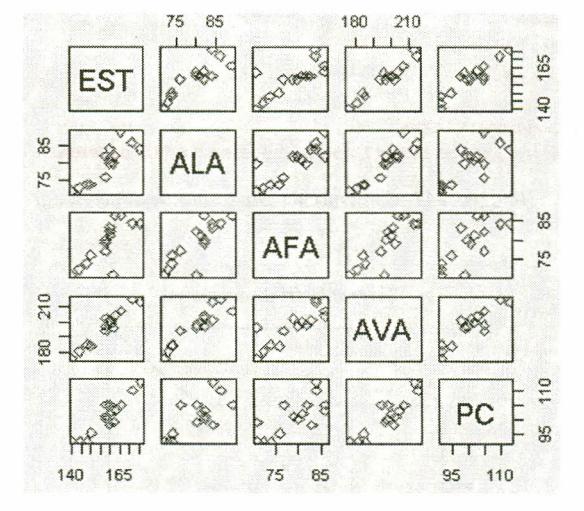

#### Gráficos de dispersión bivariante

*Imagen* 141. *Salida R Diagrama de dispersión bivariante*

Este tipo de gráfico permite observar relaciones existentes entre las variables y la presencia de datos atípicos. Cuando se trabaja con tres o cuatro variables, la función coplot() puede ser más apropiada. Si a y b son vectores numéricos y c es un vector numérico o un factor (todos de la misma longitud), entonces, la orden coplot(a ~ b / c) produce diagramas de dispersión de a sobre b para cada valor de c. Si c es un factor, esto significa que a se representa sobre b para cada nivel de c. Si c es un vector numérico, entonces se agrupa en intervalos, y para cada intervalo se representa a sobre b para los valores de c dentro del intervalo. El número y tamaño de los intervalos puede controlarse con el argumento given.values de la función coplot(). La función co.intervals() también es útil para seleccionar intervalos. Asimismo, es posible utilizar dos variables condicionantes con una orden como coplot( $a \sim b/c + d$ ), que produce diagramas de a sobre b para cada intervalo de condicionamiento de c y d.

Gráficos de dispersión 3 -variante: Cuando se tienen tres variables numéricas es posible realizar un diagrama de dispersión con ellas mediante el siguiente comando:

 $scatteringlot3d(x, y=NULL, z=NULL, color=par("col").$ main=NULL, sub=NULL, xlim=NULL, ylim=NULL,  $x \cdot lab = NULL$ ,  $y \cdot lab = NULL$ ,  $z \cdot lab = NULL$ , ... pch=NULL, zlim=NULL,

En el anterior comando sólo se presentan algunos argumentos; para mayor información se puede consultar la ayuda interactiva. Para realizar este diagrama es necesario que previamente se cargue el paquete scatterplot3d.

Ejemplo: Considere las variables x, y, z para realizar un diagrama de dispersión tri-dimensional.

```
>
> # variables
> x = c(1, 5, 7, 9, 12)> y = c(12,3,4,20,7)> z = c(5, 21, 16, 2, 13)>
> # Diagrama tri-dimensional
> scatterplot3d(x, y, z, color=3, pch=15, main="Diagrama tri-dimensional")
```
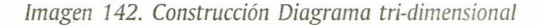

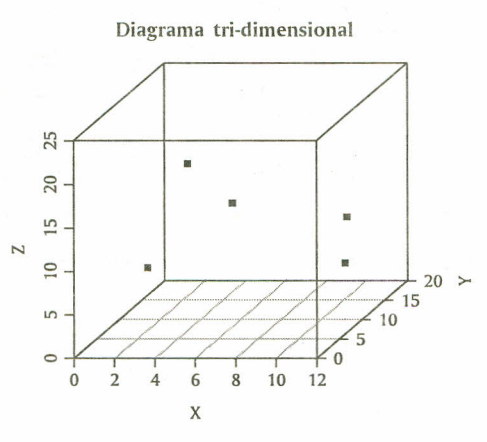

*Imagen* 143. *Salida R Diagrama tri-dimensional*

## 8.8 DISTRIBUCIÓN NORMAL MULTIVARlADA

El vector aleatorio p-dimensional x tiene distribución normal p-variante con vector de medias ì  $=(\hat{\mu}_1,\hat{\nu}_2,\hat{\nu}_3,...,\hat{\nu}_p)$  y matriz de covarianzas  $O$  de tamaño pxp, por ello tiene como función de densidad conjunta a:

$$
f_{x}(x) = \frac{1}{(2\pi)^{p/2} |\Sigma|^{1/2}} exp \left[ -\frac{1}{2} (X - \mu)^{t} \Sigma^{1}(X - \mu) \right]
$$

*Ecuación* 19. *Distribución Normal*

Es posible generar datos aleatorios de una distribución p-variante con el comando mvrnorm(n=#, mu, Sigma), donde n indica el número de observaciones que se desean; mu es el vector de medias, y sigma, la matriz de varianzas y covarianzas.

Ejemplo: Si se quiere generar 6 observaciones de una distribución S-variante con vector de medias  $\mu = (2, 3, 4, 5, 6)$  y matriz de varianzas y covarianzas igual a la identidad, se procede así:

```
>
> # Número de observaciones
> n = 6>
> # Vector de medias
> mu = c(2,3,4,5,6)
>
> # Matriz de varianzas y covarianzas
> sigma = diag(5)
>
> # Normal S-variante
> mvrnorm(n, m, sigm)[1,1] [2] [3] [1,4] [5][1,] 2.7439461 2.195412 4.160518 2.546877 5.532961
[2,] 0.8959809 2.289943 4.077959 6.917811 6.342687
[3,] 1.2166718 4.192020 2.870380 3.957813 6.321503
[4,] 2.4007936 2.104596 4.764110 5.553305 6.567440
[5,] 2.5109468 4.529655 3.716143 6.777010 6.213452
[6,] 3.3561570 1.673395 3.469901 5.473750 5.037210
>
```
*Imagen* 144. *Salida R Normal multivariante*

### 8.9 ELIPSES DE CONFIANZA

, ,

Un caso particular de la distribución normal multivariante se presenta cuando  $p=2$ , con lo que se genera la distribución normal bivariada, utilizada en muchas aplicaciones de la vida cotidiana; a continuación se muestra cómo construir las coordenadas de elipses de confianza del (1 a)100%para un conjunto de n observaciones de una distribución normal bivariada; previamente se debe haber cargado el paquete ellipse; el comando utilizado es:

ellipse(x, centre, level =  $0.95$ , npoits = )

Los argumentos utilizados son: x, matriz de correlaciones; centre, vector con las coordenadas del centro de la elipse (vector de medias); level, indica el nivel de confianza para la región, y npoints indica el número de parejas ordenadas (puntos de la elipse). Para graficar esta elipse, el comando anterior se escribe dentro del comando plot(), así:

 $plot(ellipse(x, centre, level = 0.95, npoits =))$ 

Si la matriz de correlaciones es igual a la matriz identidad, entonces, la gráfica corresponderá a una circunferencia; a continuación se presentan ejemplos de los casos expuestos anteriormente.

Ejemplo: Dada una distribución normal bivariante con vector de medias  $\mu$  y matriz de correlaciones *R,* construir una elipse de confianza del 92%para la distribución, donde,

|  | $\mathcal{J}$ | $\frac{1}{0.35}$ | $\left  \frac{0.35}{1} \right $ |  |
|--|---------------|------------------|---------------------------------|--|
|  |               |                  |                                 |  |

*Imagen* 145. *Vector de medias y matriz de varianzas*

*Imagen* 146. *Creación de elipse de confianza*

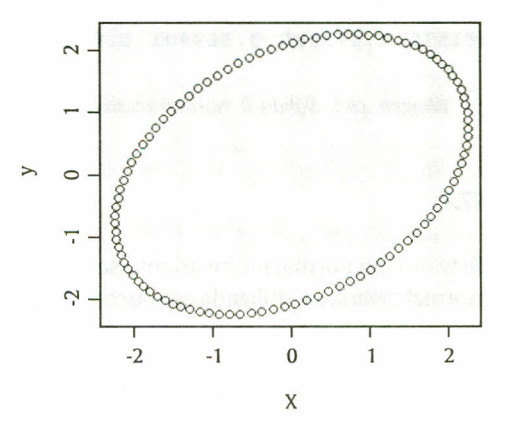

*Imagen* 147. *Salida R elipse de confianza*

Ejemplo: Dada una distribución normal bivariante con vector de medias  $\mu$  y matriz de correlaciones *R,* construir una elipse de confianza del 96% para la distribución.

<sup>&</sup>gt; centro de la elipse  $cen = c(0,0)$ matriz de correlaciones  $R = matrix(c(1,0.35,0.35,1),2)$ > > # Elipse plot(ellipse(R,center=cen,level=0.92,npoints=100))

$$
\mu = \left[ \begin{array}{c} 0 \\ 0 \end{array} \right] y R = \left[ \begin{array}{c} 1 & 0 \\ 0 & 1 \end{array} \right]
$$

*Imagen* 148. *Vector de medias y matriz de varianzas*

```
>
    centro de la elipse
     = c(0,0)matriz de correlaciones
  R = diag(2)>
> # Elipse
 plot(ellipse(R,center=cen,level=0.96,npoints=100))
```
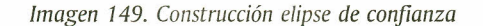

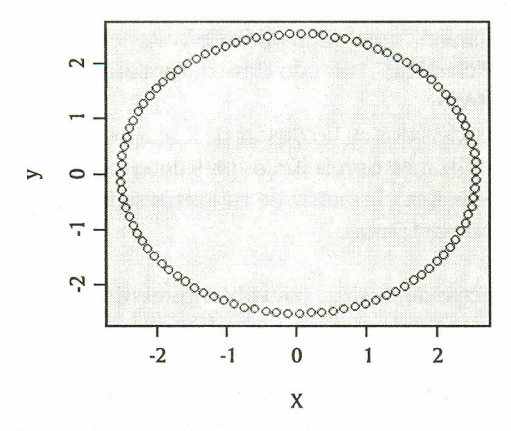

*Imagen 150. Salida R elipse de confianza*

Las gráficas anteriores pueden ser modificadas por medio de los parámetros gráficos anteriormente descritos (títulos y colores, entre otros).

### 8.10 EVALUACIÓN DE LA MULTINORMALIDAD

Un primer paso para probar la multinormalidad de un conjunto de observaciones es analizar cada una de las variables por separado, advirtiendo que esto no es suficiente, puesto que si solo se hiciera esto se estaría dejando de lado la asociación lineal entre las variables.

Datos atípicos: son aquellas observaciones que parecen haberse generado de manera distinta a las demás. Un primer procedimiento para identificar este tipo de observaciones es mediante gráficos y cálculo de distancias entre observaciones (distancia de mahalanobis) a fin de verificar si algún punto está alejado del conjunto de observaciones. Las consecuencias de una sola observación atípica pueden ser graves, entre estas se encuentran distorsión en promedios y desviaciones estándar de las variables; por tanto, y como la distancia de mahalanobis está directamente relacionada con el vector de medias y la matriz de varianzas y covarianzas, puede no llegar a reflejar correctamente las observaciones atípicas (efecto de enmascaramiento). Una propuesta para obviar este problema es utilizar estimadores robustos, que son diseñados para verse poco afectados por cierta contaminación de atípicos (Peña, 2002).

Los estimadores robustos permiten realizar estimaciones para el vector de medias y la matriz de varianzas y covarianzas; estas estimaciones no se ven tan afectadas por la presencia de datos atípicos, y al utilizarlas para determinar la distancia de mahalanobis, esta refleja realmente los posibles alejamientos de un dato o un conjunto de datos de la población bajo estudio. El comando que permite realizar dichas estimaciones es:

### $cov.rob(x, cor = FALSE, method = c("mve", "med", "classical"))$

Los argumentos utilizados en este comando son: x, matriz de datos; cor= función lógica por defecto FALSE, si es TRUE devuelve junto con los resultados la matriz de correlaciones; method= se refiere al método por el cual se realizan las estimaciones, en este caso los métodos implementados en Rse llaman "mve" (Elipsoide de Volumen Mínimo); "mcd", Covarianza de Determinante Mínimo, y "c1assical", método clásico. Para utilizar este comando se debe cargar previamente el paquete MASS.

Al aplicar cualquiera de los métodos en la consola de Rse aprecian todos los resultados como un solo objeto, y si se desea utilizar estos resultados para determinar la distancia de mahalanobis se necesita que el vector de medias y la matriz de varianzas sean objetos independientes, para lo cual se procede de la siguiente forma:

> vector de medias: cov.rob(argumentos)\$center matriz de varianzas: cov.rob(argumentos)\$cov

Ejemplo: Consiste en la generación de observaciones provenientes de dos distribuciones multinormales con distintos parámetros, con el fin de comparar los estimadores robustos frente a los estimadores usuales (vector de medias y matriz de varianzas y covarianzas muestrales).

Generación de muestras:

M1: muestra aleatoria de tamaño  $n = 25$  de una distribución normal 3-variante con

| $>$ mul = $c(0,0,0)$<br>sigmal = diag(3)<br>$=$ mvrnorm $(n=25, mu1, sigma1)$<br>х1 |
|-------------------------------------------------------------------------------------|
|-------------------------------------------------------------------------------------|

*Imágenes* 151 Y 152. *Construcción de muestras aIeatorias* MI

M2: muestra aleatoria de tamaño n=5 de una distribución normal3-variante con

$$
\mu_2 = \begin{bmatrix} 15 \\ 85 \\ 70 \end{bmatrix} \quad y \sum_2 = \begin{bmatrix} 1 & 0 & 0 \\ 0 & 1 & 0 \\ 0 & 0 & 1 \end{bmatrix} \quad \Rightarrow \quad \begin{array}{l} \text{mu2 = c(15, 85, 70)} \\ \text{sigma2 = diag(3)} \\ \text{sigma2 = mwrnorm(n=5, mu2, sigma2)} \end{array}
$$

*Imágenes* 153 Y 154. *Construcción de muestras aleatorias* M2

Creación de la matriz de datos. Se unen las dos muestras aleatorias dentro de un mismo arreglo mediante el comando rbind().

![](_page_96_Picture_497.jpeg)

*Imagen* 155. *Construcción matriz comando rbind*

Estimadores usuales vector de medias, matriz de varianzas y covarianzas:

```
>
> vmedusual=apply(X,2, mean)
> vmedusua1
[1] 2.25199 14.17923 12.06242
>
> covusua1=cov (X)
> covusua1
  [1,] 35.04836 187.4725 155.949
  [2, ]
187.47248
1029.9764
857.0561
  [3, ]
155.94925
857.0561
715.3208
           [,1]
                     [,2]
                               [,3]
>
```
*Imagen* 156. *Salida R estimadores usuales*

Estimador robusto (Elipsoide de Volumen Mínimo):

```
>
> vmedMVE=cov. rob (X,method="mve") $center
> vmedMVE
[1] -0.3000781 0.1959372 0.2842068
>
> covMVE=cov. rob (X,method="mve") $cov
> covMVE
  [1, 1  0.7664138 - 0.1609999 - 0.33569[2, ] -0.1609999 0.9497991 -0.25141[3, 1 -0.3356907 -0.2514190 0.769244[,1]\lbrack, 2]
                                  \begin{bmatrix} 1 & 3 \end{bmatrix}>
```
*Imagen* 157. *Salida R estimador mve*

Estimador robusto (Covarianza de Determinante Mínimo):

```
>
> vmedMCD=cov. rob (X,method="mcd") $center
> vmedMCD
[1] -0.2732624 0.1934830 0.3164735
>
> covMCD=cov.rob(X,method="mcd")$cov
> covMCD
  [1,] 0.77968740 - 0.08684056 - 0.386778[2, ] -0.08684056 \t 0.68510753 -0.12746[3, 1 -0.38677827 -0.12746706 0.744678[,1]
                       [,2]
                                   [,3]
>
```
*Imagen* 158. *Salida R estimadores mal*

Cálculo de los cuadrados de la distancia de mahalanobis para cada uno de los estimadores:

![](_page_98_Picture_649.jpeg)

![](_page_98_Figure_2.jpeg)

Gráficas para las distancias calculadas con cada uno de los estimadores

![](_page_98_Figure_4.jpeg)

*Imagen 160. Salida R Gráfica de las distancias de mahalanobis*

Se observa claramente en los gráficos de las distancias de mahalanobis para los estimadores MVE y MCD que las observaciones con las que se contaminó el primer conjunto de datos están alejadas de este, mientras que en el gráfico para las distancias calculadas con el estimador usual estas observaciones se pueden llegar a confundir dentro del conjunto. El ejemplo anterior permitió verificar la eficacia de los estimadores robustos en la detección de datos atípicos cuando la matriz de datos es contaminada a propósito con datos provenientes de una distribución diferente a los datos iniciales de la matriz.

Ejemplo: Ahora se aplicarán los estimadores robustos a un conjunto de datos trabajados por Díaz (2002, p. 74), en un ejercicio en el que mediante diferentes procedimientos determina que las observaciones 9, 12 y 20 son datos potencialmente atípicos. En la siguiente tabla se muestran los datos sobre longitud de huesos registrados en 20 jóvenes a los 8, 8.5, 9 Y 9.5 años, respectivamente (Rencher, 1995, p. 90, citado por Díaz):

| $#$ obs        | 8 años $(x_1)$ | $8.5 \text{ años}(x_2)$ | 9 $a\tilde{n}os(x_3)$ | 9.5 $a\tilde{n}os(x_4)$ |
|----------------|----------------|-------------------------|-----------------------|-------------------------|
| $\mathbf{1}$   | 47.5           | 48.8                    | 49.0                  | 49.7                    |
| $\overline{2}$ | 46.4           | 47.3                    | 47.7                  | 48.4                    |
| 3              | 46.3           | 46.8                    | 47.8                  | 48.5                    |
| $\overline{4}$ | 45.1           | 45.3                    | 46.1                  | 47.2                    |
| 5              | 47.6           | 48.5                    | 48.9                  | 49.3                    |
| 6              | 52.5           | 53.2                    | 53.3                  | 53.7                    |
| 7              | 51.2           | 53.0                    | 54.3                  | 54.5                    |
| 8              | 49.8           | 50.0                    | 50.3                  | 52.7                    |
| 9              | 48.1           | 50.8                    | 52.3                  | 54.4                    |
| 10             | 45.0           | 47.0                    | 47.3                  | 48.3                    |
| 11             | 51.2           | 51.4                    | 51.6                  | 51.9                    |
| 12             | 48.5           | 49.2                    | 53.0                  | 55.5                    |
| 13             | 52.1           | 52.8                    | 53.7                  | 55.0                    |
| 14             | 48.2           | 48.9                    | 49.3                  | 49.8                    |
| 15             | 49.6           | 50.4                    | 51.2                  | 51.8                    |
| 16             | 50.7           | 51.7                    | 52.7                  | 53.3                    |
| 17             | 47.2           | 47.7                    | 48.4                  | 49.5                    |
| 18             | 53.3           | 54.6                    | 55.1                  | 55.3                    |
| 19             | 46.2           | 47.5                    | 48.1                  | 48.4                    |
| 20             | 46.3           | 47.6                    | 51.3                  | 51.8                    |

*Tabla* 8. *Datos sobre longitud de huesos*

En la siguiente gráfica se observa un diagrama de dispersión de las distancias de mahalanobis tanto con los estimadores usuales como con los robustos (MVE, MCD):

![](_page_99_Figure_3.jpeg)

*Imagen* 161. *Salida R Gráfica de las distancias de mahalanobis para los jóvenes*

En los gráficos correspondientes a los estimadores robustos se identifican 5 posibles valores atípicos: los tres encontrados por Oíaz (observaciones 9, 12 Y20) Ydos observaciones adicionales (8 y 10) que surgen al utilizar los dos estimadores robustos.

# 8.11 EJERCICIOS

8.11.1 Los siguientes datos hacen referencia al seguimiento que la Secretaría de Salud viene realizando a 15 niños de una zona marginal de la ciudad.

![](_page_100_Picture_438.jpeg)

a. Introduzca estos datos en Rcomo un data frame.

b. Construya: Vector de medias, matriz de varianzas y covarianzas, matriz de correlaciones.

c. Calcule la distancia de mahalanobis para cada observación.

d. Realice el análisis gráfico multivariante para el ejercicio.

8.11.2 Genere 10 observaciones de una distribución 6-variante con vector de medias  $\mu = (5, 8, 11)$ 2, 11,3,20) Ymatriz de varianzas y covarianzas igual a la identidad.

# 9. **ANÁLISIS DE REGRESIÓN**

La regresión es una técnica estadística utilizada para simular la relación existente entre dos o más variables. Por lo tanto, se puede emplear para construir un modelo que permita predecir el comportamiento de una variable dada. En la construcción de un modelo en R, el operador  $\sim$  se utiliza para definir una fórmula. La forma para un modelo lineal ordinario es:

# var respuesta  $\sim$  ope 1 term 1 ope 2 term 2 ...

donde var respuesta es un vector o una matriz que definen, respectivamente, la o las variables respuesta; ope i es un operador, bien + o bien  $-$ , que implica la inclusión o exclusión, respectivamente, de un término en el modelo. El primer (ope \_1), de ser +, es opcional, no es completamente necesario; term *i* es un término de uno de los siguientes tipos:

- una expresión vectorial, una expresión matricial o el número 1
- un factor
- una expresión de fórmula consistente en factores, vectores o matrices conectados mediante operadores de fórmula.

En todos los casos, cada término define una colección de columnas que deben ser añadidas o eliminadas de la matriz del modelo. Un 1 significa un término independiente y está incluido siempre, a no ser que sea eliminado explícitamente. Acontinuación se muestran algunos ejemplos de modelos estadísticos, teniendo en cuenta que y,  $\mathrm{x_o}, \mathrm{x_i}, \mathrm{x_2}, ...$  son variables numéricas, que X es una matriz y que A especifica los factores:

- $y \sim x$  o  $y \sim 1 + x$  Ambos definen el mismo modelo de regresión lineal de y sobre x. El primero contiene el término independiente implícito y el segundo, explícito.
- $y \sim 0 + x$ ,  $y \sim -1 + x$  o  $y \sim x 1$  Regresión lineal de y sobre x sin término independiente; esto es, que pasa por el origen de coordenadas.
- $\log(y) \sim x_1 + x_2$  Regresión múltiple de la variable transformada, log(y), sobre  $x_1 y x_2$  (con un término independiente implícito).
- $y \sim Poly(x, 2)$  o  $y \sim 1 + x + I(x \sim 2)$  Regresión polinomial de y sobre x de segundo grado. La primera forma utiliza polinomios ortogonales y la segunda utiliza potencias de modo explícito.
- $y \sim X + Poly(x, 2)$  Regresión múltiple de y con un modelo matricial consistente en la matriz X, términos polinomiales en x de segundo grado.
- $y \sim A$  Análisis de varianza de entrada simple de y, con clases determinadas por A.
- y ~  $A^*x$ , y ~  $A/x$  ó y ~  $A/(1-x)$  1 Modelos de regresión lineal simple separados de y sobre x para cada nivel de A. La última forma produce estimaciones explícitas de tantos términos independientes y pendientes como niveles tiene A.

### 9.1 MODELO LINEAL

El comando Im() es utilizado para ajustar modelos lineales mediante mínimos cuadrados:

 $lm(formula, data, model = TRUE)$ 

Los argumentos utilizados en el comando  $Im()$  son: fórmula se refiere a la fórmula utilizada en la construcción del modelo a ajustar; data, al argumento opcional si los datos provienen de un data.frame que contiene las variables involucradas en el modelo; model, al argumento lógico, si es TRUE arroja los componentes del modelo ajustado. Además, hay más argumentos que se pueden consultar en la ayuda interactiva. El comando Im() arroja algunos resultados simples; las funciones summary y anova son utilizadas para obtener resumen y tabla de análisis de varianza, respectivamente, del modelo ajustado.

Ejemplo: Elsupervisor de mantenimiento de una línea de autobuses cree que existe una relación entre el costo anual de mantenimiento de las unidades y los años que llevan de operación, y considera que si tal relación existe podrá hacer un mejor pronóstico de presupuesto. Los datos tomados por el supervisor sobre 15 autobuses de la empresa se muestran en la siguiente tabla, x=tiempo de operación en años, y=costo de mantenimiento:

![](_page_102_Picture_671.jpeg)

![](_page_102_Picture_672.jpeg)

Modelo ajustado:

```
> # Tiempo de operación (años)
\times x=c(8,5,3,9,11,2,1,8,12,4,7,10,6,3,9)
>
> # Costo de matenimiento
\rightarrow y=c(8.6,6.8,4.7,7,11,2.2,3.2,6.5,10.5,
+ 5.6,6.8,10.8,6.2,5,8)
> # Modelo lineal
> \text{lm}( y \sim x, model = TRUE)
Cal1:
lm(formula = y ~ \sim ~ x, \text{ model} = TRUE)Coefficients:
(Intercept)
       2.215
                        x
                    0.711
```
*Imagen* 162. *Salida R Modelo ajustado*

Como se observa, el comando Im() arroja resultados sencillos; de necesitar aspectos más específicos del modelo se deben usar funciones extractoras de información del modelo; la descripción de algunas funciones es:

- *formulanm(modelo)):* Extrae la fórmula del modelo.
- *coefficients(lm(modelo)):* Extrae la matriz de coeficientes de regresión. Forma reducida: coef(lm(modelo)).
- summary(lm(modelo)): Imprime un resumen estadístico completo de los resultados del análisis de regresión.
- anova(lm(modelo)): Compara un submodelo con un modelo externo y produce una tabla de análisis de varianza.
- *residuals*(Im(modelo)): Extrae la matriz de residuos, ponderada si es necesario. La forma reducida es resid(lm(modelo)).
- *plot(lm(modelo)):* Crea cuatro gráficos que muestran los residuos, los valores ajustados y otros gráficos de diagnósticos para examinar la calidad del modelo.
- predict(lm(modelo)): El resultado es un vector o matriz de valores predichos correspondiente a los valores de las variables de los datos.
- deviance(lm(modelo)): Suma de cuadrados residual, ponderada si es lo apropiado.
- step(lm(modelo)): Selecciona un modelo apropiado añadiendo o eliminando términos y preservando lasjerarquías. Se devuelve el modelo que en este proceso tiene el máximo valor de AIC(Criterio de información de Akaike).

Teniendo en cuenta estas funciones extractoras, se presentan algunas ilustraciones para el modelo ajustado, usando el ejemplo de mantenimiento de la línea de autobuses. Para obtener un resumen del modelo se utiliza el comando summary():

```
> # Resumen del modelo
> summary( lm(y \sim x, \text{ model} = \text{TRUE} ) )
Ca11:
lm(formula = y ~ \sim ~ x, \text{ model} = TRUE)Residua1s:
   Min 1Q Median 3Q Max
-1.6139 -0.5029 0.2744 0.6747 1.4751
Coefficients:
             Estimate Std. Error t value Pr(>|t|)
(Intercept) 2.21458  0.56945  3.889  0.00186 **
x 0.71103
                         0.07778 9.141 5.05e-07 ***
Signif. codes: 0 \cdot***, 0.001 ***, 0.01 **, 0.05 \.' 0.1 \' 1
Residual standard error: 0.9953 on 13 degrees of freedom
Mu1tip1e R.squared: 0.8654, Adjusted R-squared: 0.855
F-statistic: 83.57 on 1 and 13 DF, p-va1ue: 5.045e-07
```
*Imagen 163. Salida R Resumen del Modelo ajustado* 

Para obtener la tabla de análisis de varianza se utiliza el comando anova(), como se muestra:

```
> # Tabla de análisis de varianza para el modelo
> anova( lm(y \sim x, \text{ model} = TRUE) )
Analysis of Variance Table
Response: y
           Df Sum Sq Mean Sq F value
                                           Pr(\geq F)x 1 82.779 82.779 83.567
5.045e-07 ***
Residuals 13 12.877 0.991
CONTRACTOR
Signif. codes: 0 \tarrow*** 0.001 *** 0.01 ** 0.05 \.' 0.1 \' 1
               Imagen 164. Salida R Anova del Modelo ajustado
```
Mediante el comando plot() se generan cuatro gráficos en una ventana interactiva, en la cual se pasa de un gráfico a otro con hacer un clic o dar un enter.

![](_page_104_Figure_2.jpeg)

### > # Gráfico para analizar el modelo > plot(lm(y-x,model=TRUE»

*Imagen* 165. *Salida R Gráficos para el Modelo ajustado*

# 9.2 MODELOS LINEALES GENERALIZADOS (GLM)

Cuando la variable respuesta es discreta o categórica, el modelo lineal clásico no es apropiado. Nelder y Wedderburn, en 1972, extendieron la teoría de los modelos lineales a una familia más amplia: la familia exponencial de densidades, denominándolos Modelos Lineales Generalizados (GLM), (Demétrio, 2001). Los GLM pueden ser usados cuando se tiene un único vector aleatorio **Y** asociado a un conjunto de variables explicativas o covariables  $X_1, X_2, ..., X_p$ . Un GLM se define a través de tres componentes (Demétrio):

Componente aleatorio: Representado por un conjunto de variables aleatorias independientes  $Y_{1},Y_{2},\ldots,Y_{n}$  provenientes de una misma distribución que hace parte de la familia exponencial de densidades. Lafamilia exponencial de densidades fue propuesta por Pitman, Koopman y Darmois (Demétrio). Una distribución pertenece a esta familia si su función de densidad se puede llevar a la forma:

f (y, 
$$
\theta
$$
,  $\phi$ ) = exp $\left[ \frac{1}{a(\phi)} (y\theta - b(\theta) + c (y, \phi)) \right]$ 

*Ecuación 20. Familia exponencial de densidades*

Componente sistemático: Para un GLM se considera un conjunto pequeño de parámetros  $\beta_{_1}$  $\beta_2$ ,..., $\beta_p$  tal que la combinación lineal de los â's es igual a:

$$
\eta_i = X_i' \beta
$$

### *Ecuación* 21. *Componente sistemático*

Función de enlace: Función que relaciona la media con el predictor lineal, es decir, enlaza el componente aleatorio con el componente sistemático:

$$
g\left(\mu_{i}\right)=\eta_{i}=X_{i}^{t}\beta
$$

*Ecuación* 22. *Función de enlace*

Siendo g(\*) una función monótona derivable y $\mu_{i t} = E(Y_i)$ .

Cada distribución para la variable respuesta admite una variedad de funciones de enlace para conectar la media con el predictor lineal. La siguiente tabla recopila las que están disponibles automáticamente en R.

![](_page_105_Picture_522.jpeg)

![](_page_105_Picture_523.jpeg)

Elcomando glnu) permite ajustar un modelo lineal generalizado y tiene la siguiente estructura.

glm(formula, family=familia(link = "función de enlace"), data = )

Los argumentos utilizados en el comando anterior son: formula, que específica el modelo; family, que específica la familia, y la función de enlace (lin $k =$  "") que se desee utilizar, y data=, que determina el conjunto de variables presentes en el modelo; estas pueden provenir de un data.frame, lista u otro ámbito permitido. Estos no son los únicos parámetros disponibles; para mayor información consulte la ayuda interactiva help(glm).

# 9.3 EJERCICIOS

9.3.1 En una encuesta realizada a 13 familias de la región se observaron las variables: número de integrantes de la familia (N) y gasto en alimentación por familia en miles (G); los resultados se muestran en la siguiente tabla:

![](_page_106_Picture_614.jpeg)

- a. Obtenga el modelo lineal que explica el gasto en alimentación de las familias en función de su tamaño.
- b. Obtenga un resumen estadístico completo de los resultados del análisis de regresión.
- c. Calcule los residuales y los valores predichos.

9.3.2 Un Supermercado ha decidido abrir una sucursal en la ciudad y decide estudiar el número de cajas registradoras que va a instalar, para evitar colas innecesarias a la hora de pagar. Para ello se obtuvieron los siguientes datos procedentes de otras sucursales en diferentes ciudades acerca del número de cajas registradoras (variable C)y del tiempo medio de espera en segundos (variable T).

![](_page_106_Picture_615.jpeg)

a. Obtenga la ecuación que explica la relación entre estas variables.

b. Obtenga la tabla de análisis de varianza.

- c. Construya gráficos que le permitan realizar el diagnóstico del modelo construido.
- d. Sise instalan 9 cajas registradoras, ¿cuál será el tiempo de espera?

# **10. DISEÑO DE EXPERIMENTOS**

Eldiseño de un experimento es la secuencia completa de pasos previstos para asegurar que los datos apropiados se obtendrán de modo que permitan un análisis objetivo que conduzca a deducciones válidas con respecto al problema establecido.

Aligual que en el análisis de regresión, en el diseño de experimentos también se utilizan modelos que requieren fórmulas para el análisis; a continuación, algunas fórmulas utilizadas para definir modelos en el diseño de experimentos:

- $a + b$ : efectos de a y b
- X:si X es una matriz, describe un efecto aditivo para cada una de las columnas.
- a: b: efecto interactivo entre a y b  $\overline{\phantom{a}}$
- a \* b: efectos aditivos e interactivos entre a y b
- poly(a, n): polinomios de a hasta grado n
- $\hat{A}$  n: incluye todas las interacciones hasta el nivel n
- b%in%a:los efectos de b están anidados en a
- a b: remueve el efecto de b
- $-1: y \sim x 1$  regresión a través del origen (igual para y  $\sim x + 0$  o y  $\sim 0 + x$ )
- 1: 1 ajusta un modelo sin efectos (solo el intercepto)
- Offset(...): agrega un efecto al modelo sin estimar los parámetros

Como se observa en la mayoría de las fórmulas para determinar cierto modelo, en un diseño de experimentos se trabaja con efectos que clasifican la variable respuesta; para construir estas variables clasificatorias es necesario construir un vector de caracteres o numérico que contenga la respectiva clasificación para cada elemento de la variable respuesta.

# 10.1 CONSTRUCCIÓN DE VARIABLES CLASIFICATORIAS

Para construir las variables clasificatorias es necesario construir un vector de caracteres o numérico que contenga la respectiva clasificación para cada elemento de la variable respuesta. Dado que la anterior construcción puede ser un poco dispendiosa en caso de tener gran cantidad de datos, se presentan a continuación varias opciones para construir variables de clasificación.

Diseños desbalanceados: En este caso podemos crear un vector mediante el comando c() y dentro de él utilizar el comando rep() para generar la cantidad respectiva de niveles.
Ejemplo: Sise tiene un diseño con tres niveles (a, by c) de tamaños 2, 3 Y4, respectivamente, la forma para crear el vector con estos niveles está dada por:

```
>
> niveles=c(rep("a",2},rep("b",3},rep("c",4}}
>
> niveles
[1] Ha" Ha" "bU "bU "bU "e" "e" "e" "e"
>
```
*Imagen* 166. *Salida R generación de niveles*

En algunos casos es conveniente modificar los atributos del vector generado; para el caso del vector cuyos atributos son caracteres, el cambio se realiza a través de la instrucción:

#### *niv* = *asfactor(niveles)*

Diseños balanceados: En este caso, como el número de réplicas por nivel es igual, se puede utilizar el comando gl(n,k,length =rr'k.labels=, ordered =FALSE), donde n determina el número de niveles, k determina el número de réplicas por nivel, length = n\*k determina el tamaño del vector, labels es un vector opcional en el cual se puede especificar el nombre de cada uno de los niveles y ordered por defecto es FALSE, en caso de ser TRUE ordena los factores de menor a mayor, en caso de ser numéricos, y en orden alfabético en caso de ser caracteres.

Ejemplo: Considere que se necesita generar un vector que contenga 5 niveles con 3 réplicas por nivel.

```
> # N° Niveles
> n = 5>
> # N° replicas
> k = 3>
> # Nombre de cada nivel
> nombres = e ("A","B","C","D","E")
>
> # Generación de niveles
> gl (n,k, length=n*k, labels=nombres)
> niveles
[1] A A A B B B e e e D D D E E E
lEVELS: A B e D E
```
*Imagen* 167. *Salida R Generación de niveles comando gl*

#### 10.2 ANÁliSIS DEVARlANZA

La tabla de análisis de varianza resume el conocimiento acerca de la variabilidad en las observaciones del experimento, el comando utilizado en Rpara obtener un análisis de varianza es:

 $aov$ (formula, data = NULL, contrasts = NULL)

Los argumentos utilizados en el comando anterior son: formula, que especifica el modelo; data, en caso de ser un data.frame que incluye las variables presentes en el modelo, si las variables han sido construidas previamente se deja data=NULL. Al igual que los modelos de regresión, en el análisis de varianza se utilizan comandos extractores de información; algunos de ellos se presentan aquí:

- summary.aov(): Muestra un resumen del análisis de varianza (Tabla ANOVA).
- model.tables(): Construye una tabla en la cual se encuentran los efectos de cada uno de los tratamientos.
- TukeyHSD(): Crea un conjunto de intervalos de confianza sobre las diferencias entre las medias de los niveles; los intervalos son calculados a través de rangos estudentizados (método de diferencias verdaderamente significativas de Tukey), además, si al comando se le precede con el comando plot(TukeyHSD) se genera una gráfica para los intervalos construidos en la prueba.

Es de notar que algunos de los comandos extractores de información utilizados en el análisis de regresión también se pueden utilizar en el análisis de varianza (predict y residuals, entre otros). Ahora un ejemplo del libro *Diseño de experimentos,* de Robert O Kuehl (2001, p. 38).

Ejemplo: Lavida de anaquel de las carnes almacenadas es el tiempo que un corte previamente empacado es sano, nutritivo yvendible. Un paquete normal expuesto al aire ambiental tiene una vida aproximada de 48 horas, después de las cuales la carne comienza a deteriorarse por contaminación de microbios, degradación del calor y encogimiento. El empaque al vacío es efectivo para suprimir el desarrollo de microbios, sin embargo, continúan siendo un problema los otros aspectos. Algunos estudios sugieren las atmósferas controladas de gas, como alternativa de los empaques actuales. Dos atmósferas que prometen combinar la capacidad de suprimir el desarrollo de microbios con la conservación de las cualidades de la carne son: 1) dióxido de carbono puro CO, y 2) mezclas de rnonóxido de carbono. En la siguiente tabla se muestran los datos obtenidos para el número de bacterias sicotrópicas (log(Nº/cm²) en muestras de carn<sub>'</sub> almacenadas en cuatro condiciones de empaque.

| Condiciones de empaque        | Bacterias ( $Log(N^o/cm^2)$ ) |
|-------------------------------|-------------------------------|
| Empaque comercial (comercial) | 7.66, 6.98, 7.80              |
| Empaque al vacío (vacío)      | 5.36, 5.44, 5.80              |
| Mezcla de gases (COON)        | 7.41, 7.33, 7.04              |
| Dióxido de carbono (CO)       | 3.51, 2.91, 3.66              |

*Tabla* 11: *Datos bacterias sicotrópicas*

Con los datos se procede a correr el diseño de experimentos, así:

```
>
> # Factores de clasificación
> nombres=c ("comercial", "vacío", "COON", "CO")
> empaques=gl(4,3,length=12,labe1s=nombres)
>
> # Variables respuesta
> Bacterias=c(7.66,6.98,7.80,5.26,5.44,5.8,7.41,7.33,7.04,3.51,2.91,3.66)
>
> # Diseño de experimento
> aov(Bacterias-empaques)
Ca11:
    aov(formula = Bacterias - empaques)Terms:
Sum of Squares
32.8728 0.9268
Deg. of Freedom
               empaques Residua1s
                               3 8
Residual standard error: 0.3403674
Estimated effects may be unba1anced
```
*Imagen* 168. *Salida R Diseño de experimentos*

Como se aprecia en la imagen anterior, los resultados mostrados por el comando aov() son sencillos, por lo que si se requiere mayor información acerca del modelo para el diseño de experimentos se necesita trabajar con algunos otros comandos extractores; por ejemplo, la tabla de análisis de varianza se construye mediante el comando anova(). Para trabajar con los comandos extractores se utiliza una asignación para el modelo.

```
>
> # Asiganción para el modelo
> Mbact = aov(Bacterias-empaques)
>
> # Tabla de análisis de varianza
> anova (Mbact)
Ama1ysis of Variance Tab1e
Responce: Bacterias
        Df Sum Sq Mean Sq F value Pr(>F)
empaques 3 32.873 10.958 94.584 1.376e06 ***
Residua1s 8 0.927 0.116
Signif. codes: 0 '***' 0.001 '**' 0.01 '*' 0.05 '.' 0.1 '' 1
```
*Imagen* 169. *Salida R Modelo para el diseño*

A continuación se construye una tabla en la cual se encuentran los efectos de cada uno de los tratamientos.

|           |                   |                       | > # Efectos de los tratamientos |           |
|-----------|-------------------|-----------------------|---------------------------------|-----------|
|           |                   | > model.tables(Mbact) |                                 |           |
|           | Tables of effects |                       |                                 |           |
|           |                   |                       |                                 |           |
| empaques  |                   |                       |                                 |           |
| empaques  |                   |                       |                                 |           |
| comercial |                   | vacio                 | COON                            | <b>CO</b> |
|           | 1.58              | $-0.40$               | 1.36                            | $-2.54$   |
|           |                   |                       |                                 |           |

*Imagen 170. Salida R Efectos de los tratamientos*

Luego se construyen los intervalos de Tukey (método de diferencias verdaderamente significativas).

```
>
> # Prueba de Tukey
> TukeyHSD (Mbact)
  Tukey multiple comparisons of means
    95% family-wise confidence level
$empaques
Fit: aov(formula = Bacterias - empaques)vacío-comercial -1.98 -2.869962 -1.090038 0.0004549
COON-comercial
CO-comercial
COON-vacío
CO-vacío
ea-eoaN
                  diff
                 -0.22
-1.109962
                 -4.12
-5.009962
-3.230038
0.0000020
                  1.76
                  -2.14 -3.029962 -1.250038 0.0002639
                  -3.90
-4.789962
-3.010038
0.0000031
                            lwr
                        0.870038
                                       upr
                                   0.669962
0.8563618
                                   2.649962
0.0010160
                                               p adj
```
*Imagen* 171: *Salida R Prueba de Tukey*

Gráfica de los intervalos de Tukey plot(TukeyHSD(Mbact))

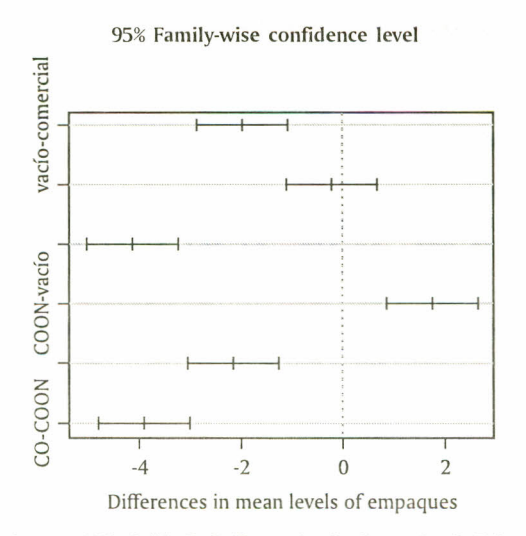

*Image/l 172. Salida R Gráficos sobre los intervalos de Tukey*

Como se ha mencionado, los comandos extractores utilizados en el análisis de regresión se pueden utilizar en el diseño de experimentos como se ilustra:

|               |                  |                |                     | > # valores ajustados |   |   |             |   |                                                                                  |    |    |    |    |
|---------------|------------------|----------------|---------------------|-----------------------|---|---|-------------|---|----------------------------------------------------------------------------------|----|----|----|----|
|               |                  |                | > predict (Mbact)   |                       |   |   |             |   |                                                                                  |    |    |    |    |
|               |                  | $\overline{2}$ |                     | 4                     | 5 | 6 | $7^{\circ}$ | 8 | 9                                                                                | 10 | 11 | 12 |    |
|               |                  |                |                     |                       |   |   |             |   | 7.48 7.48 7.48 5.50 5.50 5.50 7.26 7.26 7.26 3.36 3.36 3.36                      |    |    |    |    |
| $\rightarrow$ |                  |                |                     |                       |   |   |             |   |                                                                                  |    |    |    |    |
|               | $>$ # residuales |                |                     |                       |   |   |             |   |                                                                                  |    |    |    |    |
|               |                  |                | > residuals (Mbact) |                       |   |   |             |   |                                                                                  |    |    |    |    |
|               |                  | 2              | 3                   |                       | 4 | 5 | 6           | 7 | 8                                                                                | 9  | 10 | 11 | 12 |
| 0.18          |                  |                |                     |                       |   |   |             |   | $-0.50$ $0.32$ $-024$ $-0.06$ $0.30$ $0.15$ $0.07$ $-0.22$ $0.15$ $-0.45$ $0.30$ |    |    |    |    |
|               |                  |                |                     |                       |   |   |             |   |                                                                                  |    |    |    |    |

*Imagen* 173. *Salida R Comandos extractores*

Una forma alternativa para elaborar la tabla de análisis de varianza y realizar las comparaciones entre tratamientos es mediante la creación de un archivo de texto (ver capítulo 11, importar y exportar datos). Para su elaboración, estando en la consola de R, en el menú Archivo, opción Nuevo Script, se despliega una ventana de edición donde se escribe la información de los tratamientos y los correspondientes valores de la variable respuesta, de manera que en la primera fila se ubique un nombre que se refiera a los tratamientos junto con un nombre para la variable que se está midiendo en el diseño de experimentos; con los datos del ejemplo de la vida de anaquel de las carnes, se tiene:

|        | Archivo Editar Paquetes Ventanas Ayuda |              |                                                                                            |
|--------|----------------------------------------|--------------|--------------------------------------------------------------------------------------------|
|        |                                        |              |                                                                                            |
|        | <b>R</b> Console                       |              |                                                                                            |
| $\geq$ |                                        |              | $\sim$ C:Wocuments and SettingsVAdministradorVHis documentosValmacenamiento.txt - Editor R |
|        | empaque                                | bacterias    |                                                                                            |
|        | comercial                              | 7.66         | Encabezado de las columnas                                                                 |
|        | comercial<br>comercial                 | 6.98<br>7.80 |                                                                                            |
|        | vacio                                  | 5.26         |                                                                                            |
|        | vacio<br>vacio                         | 5.44<br>5.80 | Valores de la variable                                                                     |
|        | mezcla                                 | 7.41         | respuesta                                                                                  |
|        | mezcla                                 | 7.33         |                                                                                            |
|        | mezcla                                 | 7.04         |                                                                                            |
|        | CO <sub>2</sub>                        | 3.51         |                                                                                            |
|        | CO <sub>2</sub><br>CO <sub>2</sub>     | 2.91<br>3.66 | <b>Tratamientos</b>                                                                        |
|        |                                        |              |                                                                                            |

*Imagen* 174. *Creación archivo de texto*

Para guardar el archivo de texto, Remplea, por defecto, a Mis documentos; para este caso el nombre escogido fue almacenamiento.txt.

Ahora, en la consola de R, se debe importar el archivo tal como se muestra en la sección 11.1 importar; como el archivo de texto se encuentra en Mis documentos no es necesario cambiar de directorio para importarlo. Para elaborar la tabla con los datos del archivo de texto, que permitirá la elaboración del análisis de varianza y las comparaciones entre tratamientos, se recomienda un nombre que haga alusión a los datos contenidos en el archivo; para el ejemplo, la tabla se denominó diseño.empaques, así:

| $\leq R$ Console<br>> diseño.empaques <- read.table("almacenamiento.txt", header = TRUE)<br>diseño.empaques<br>bacterias<br>empaque                                                                                                    |  |
|----------------------------------------------------------------------------------------------------|--|
|                                                                                                    |  |
| comercial<br>7.66<br>1<br>comercial<br>6.98<br>$\overline{2}$<br>comercial<br>7.80<br>3<br>vacio<br>5.26<br>4<br>opción que permite<br>vacio<br>5.44<br>5<br>ver encabezados<br>nombre del archivo de<br>vacio<br>6<br>5.80<br>texto y su extensión entre<br>7<br>7.41<br>mezcla<br>comillas<br>8<br>7.33<br>mezcla<br>9<br>7.04<br>mezcla<br>10<br>3.51<br>CO <sub>2</sub><br>11<br>CO <sub>2</sub><br>2.91<br>12<br>3.66<br>CO <sub>2</sub> |  |

*Imagen* 175. *Creación de tabla con datos de archivo de texto*

Es posible que se tenga más de una tabla en la consola de Rpara realizar el análisis de varianza, de manera que se utiliza el comando attach(nombre de **la** tabla), como se muestra en la imagen 176; además, después del comando attach, al digitar el nombre que se asignó a los tratamientos, Rpresenta el nombre de los diferentes niveles del factor.

|                          |                          | Archivo Editar Visualizar Misc Paquetes Ventanas Ayuda |        |        |                 |
|--------------------------|--------------------------|--------------------------------------------------------|--------|--------|-----------------|
|                          | ed                       |                                                        |        |        |                 |
|                          | $R$ Console              |                                                        |        |        |                 |
|                          |                          |                                                        |        |        |                 |
| $\overline{\phantom{1}}$ | attach (diseño.empaques) |                                                        |        |        |                 |
|                          |                          |                                                        |        |        |                 |
| ⋗                        | diseño.empaques          |                                                        |        |        |                 |
|                          |                          | empaque bacterias                                      |        |        |                 |
| 1                        | comercial                | 7.66                                                   |        |        |                 |
| $\overline{a}$           | comercial                | 6.98                                                   |        |        |                 |
| 3                        | comercial                | 7.80                                                   |        |        |                 |
| 4                        | vacio                    | 5.26                                                   |        |        |                 |
| 5                        | vacio                    | 5.44                                                   |        |        |                 |
| 6                        | vacio                    | 5.80                                                   |        |        |                 |
| 7                        | mezcla                   | 7.41                                                   |        |        |                 |
| 8                        | mezcla                   | 7.33                                                   |        |        |                 |
| 9                        | mezcla                   | 7.04                                                   |        |        |                 |
| 10                       | CO <sub>2</sub>          | 3.51                                                   |        |        |                 |
| 11                       | CO <sub>2</sub>          | 2.91                                                   |        |        |                 |
| 12                       | CO <sub>2</sub>          | 3.66                                                   |        |        |                 |
| $\geq$                   | empaque                  |                                                        |        |        |                 |
| 111                      |                          | comercial comercial comercial                          |        | vacio  | vacio           |
| [6]                      | vacio                    | mezcla                                                 | mezcla | mezcla | CO <sub>2</sub> |
| [11]                     | CO <sub>2</sub>          | CO <sub>2</sub>                                        |        |        |                 |
|                          |                          | Levels: CO2 comercial mezcla vacio                     |        |        |                 |

*Imagen* 176. *Invocar tabla de datos en la consola de R*

Una vez se haya invocado la tabla con los datos por procesar, se crea un objeto con los resultados de la tabla de análisis de varianza mediante el comando anova(lm(variable respuesta  $\sim$ tratamientos)), donde el comando Im() se utilizó para ajustar modelos lineales, en el capítulo 9 (análisis de regresión).

| $\approx$ RGui                                                                                                    |
|----------------------------------------------------------------------------------------------------|
| Archivo Editar Visualizar Misc Paquetes Ventanas Ayuda                                                                                  |
| ᅨ<br>m<br>(亀)                                                                                                    |
| <b>R</b> Console                                                                                                    |
| attach (diseño.empaques)<br>$\mathbf{r}$<br>$anova.diseño. empaques = anova(lm(bacteria-seempaque))$<br>⋗<br>anova.diseño.empaques<br>У |
| Analysis of variance Table                                                                                                    |
| bacterias<br>Response:                                                                                                    |
| Df<br>F value<br>Sum Sq<br>Mean Sq<br>$Pr(\geq F)$                                                                                      |
| $\overline{\mathbf{3}}$<br>32.873<br>10.9576<br>94.584<br>$1.376e-06$<br>empaque                                                        |
| Residuals 8<br>0.1158<br>0.927                                                                                                    |
|                                                                                                    |
| Signif. codes:<br>0.001<br>0.01<br>0.05<br>1*1<br>$\mathbf{X}$                                                                          |

*Imagen* 177. *Tahla de análisis de varianza para el ejemplo de las carnes*

Para realizar las comparaciones en pares de todos los tratamientos se tiene el método de Tukey (o la denominada de Diferencia Honestamente Significativa, HSD)y pruebas como la de Student-Newman-Keuls (SNK), la de la Mínima Diferencia Significativa (Least Significant Difference) y la de Intervalos Múltiples de Duncan, entre otras. Para ejecutar en Rlas pruebas mencionadas, una alternativa es descargar el paquete agricolae\_1.0-9.zip (Procedimientos Estadísticos para Investigación en Agricultura), de la página http://cran.r-project.org, en el que además del archivo .zip está el manual de referencia agricolae.pdf, que muestra otros procedimientos del diseño experimental.

El comando que se requiere es nombre de la prueba(y, "trt", DFerror, MSerror, alpha = 0.05,  $group = TRUE, main = NULL$ , donde:

nombre de la prueba hace referencia a la sintaxis para las pruebas de Duncan, Tukey y Student-Newman-Keuls, la cual corresponde a duncan.test, HSD.test y SNK.test, respectivamente.

y, en este argumento se escribe el modelo, ya sea mediante los comandos aov o 1m.

trt es el nombre dado a los tratamientos.

DFerror hace referencia a los grados de libertad del error. MSerror, valor del cuadrado medio del error.

Alpha, valor del nivel de significancia de la prueba; por defecto, Rtrabaja con 0.05.

Group, este argumento requiere de las opciones FALSE o TRUE. Mediante la opción FALSE, R arroja los valores de las diferencias entre cada par de tratamientos, el p-valory el correspondiente intervalo de confianza; con la opción TRUEse asigna letras a los tratamientos, donde tratamientos con la misma letra indican que no hay diferencias entre ellos.

main permite asignar un título a los resultados que arroja R; este título se debe escribir entre comillas.

Con los datos del ejemplo de la vida de anaquel de las carnes, una vez se corre la tabla de análisis de varianza, la prueba de Tukey se puede llevar a cabo especificando el modelo, el nombre de los tratamientos, el argumento group= FALSE, y un título para los resultados, así:

```
\approx R Console
\frac{1}{2} HSD. test (lm(bacterias-empaque), "empaque", group=FALSE, main="PRUEBA DE TUKEY")
Study: PRUEBA DE TUKEY
HSD Test for bacterias
Mean Square Error: 0.11585
Empaque, means
            bacterias std.err rep1ication
CO2 3.36 0.2291288 3<br>
comercial 7.48 0.2532456 3
comercial 7.48 0.2532456 3<br>
mezcla 7.26 0.1123981 3
mezcla 7.26 0.1123981 3<br>
vacio 5.50 0.1587451 3
                  5.50 0.1587451
alpha: 0.05 ; Df Error: 8
Critical Value of Studentized Range: 4.52881
Compariscn between treatments means
Difference pvalue sig LCL UCL<br>
mezcla - CO2 4.12 0.000002 *** 3.010038 5.009962<br>
mezcla - CO2 3.90 0.000003 *** 3.010038 4.789962<br>
vacio - CO2 2.14 0.000264 *** 1.250038 3.029962
comercial - mezcla 0.22 0.856362 -0.669962 1.109962
comercial - vacio 1.98 0.000455 1.090038 2.869962
mezcla - vacio 1.76 0.001016 0.870038 2.649962
```
*Imagen* 178. *Prueba de Tukey para el ejemplo de las carnes*

En el ejemplo no se indicó el valor para alfa, de manera que por defecto empleo el valor 0.05; observando los resultados, al comparar las medias por pares de tratamientos no se presentan diferencias entre tipo de empaque comercial y mezcla de gases, pues para la diferencia entre estos tratamientos el p-valor es de 0.8564.

De manera similar se procede para las pruebas de Duncan y SNK.

Cuando la prueba por emplear es la de Mínima Diferencia Significativa, el comando es:

LSD.test(y, trt, DFerror, MSerror, alpha =  $0.05$ , p.adj=c(«none»,»holm»,»hochberg», «bonferroní», BH»,BY»,«fdr»), group=TRUE, **main** = NULL)

Es de notar que a diferencia de las pruebas anteriores se inserta un nuevo argumento denominado p.adj, que indica el método para ajustar el p-valor; al especificar la opción "none", Rarroja el valor empleando la distribución t-Student.

| $R$ Console                                                                                                    |                                                 |  |  |  |  |  |  |  |
|----------------------------------------------------------------------------------------------------|-------------------------------------------------|--|--|--|--|--|--|--|
| > LSD.test(lm(bacterias~empaque), "empaque", group=FALSE, p.adj=c("none"),<br>+ main = "PRUEBA DE MÍNIMA DIFERENCIA SIGNIFICATIVA") |                                                 |  |  |  |  |  |  |  |
| Study: PRUEBA DE MÍNIMA DIFERENCIA SIGNIFICATIVA                                                                                    |                                                 |  |  |  |  |  |  |  |
| LSD t Test for bacterias                                                                                                    |                                                 |  |  |  |  |  |  |  |
| 0.11585<br>Mean<br>Square<br>Error:                                                                                                 |                                                 |  |  |  |  |  |  |  |
| empaque,<br>means and                                                                                                    | individual (95 %)<br>$\sqrt{CI}$                |  |  |  |  |  |  |  |
|                                                                                                    |                                                 |  |  |  |  |  |  |  |
| bacterias<br>std.err                                                                                                    | replication<br><b>LCL</b><br><b>UCL</b>         |  |  |  |  |  |  |  |
| $\infty$<br>3.36<br>0.2291288                                                                                                    | 2.831628<br>3.888372<br>3                       |  |  |  |  |  |  |  |
| comercial<br>7.48<br>0.2532456                                                                                                    | 3<br>6.896015<br>8.063985                       |  |  |  |  |  |  |  |
| mezcla<br>7.26 0.1123981                                                                                                    | 7,000810<br>3<br>7.519190                       |  |  |  |  |  |  |  |
| vacio<br>5.50<br>0.1587451                                                                                                    | 3<br>5.133933<br>5.866067                       |  |  |  |  |  |  |  |
|                                                                                                    |                                                 |  |  |  |  |  |  |  |
| alpha: 0.05 ; Df Error: 8                                                                                                    |                                                 |  |  |  |  |  |  |  |
| Critical Value of t: 2.306004                                                                                                    |                                                 |  |  |  |  |  |  |  |
|                                                                                                    |                                                 |  |  |  |  |  |  |  |
| Comparison between treatments means                                                                                                 |                                                 |  |  |  |  |  |  |  |
| Difference                                                                                                    | pvalue<br><b>UCL</b><br>sia<br><b>LCL</b>       |  |  |  |  |  |  |  |
| $compicial - CO2$                                                                                                    | 4.12<br>0.000000<br>***<br>3.479141<br>4.760859 |  |  |  |  |  |  |  |
| $mezcla - CO2$                                                                                                    | 3.90<br>0.000001<br>***<br>3.259141<br>4.540859 |  |  |  |  |  |  |  |
| $vacio - CO2$                                                                                                    | 2.14<br>0.000057<br>2.780859<br>***<br>1.499141 |  |  |  |  |  |  |  |
| $comercial - mezcla$                                                                                                    | 0.22<br>0.451410<br>$-0.420859$<br>0.860859     |  |  |  |  |  |  |  |
| comercial - vacio                                                                                                    | 1.98<br>0.000100<br>***<br>1.339141<br>2.620859 |  |  |  |  |  |  |  |
| $mezcla - vacio$                                                                                                    | 1.76<br>0.000225<br>***<br>1.119141<br>2.400859 |  |  |  |  |  |  |  |
|                                                                                                    |                                                 |  |  |  |  |  |  |  |

*Imagen* 179. *Prueba LSD para el ejemplo de las carnes*

Mediante esta prueba se observa que con nivel de significancia igual a 0.05 no hay diferencias nuevamente entre los tratamientos comercial y mezcla de gases.

#### 10.3 **EJERCICIOS**

10.3.1 Suponga que se tiene un diseño de experimentos des balanceados con cinco niveles de clasificación, llamados a, b, c, d y e, de tamaños 8, 12, 10, 15 y 9, respectivamente; construya un vector que sirva para la clasificación de los datos.

10.3.2 La Gulupa es una fruta de gran acogida debido a su aporte nutricional; en un estudio anterior se estableció que en el estado cero (verde medio a verde oscuro pálido), la fruta alcanza su máximo peso total; con el fin de verificar este antecedente se construyó y aplicó un diseño de experimentos que arrojó los siguientes datos.

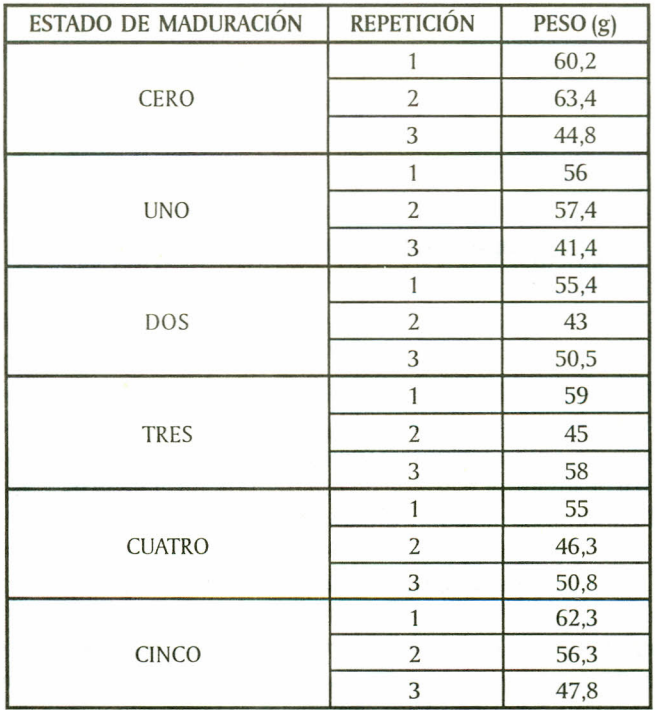

Con esta información construya en R el diseño de experimentos y determine si existen o no evidencias estadísticas para pensar que el peso en los diferentes estados de maduración de la fruta difiere significativamente.

### 11. IMPORTAR Y EXPORTAR DATOS EN R

#### 11.1 IMPORTAR

Cuando se cuenta con bases de datos, suelen estar construidas en programas diferentes a R, por lo que se hace necesario que sean importadas desde archivos predeterminados. La lectura de archivos en Rusa comandos sencillos que requieren aspectos específicos y bastante estrictos. La manera más fácil de importar datos de un programa determinado es pasarlos a un block de notas y desde allí importarlos mediante el comando:

read.table("file", header = FALSE.,.. )

Algunos de los argumentos utilizados en el comando anterior son: file, que define el nombre y la extensión del archivo que se va a importar; por ejemplo si se el archivo proviene de un block de notas la extensión es txt, y header=, argumento lógico que indica si el nombre de las variables está presente en la primera línea del archivo. Para mayor información de los argumentos que pueden ser utilizados en el comando read.table() consulte la ayuda interactiva de R.

Para que el comando anterior lea los archivos correctamente es necesario que previamente se cambie el directorio en la barra de herramientas, es decir, se direccione la búsqueda del archivo .

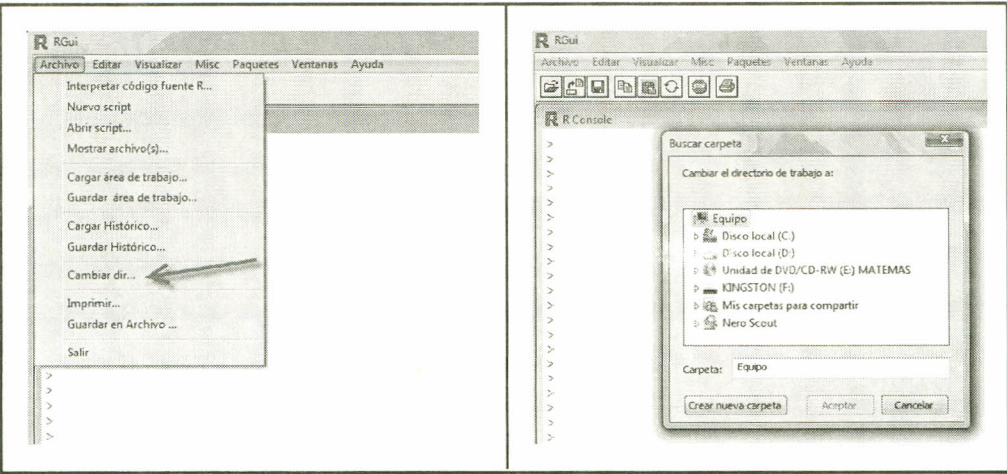

*Imágenes 180 Y* 181. *Cambiando el directorio* en *R*

Cuando se importan datos mediante este comando. son almacenados en una hoja de datos (data frame), y, de ser necesario, sus atributos pueden ser cambiados mediante algunos comandos:  $as. vector()$ ,  $as. matrix()$ ,  $as. factor()$ ,...

Ejemplo: Se tiene un conjunto de datos en un block de notas con el nombre datos1, el cual contiene información de cinco individuos:

| datos1 - Bloc de notas             |                                    |                                             |     |       |  |  |  |
|------------------------------------|------------------------------------|---------------------------------------------|-----|-------|--|--|--|
| Archivo                            | Edición                            | Formato                                     | Ver | Ayuda |  |  |  |
| Edad<br>25<br>23<br>40<br>32<br>29 | Peso<br>65<br>70<br>69<br>71<br>68 | Estatura<br>165<br>170<br>160<br>180<br>172 |     |       |  |  |  |
|                                    |                                    |                                             |     |       |  |  |  |

*Imagen* 182. *Datos en block de notas*

Al utilizar el conjunto de datos anterior la asignación se realiza así:

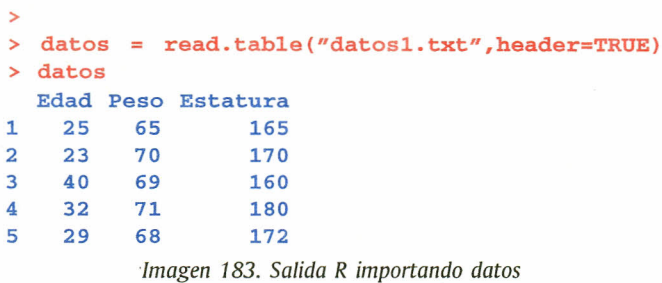

#### 11.2 EXPORTAR

Cuando se desea exportar datos a otros programas se debe cambiar el directorio al lugar del PC en el cual se quiere almacenar la información; el comando utilizado para exportar datos desde Res:

> write.table(x, file = "", append = FALSE, quote = TRUE, sep = "",  $eol = "n", na = "NA", dec = ".", row.names = TRUE,$  $col.name = TRUE$ ,  $qmethod = c("escape", "double")$

Los argumentos utilizados en el comando anterior son: x es el objeto por exportar, preferiblemente una matriz o un data frame; file representa el nombre del archivo con su respectiva extensión, correspondiente al programa al cual se exporta (en el caso de exportar a Excella extensión es xls). Para mayor información con respecto a los demás parámetros consulte la ayuda interactiva.

Ejemplo:

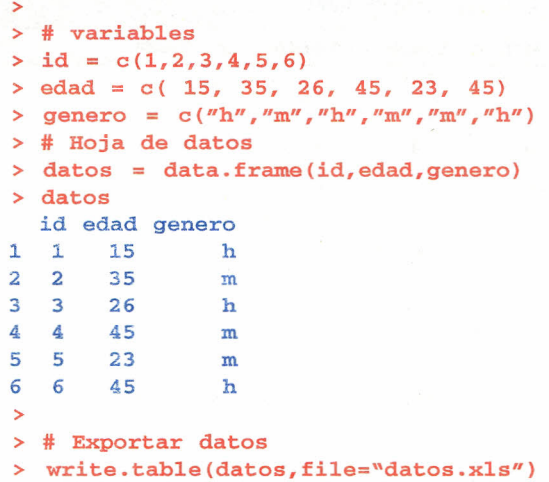

*Imagen* 184. *Salida R exportando datos*

# **BIBLIOGRAFÍA CITADA**

Demétrio, C. G. B. (2001). *Modelos lineares generalizados em experimentacño agronómica.* Piracicaba, Brasil. [En línea] Disponible en http://www.lce.esalq.usp.br/clarice/Apostila.pdf[Recuperado el 30-08- 2010[.

Díaz Monroy, Luis Guillermo (2002). *Estadística Multivariada: Inferencia y Métodos.* Facultad de Ciencias, Universidad Nacional de Colombia, Bogotá.

Ihaka R. & Gentleman R. (1996). R:A Language for Data Analysis and Graphics.journal *ofComputational and Graphical Statistics* 5: 299-314.

Kuehl, Robert O. (2001). *Diseño de experimentos,* 2 <sup>a</sup> edición. México: Thomson, 661 p.

Peña, Daniel. (2002). *Análisis de datos multivariantes.* España: McGraw-Hill.

RDevelopment Core Team (2008). R:A language and environment for statistical computing. R Foundation for Statistical Computing, Vienna, Austria. ISBN 3-900051-07-0, URL http://www.R-project.org.

## **BIBLIOGRAFÍA RECOMENDADA**

Paradis Emmanuel. R para Principiantes. Institut des Sciences de I'E'volution. Universit Montpellier 11.F-34095 Montpellier cdex 05 France.

García,j. E.; Bacherro,j. M. (2005). *Estadística Descriptiva y nociones de probabilidad.* España: Universidad de Valencia, Editorial Thomsom Editores.

Richard A. Becker.john M. Chambers and Allan R.Wilks (1988). The New S Language. Chapman & Hall, New York.This book is often called the "Blue Book".

Venables, W N.;Smith, D. M. (2007). *The R DevelopmentCoreTeam Notes on R:A Programming Environmentfor Data Analysis and Graphics Version* 2.6.1.

 $\frac{1}{20}$ 

 $\mathbf{S}$ 

Este libro se terminó de imprimir en Imprent y Publicaciones de la Universidad Pedagógic y Tecnológica de Colombia, en diciembre de 2010, con una edición de 300 ejemplare Tunja, Boyacá, Colombia